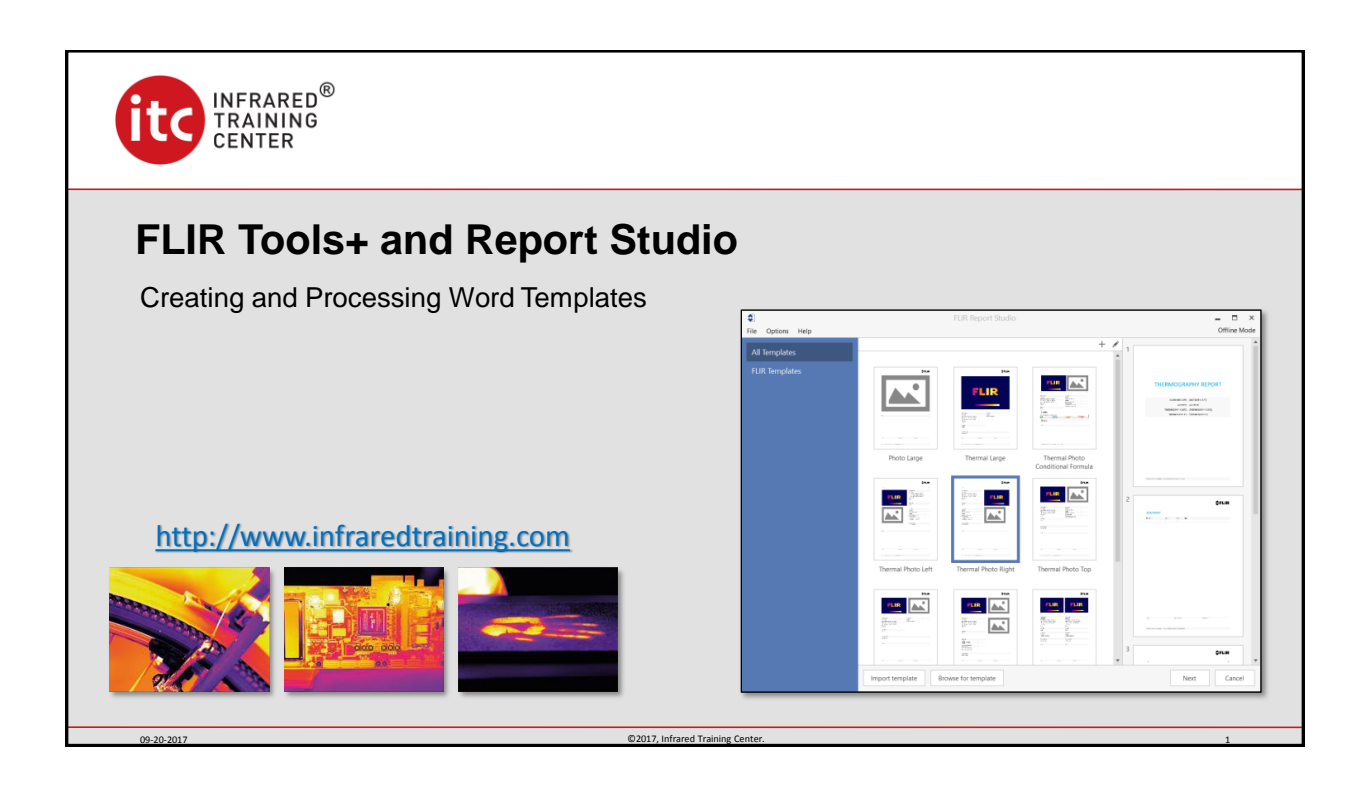

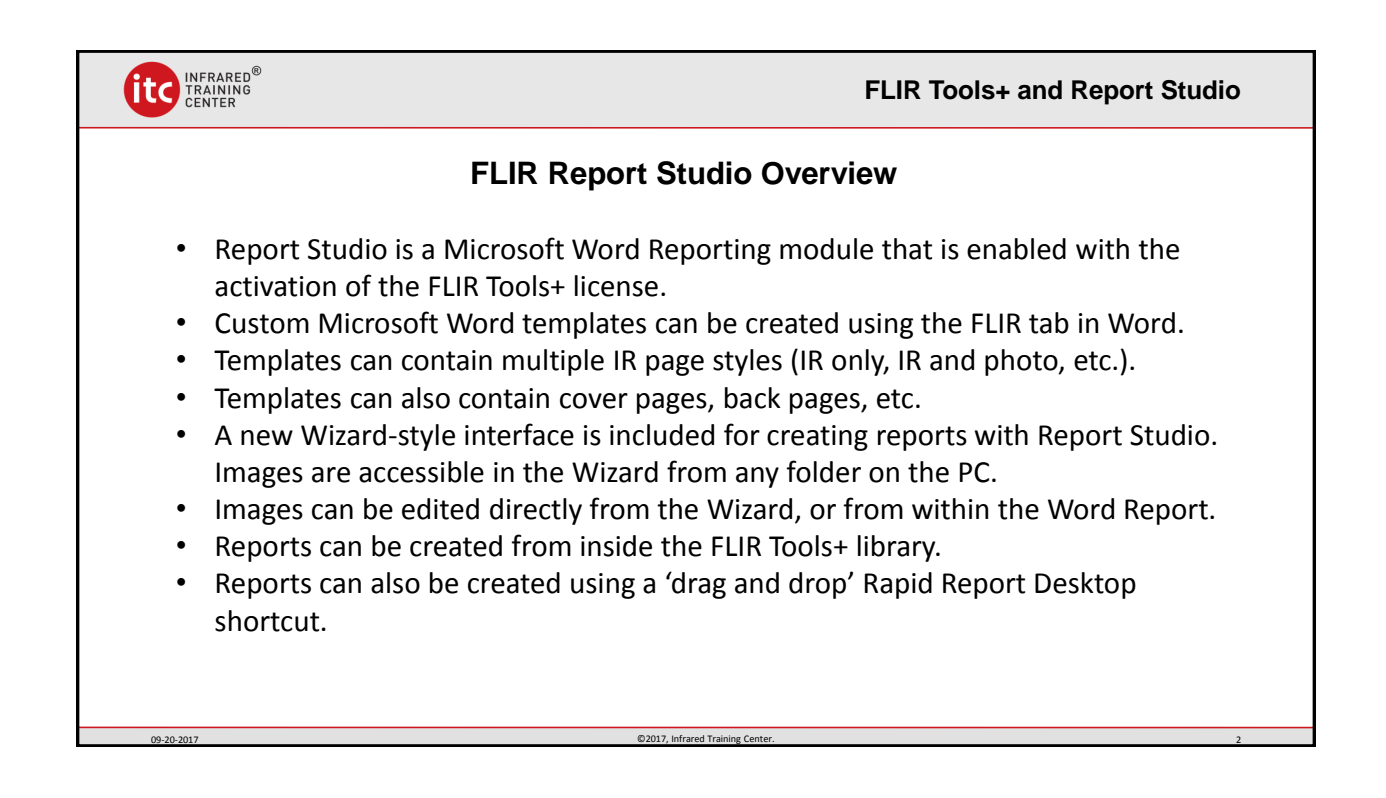

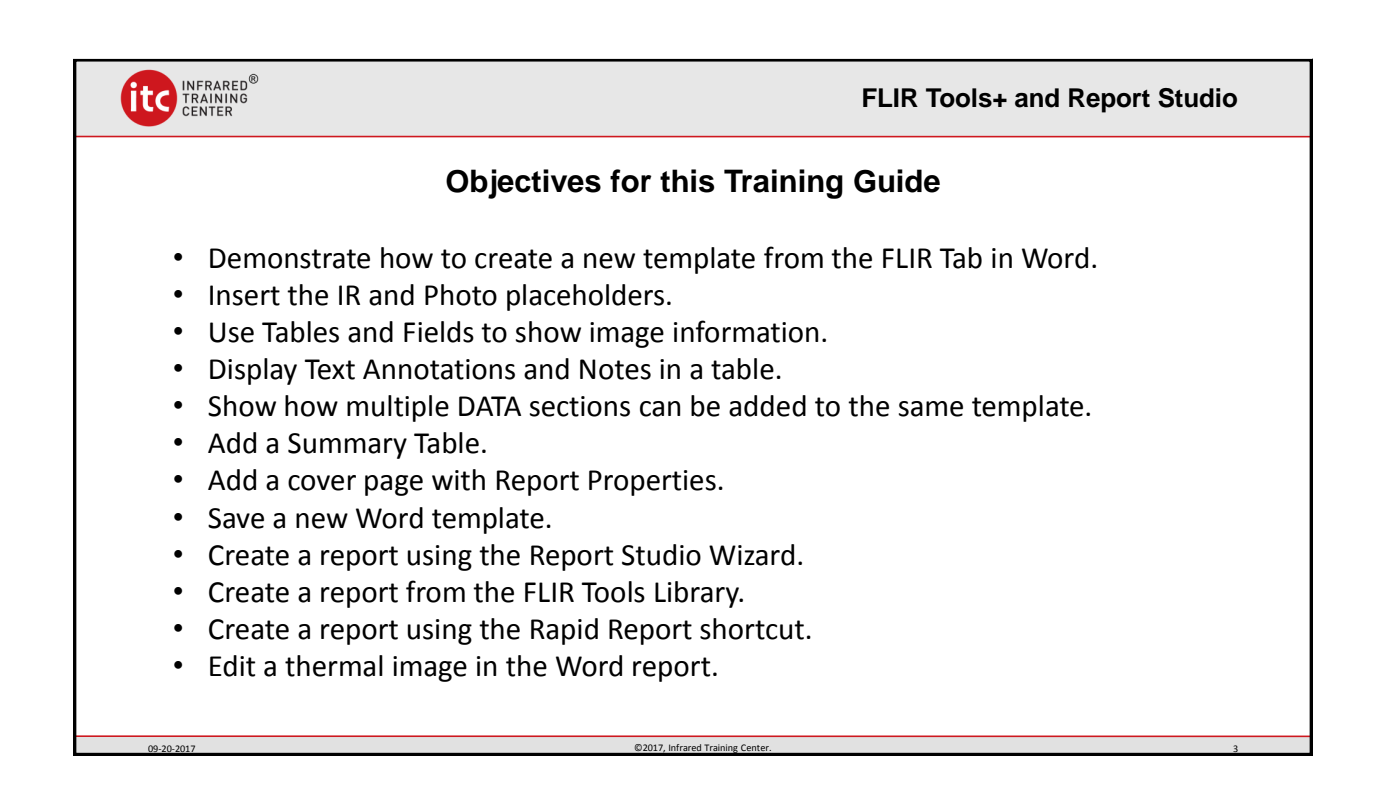

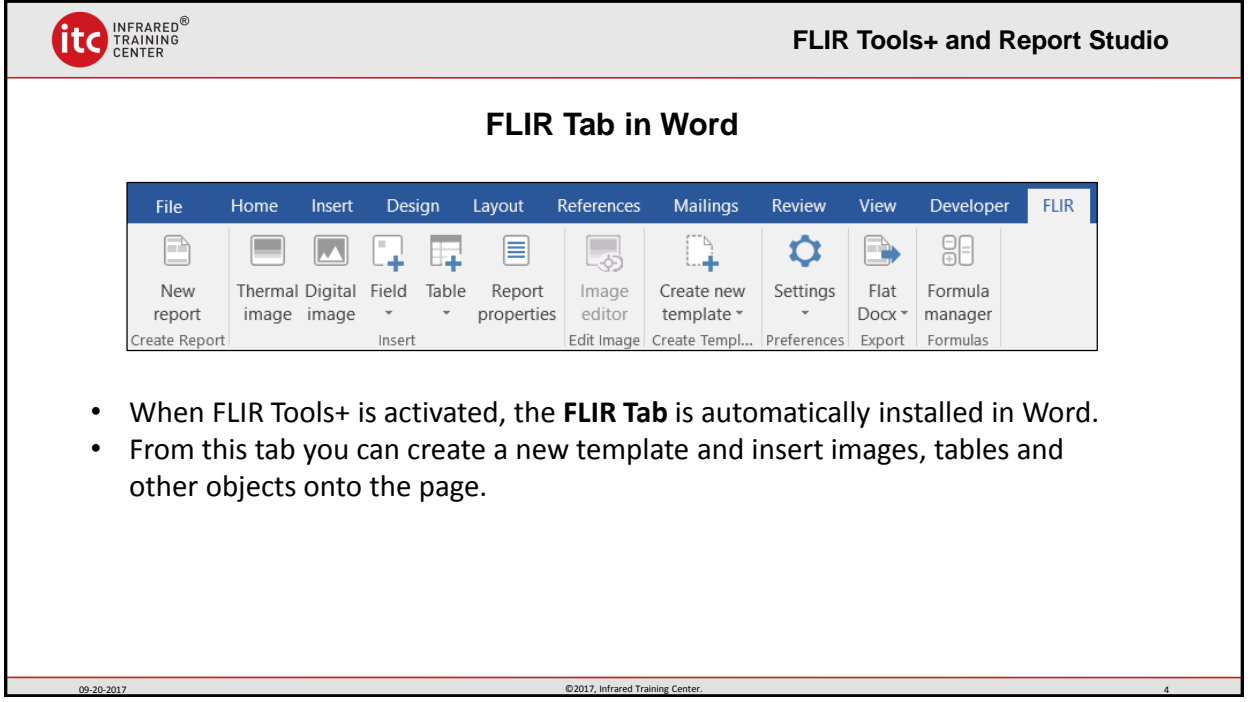

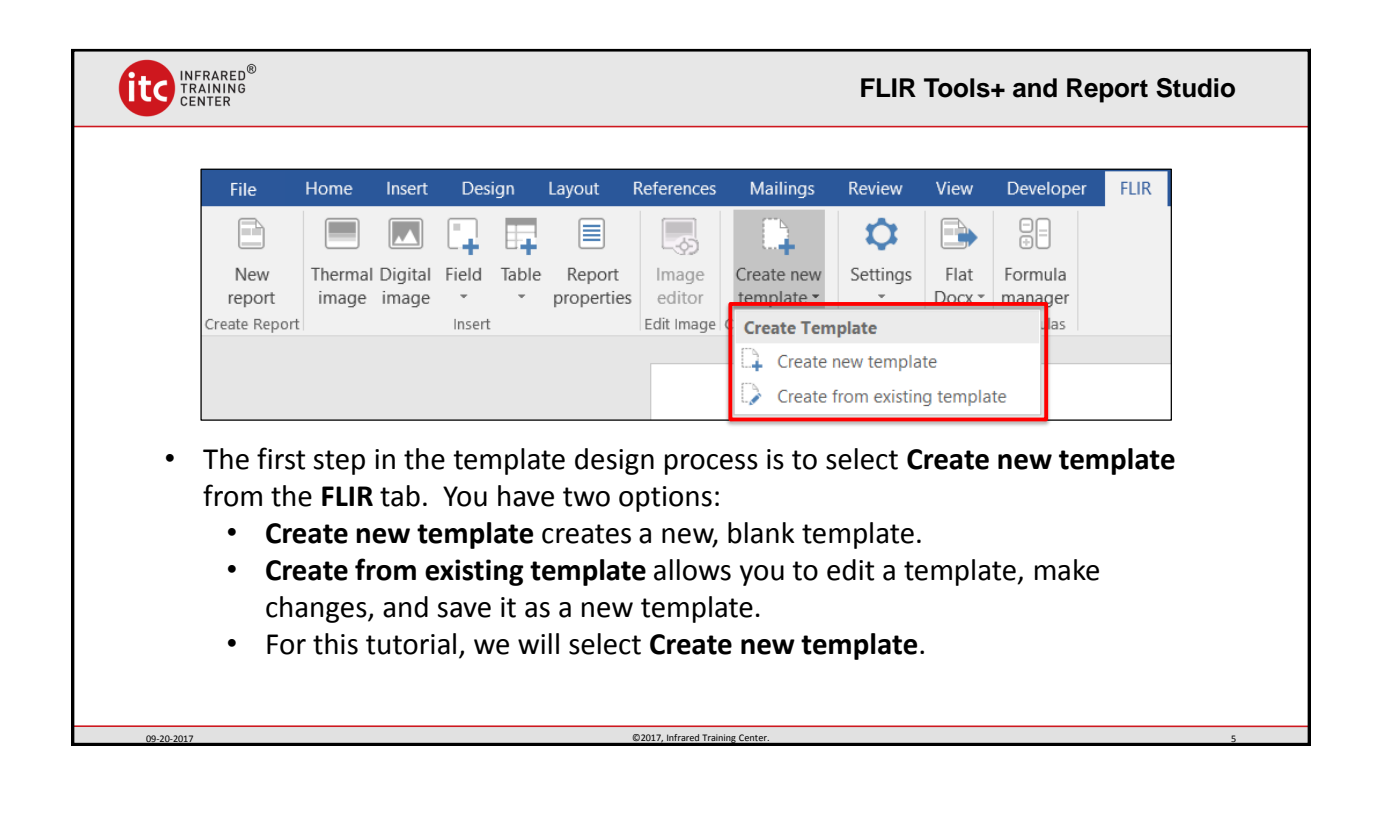

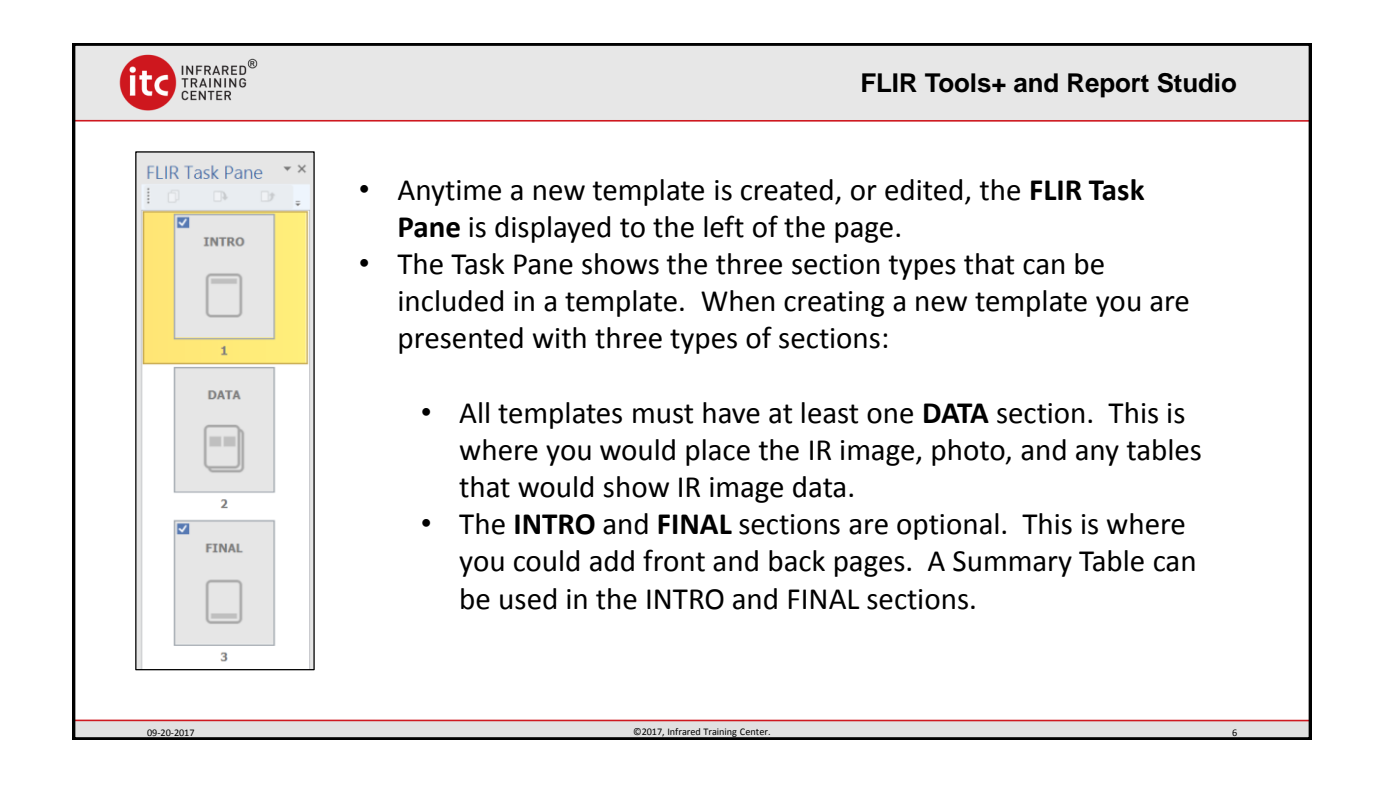

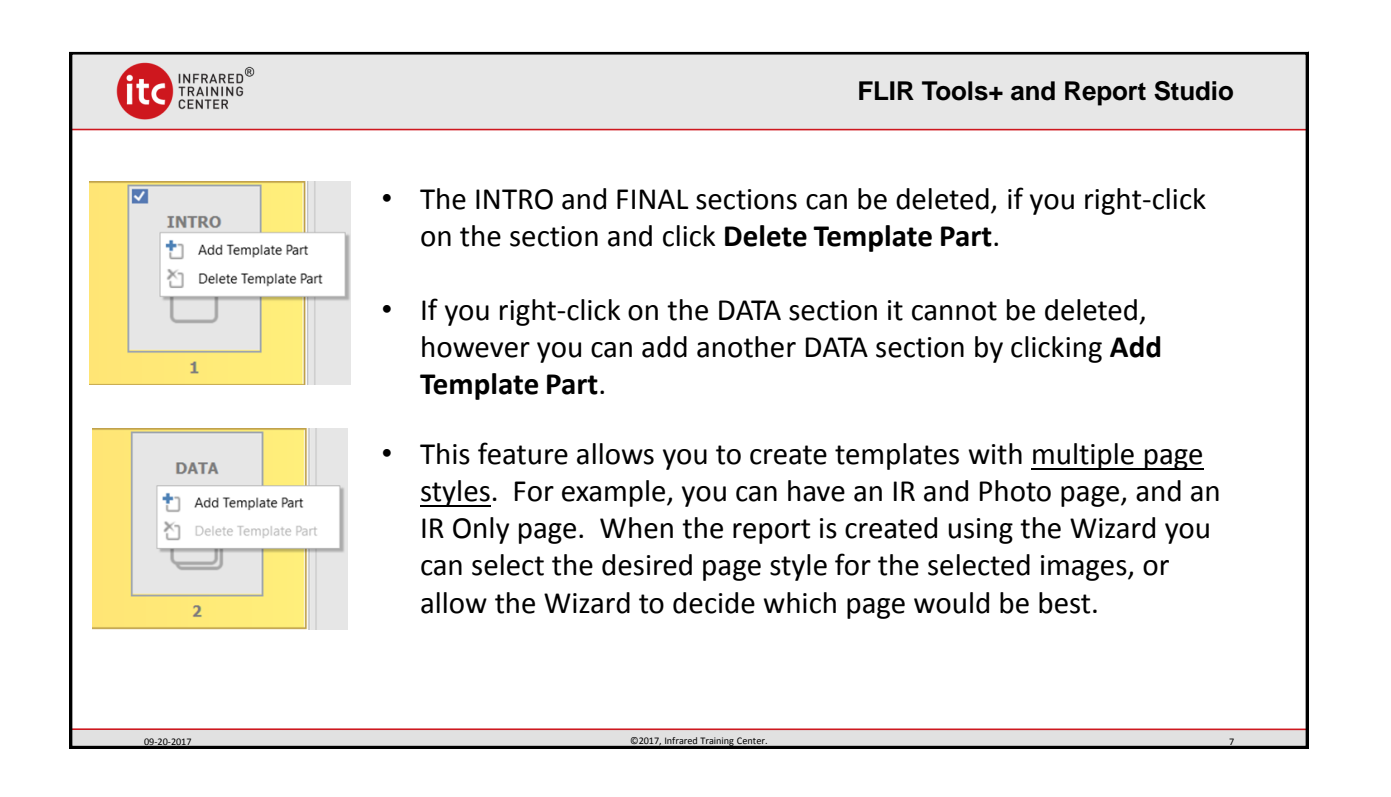

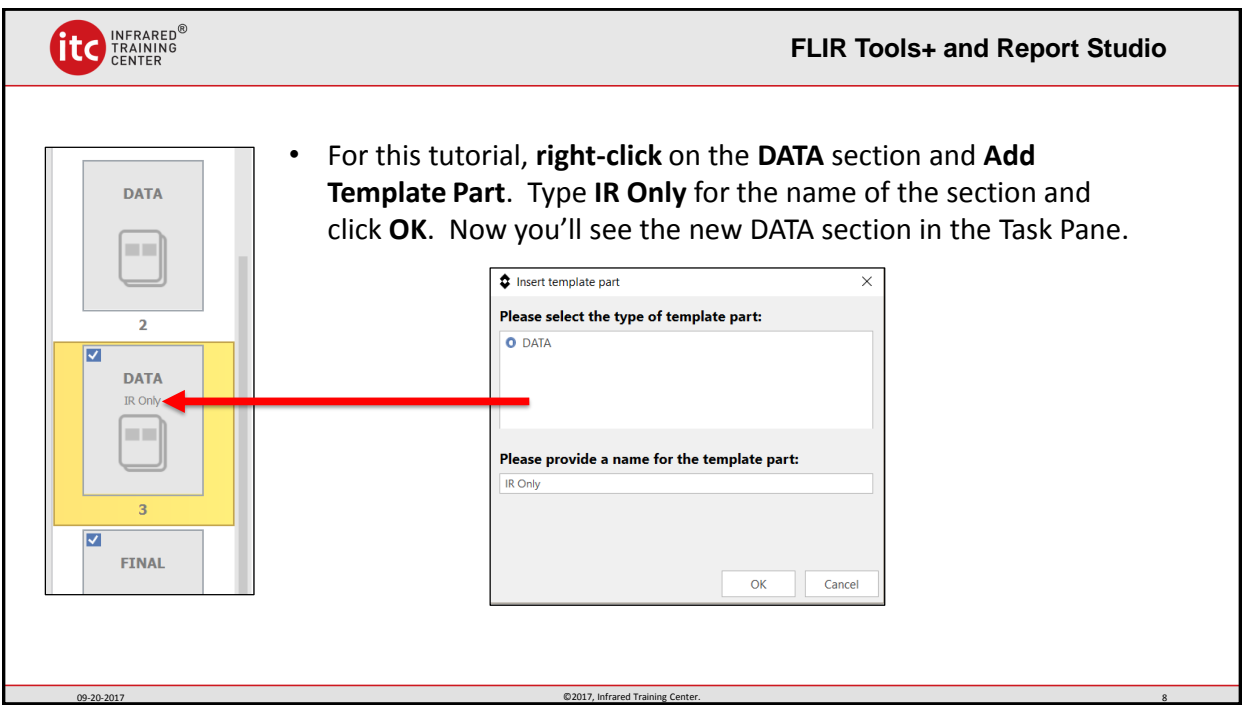

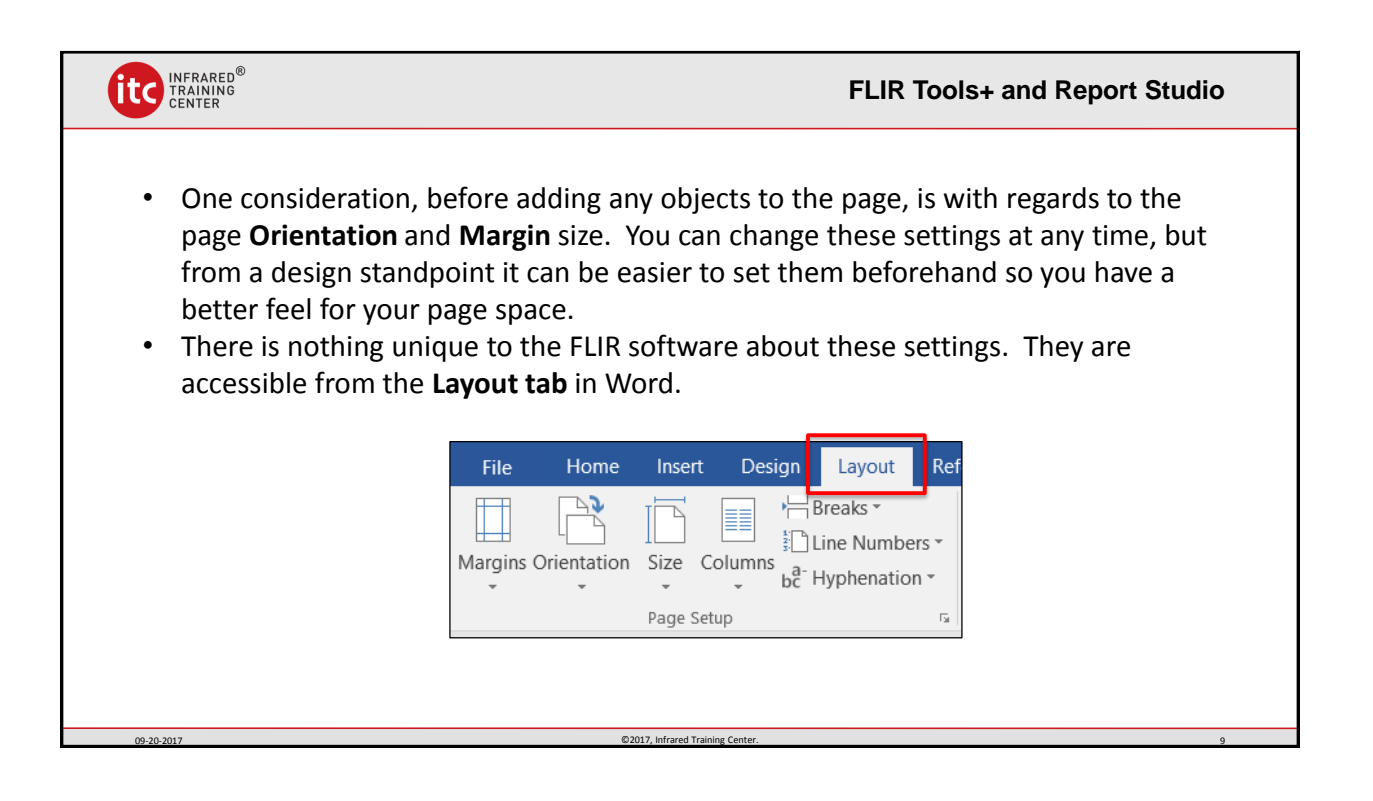

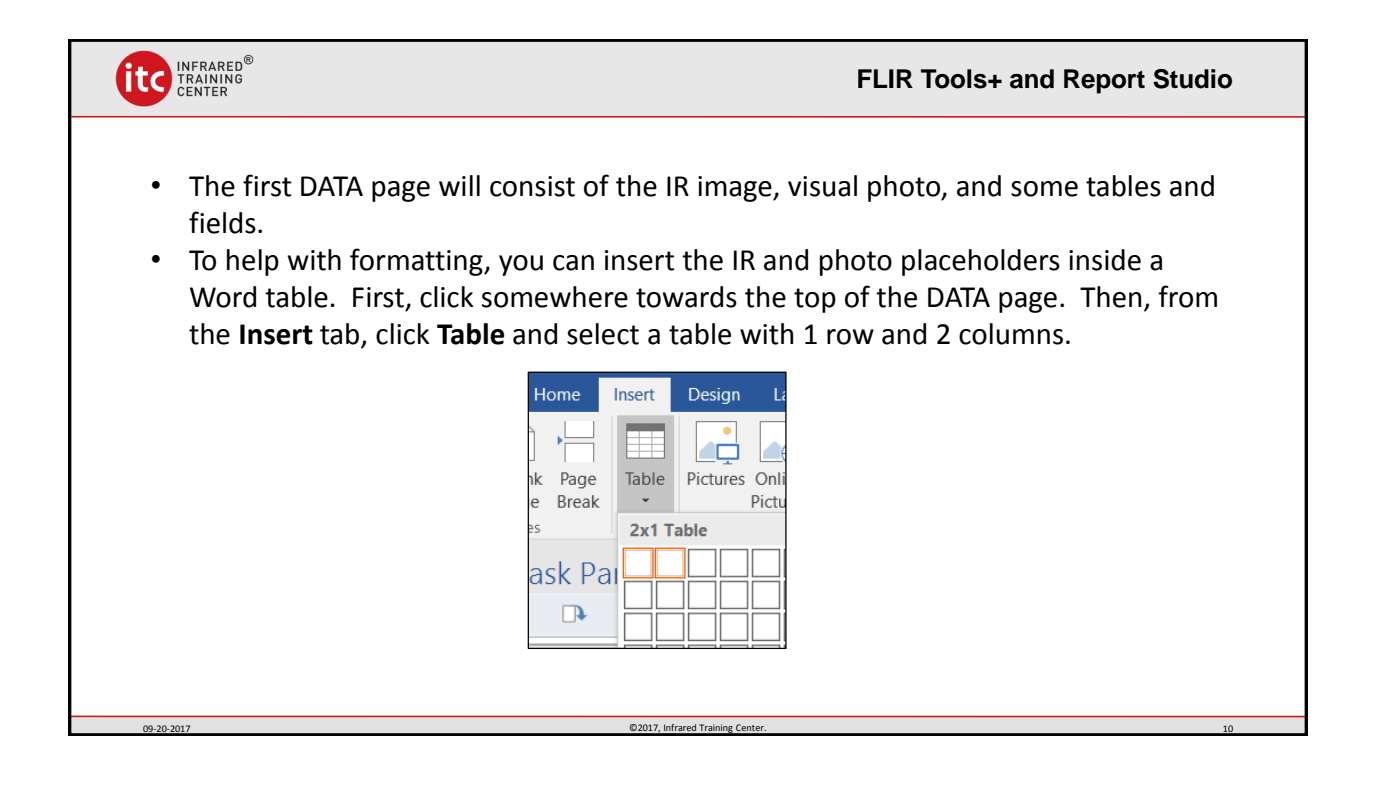

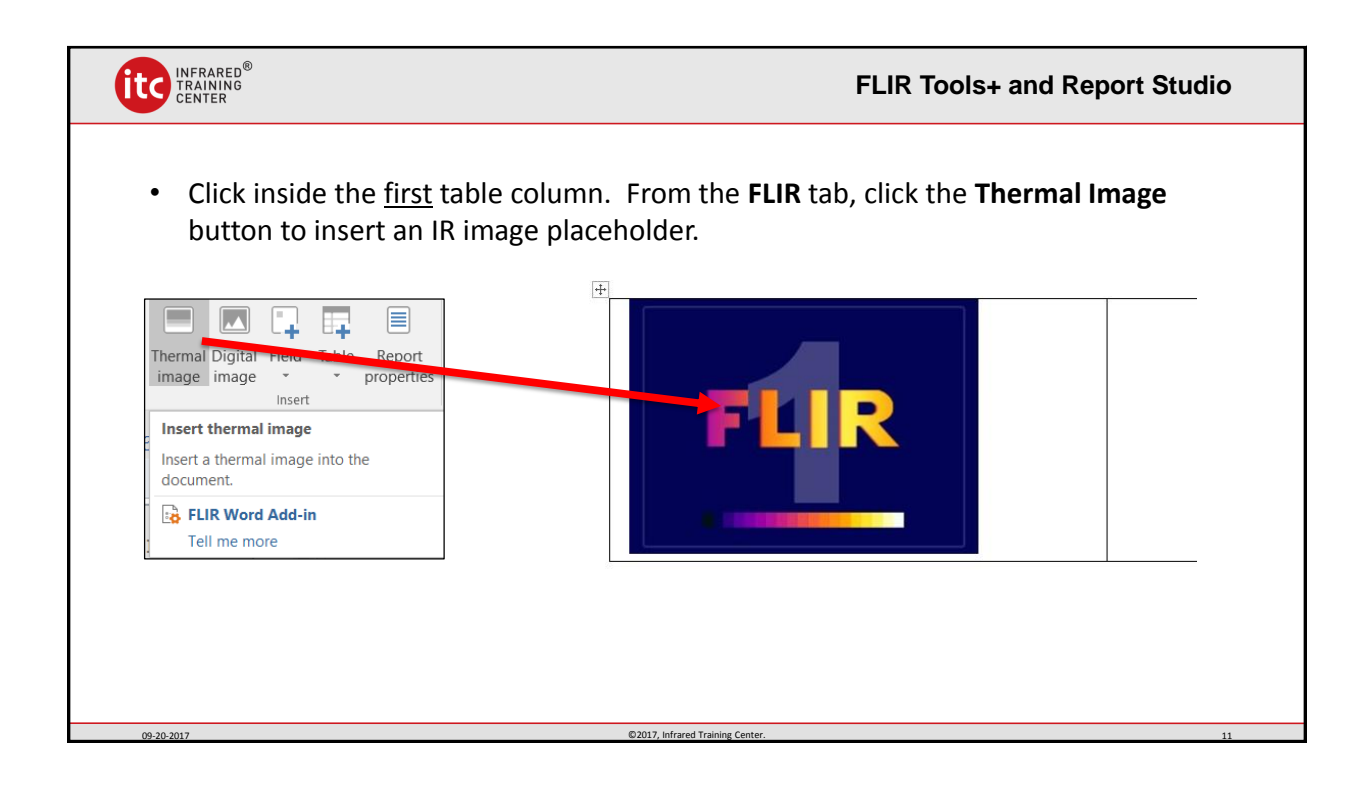

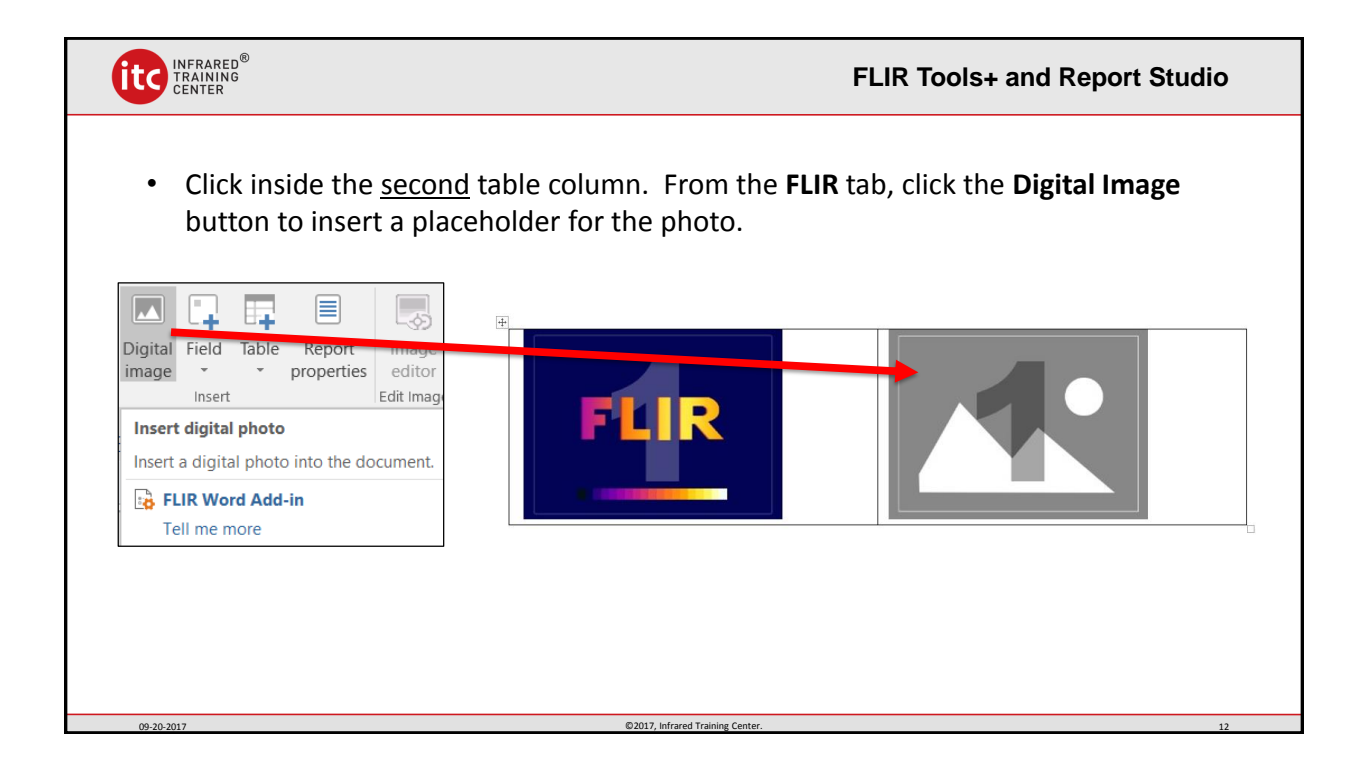

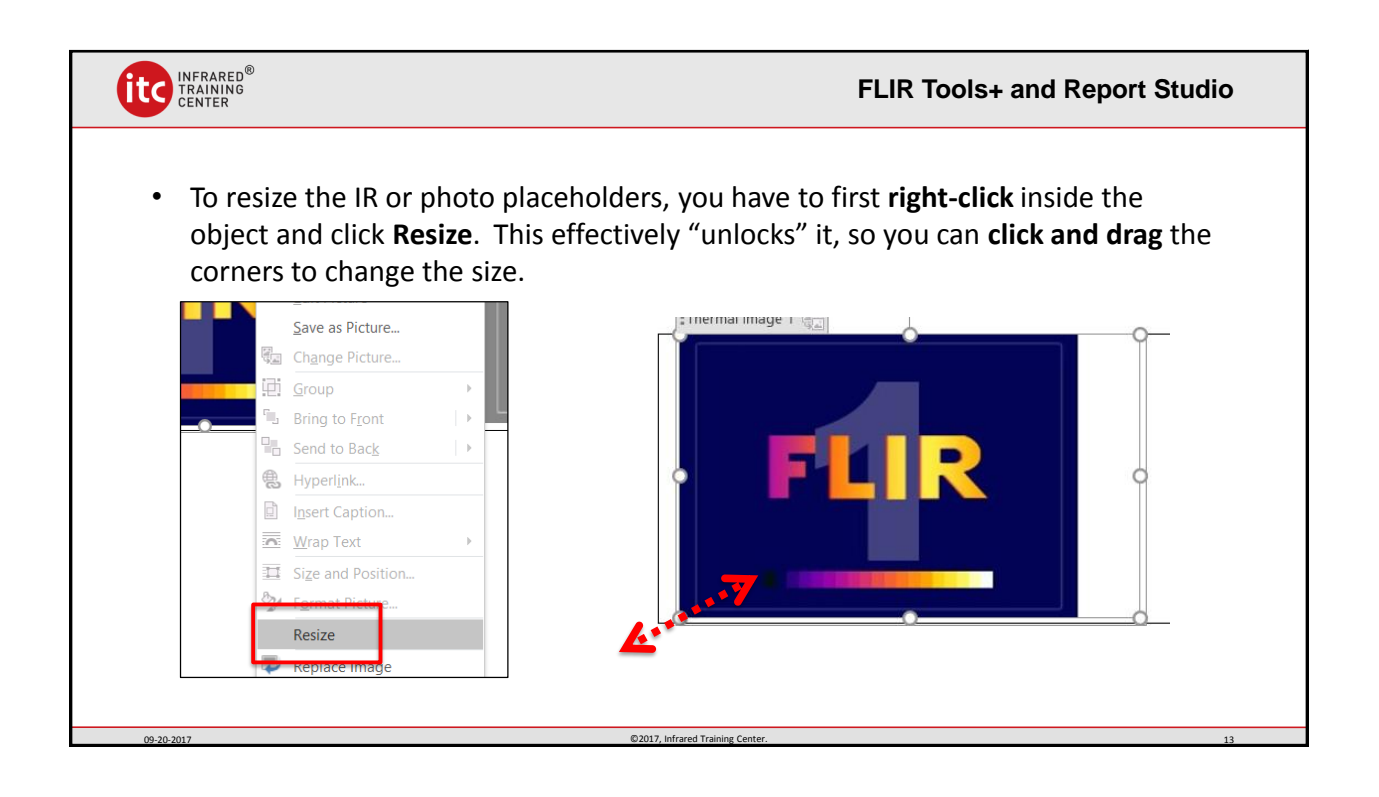

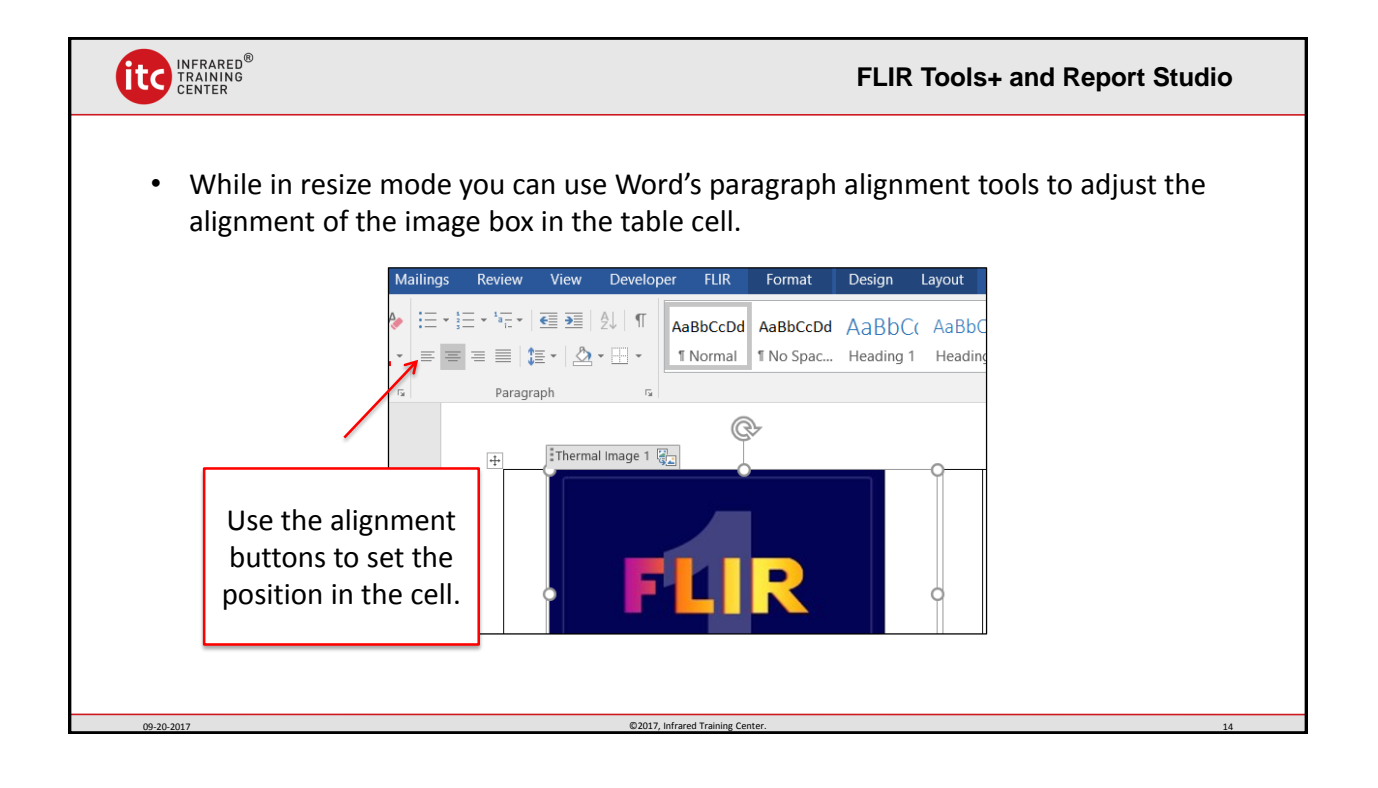

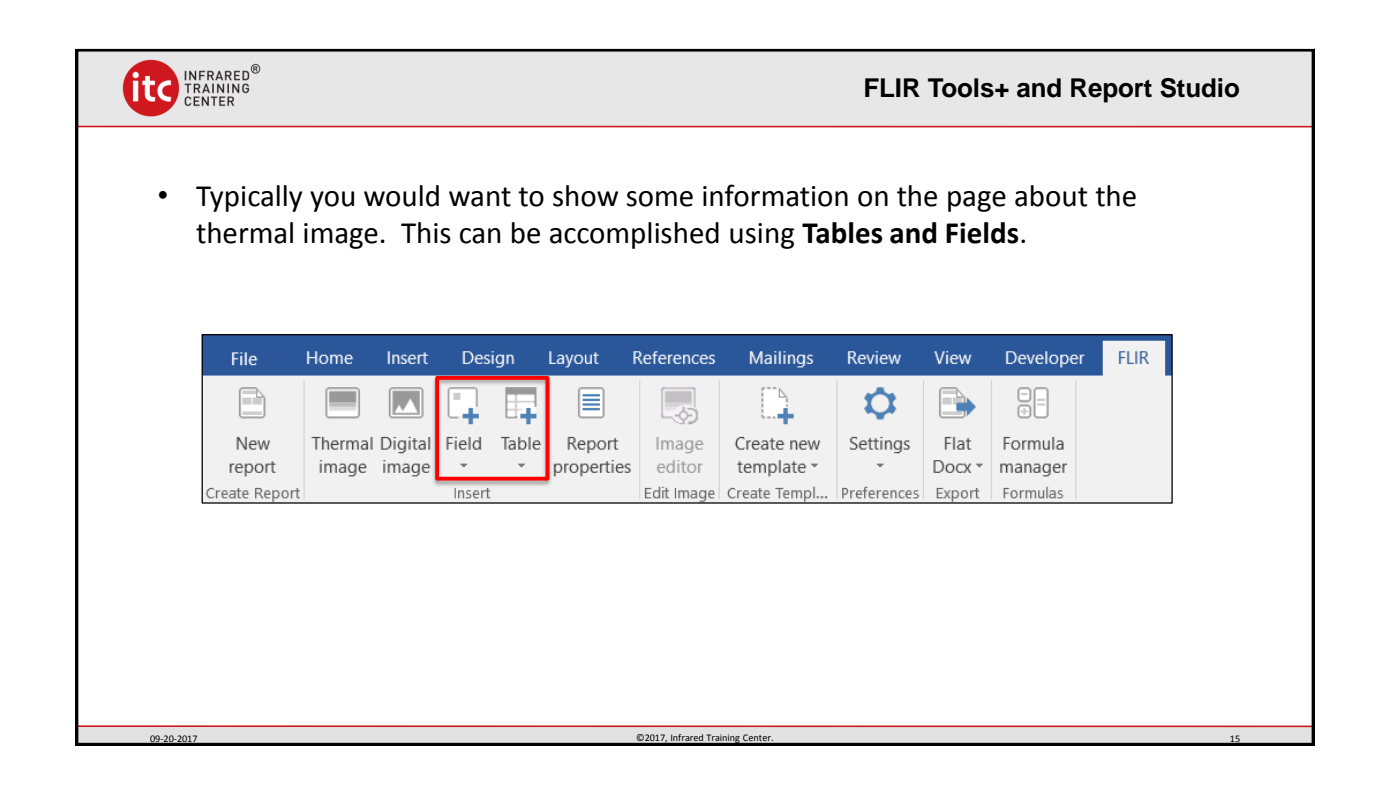

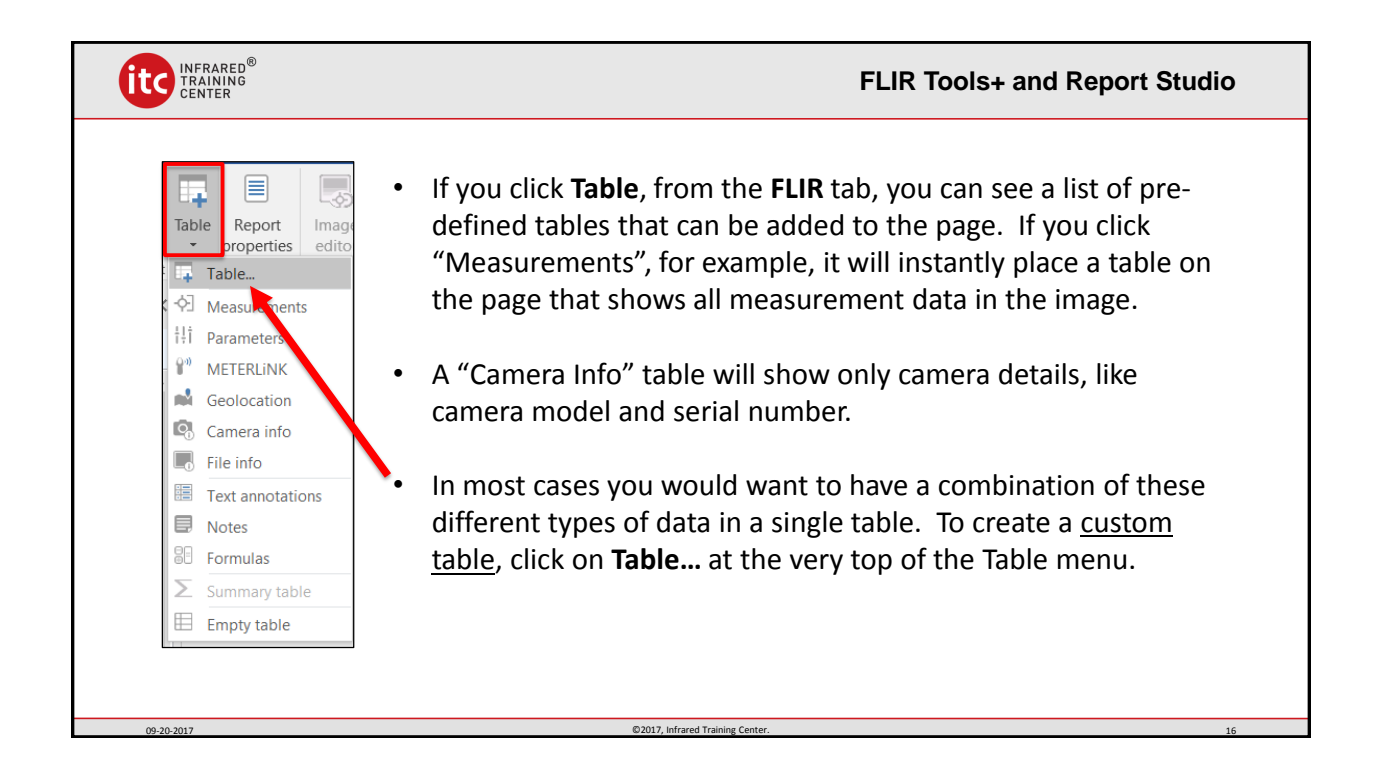

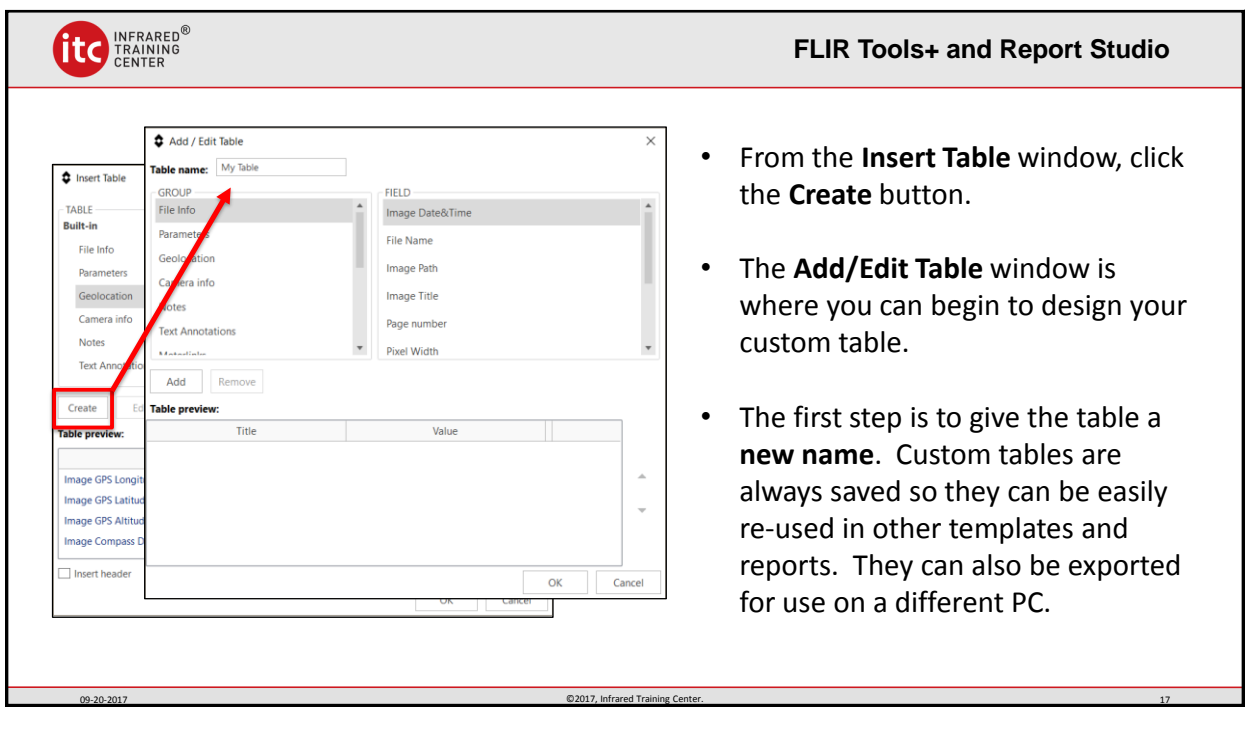

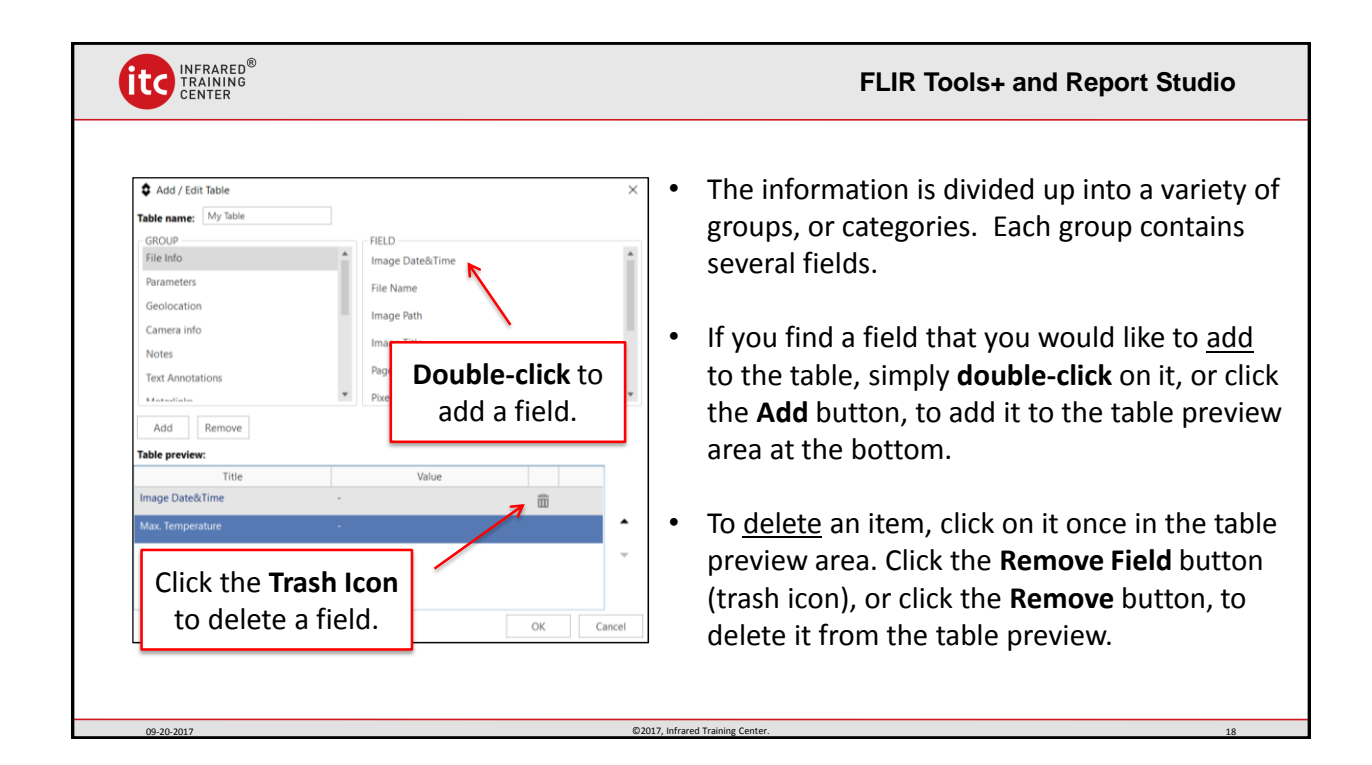

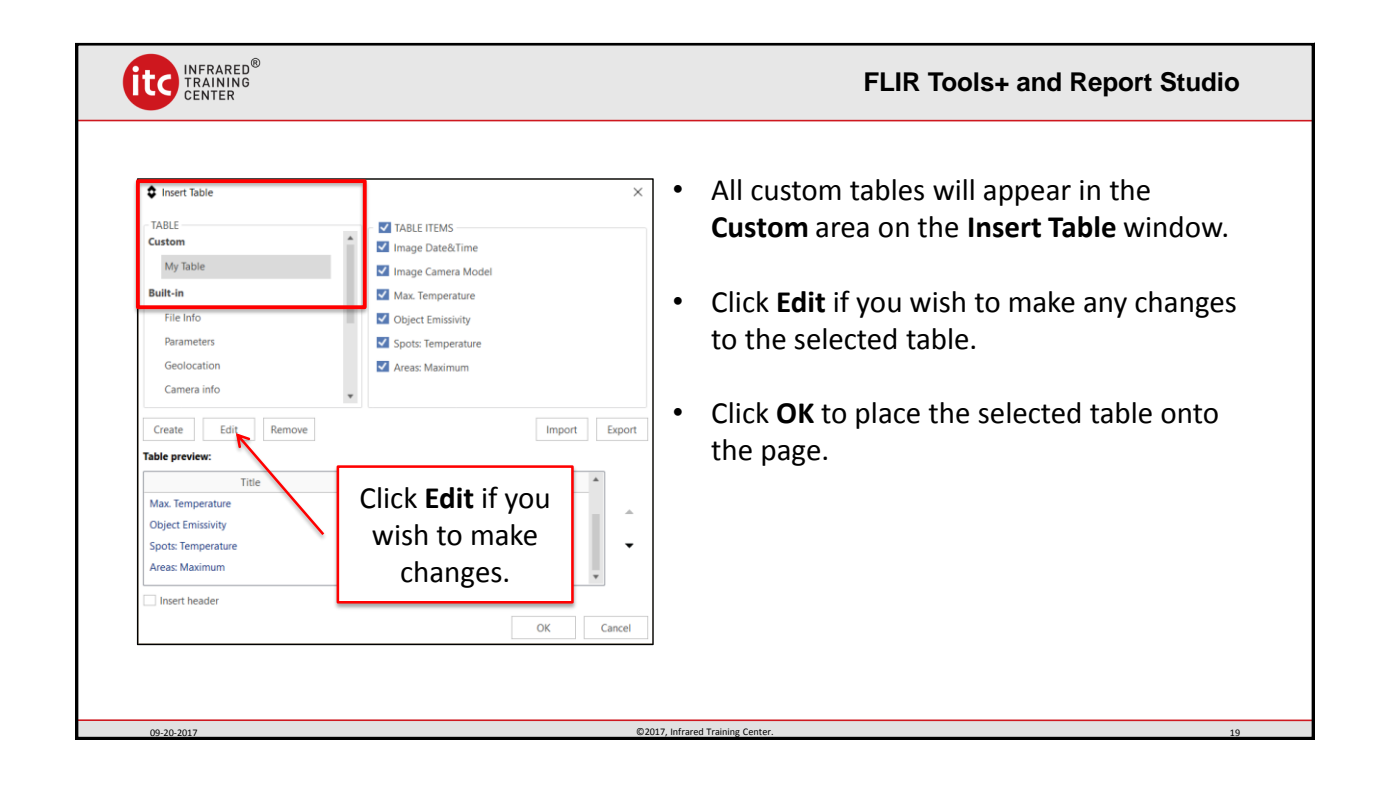

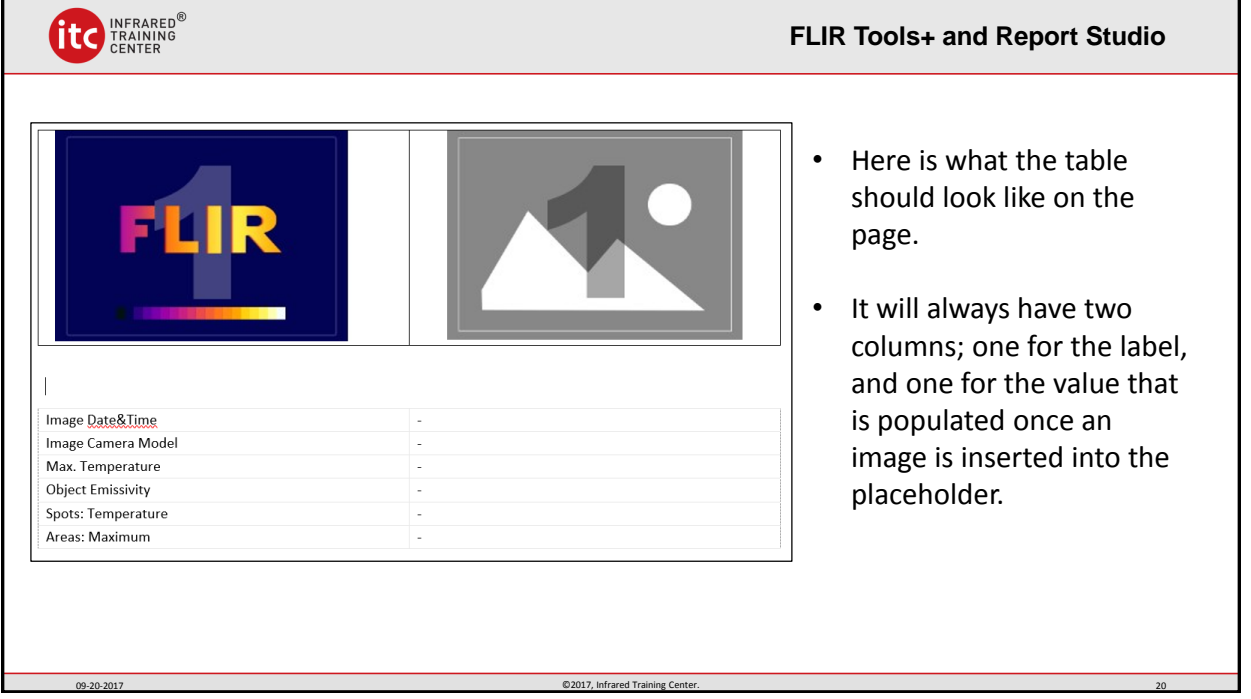

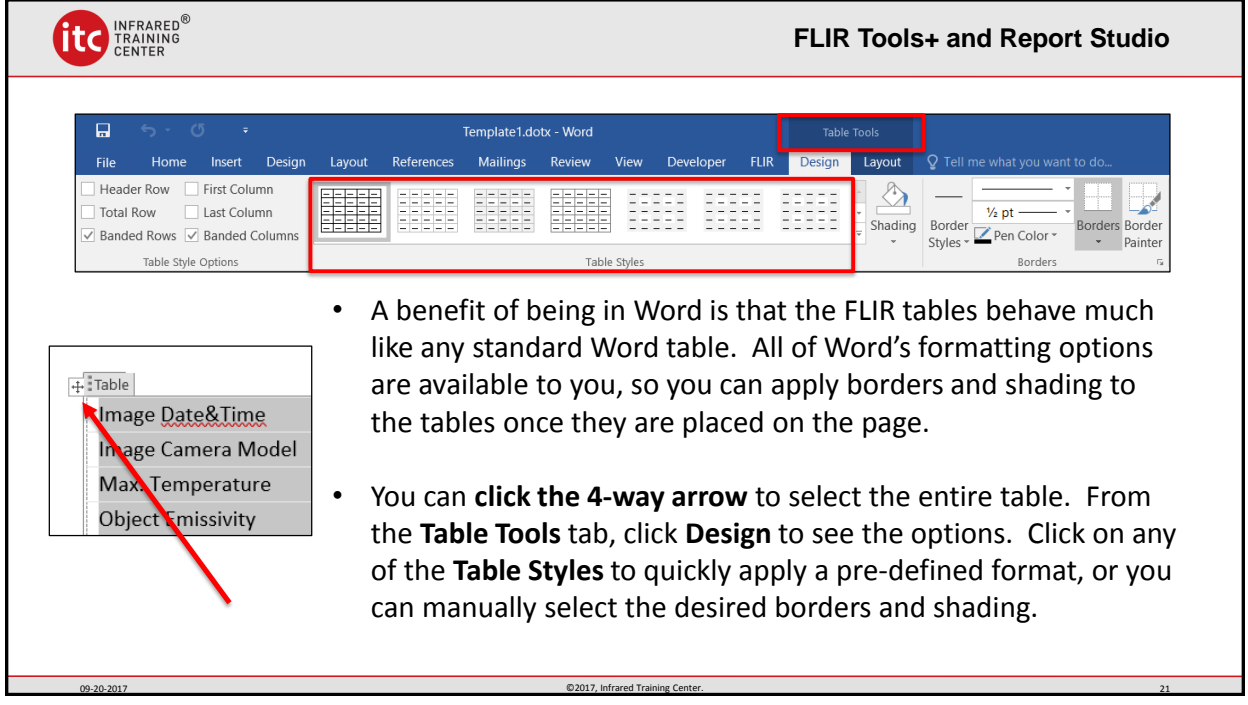

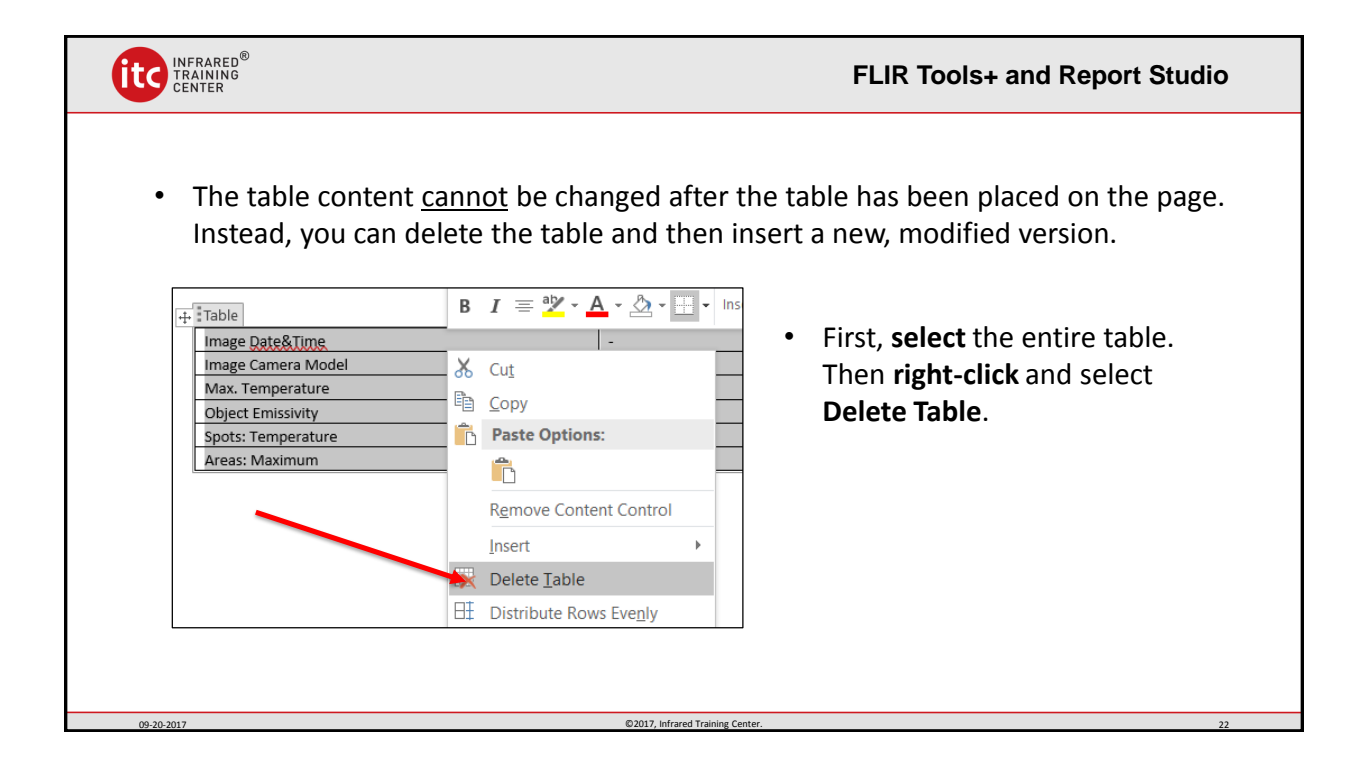

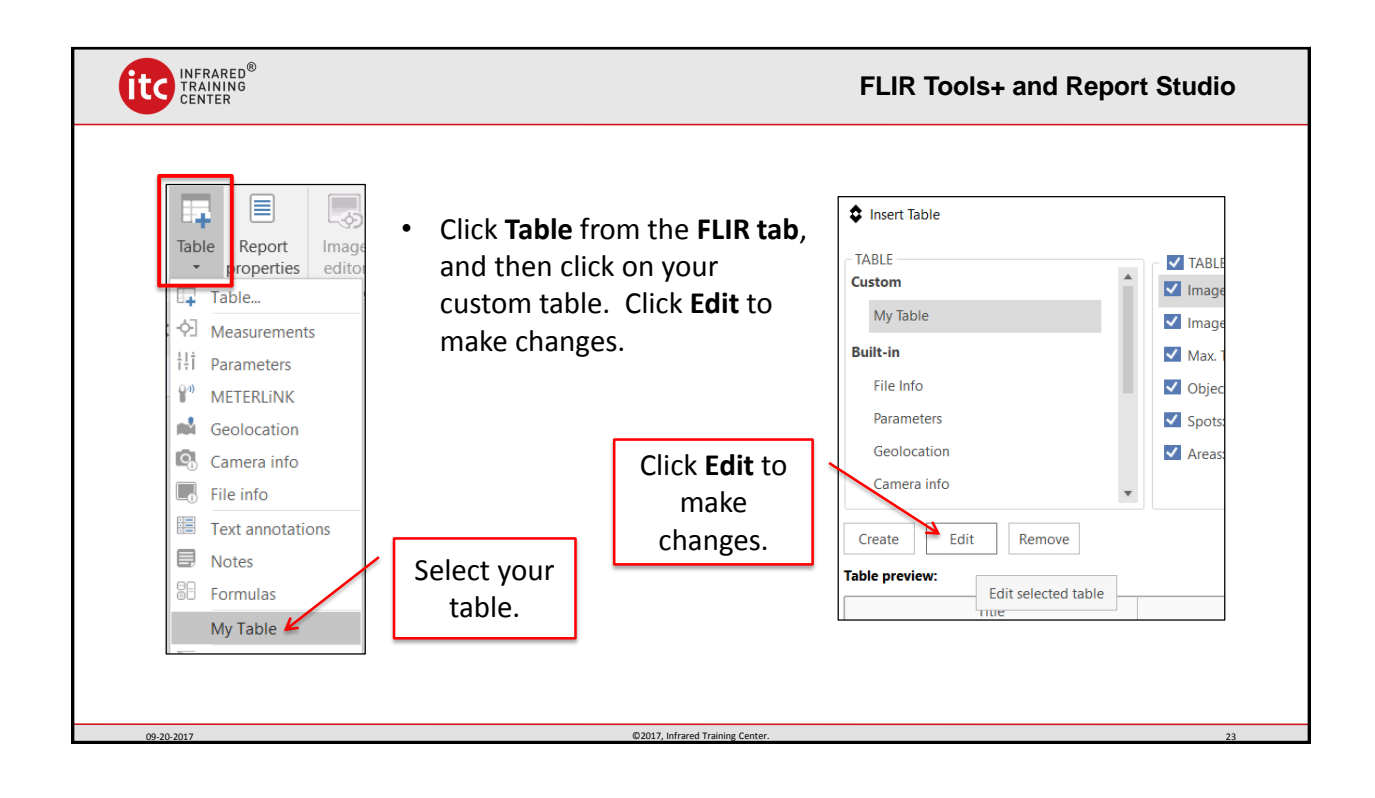

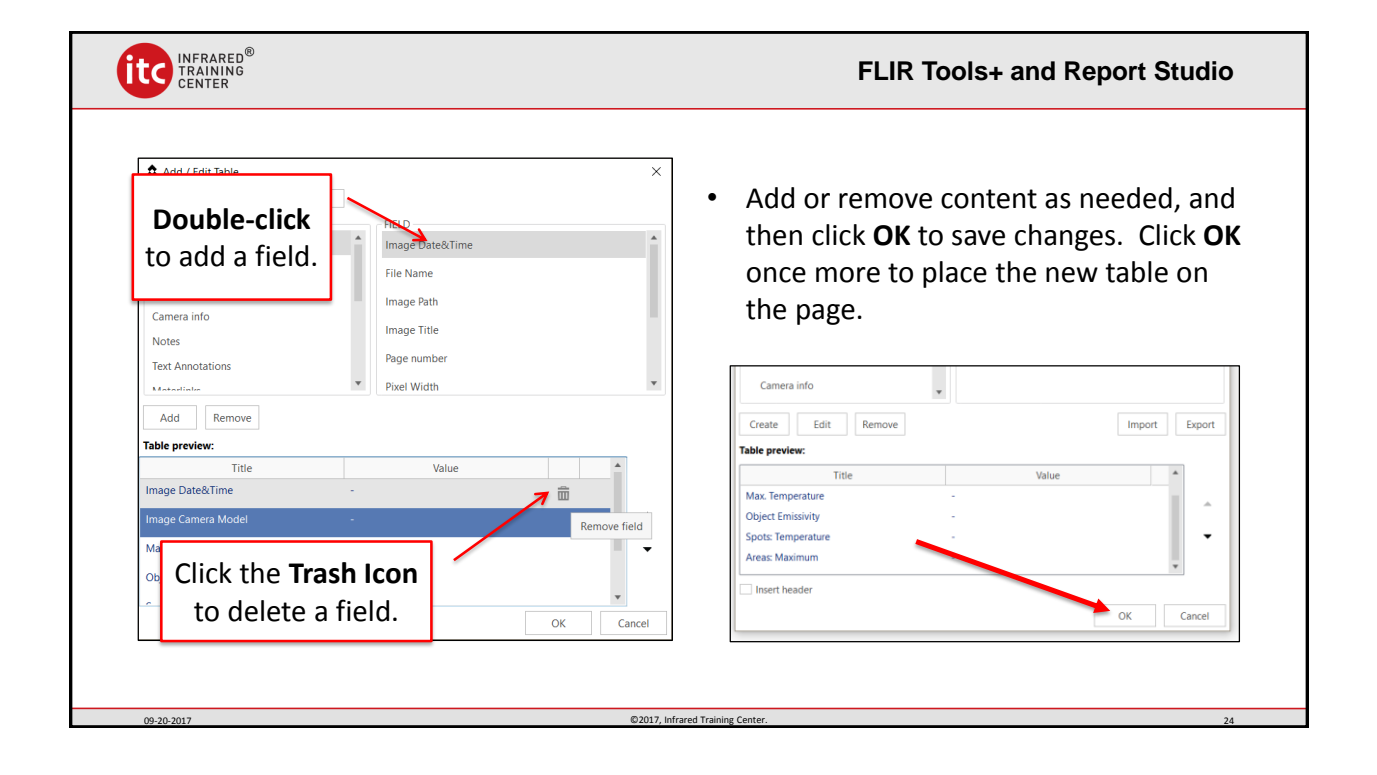

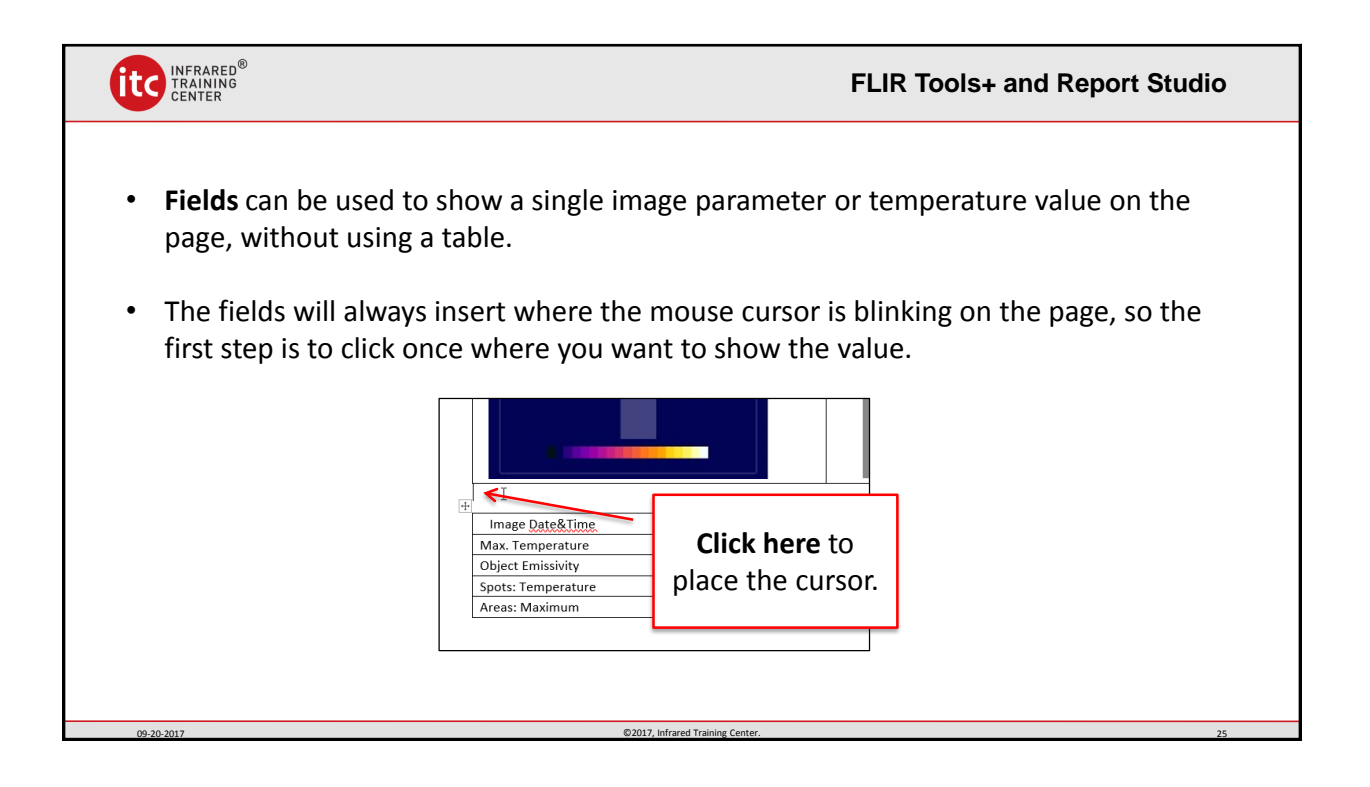

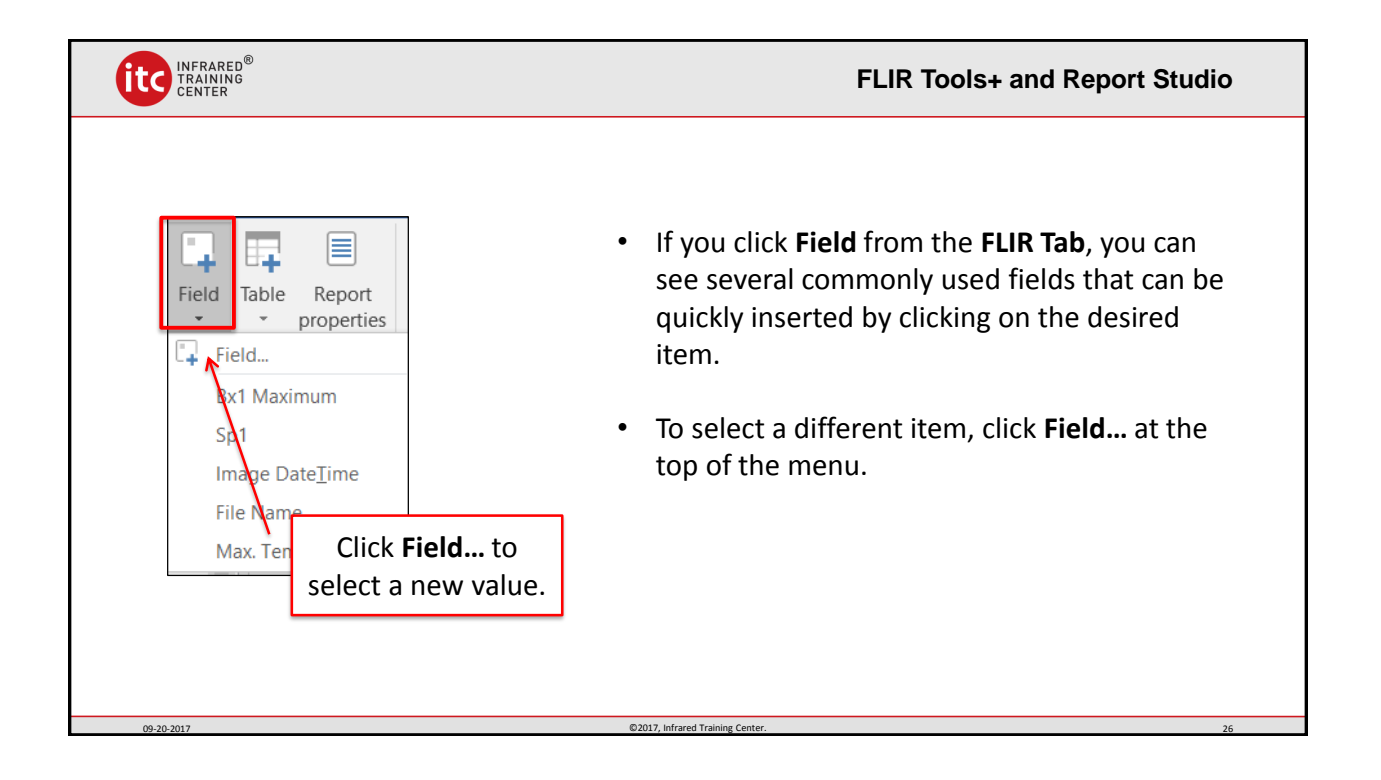

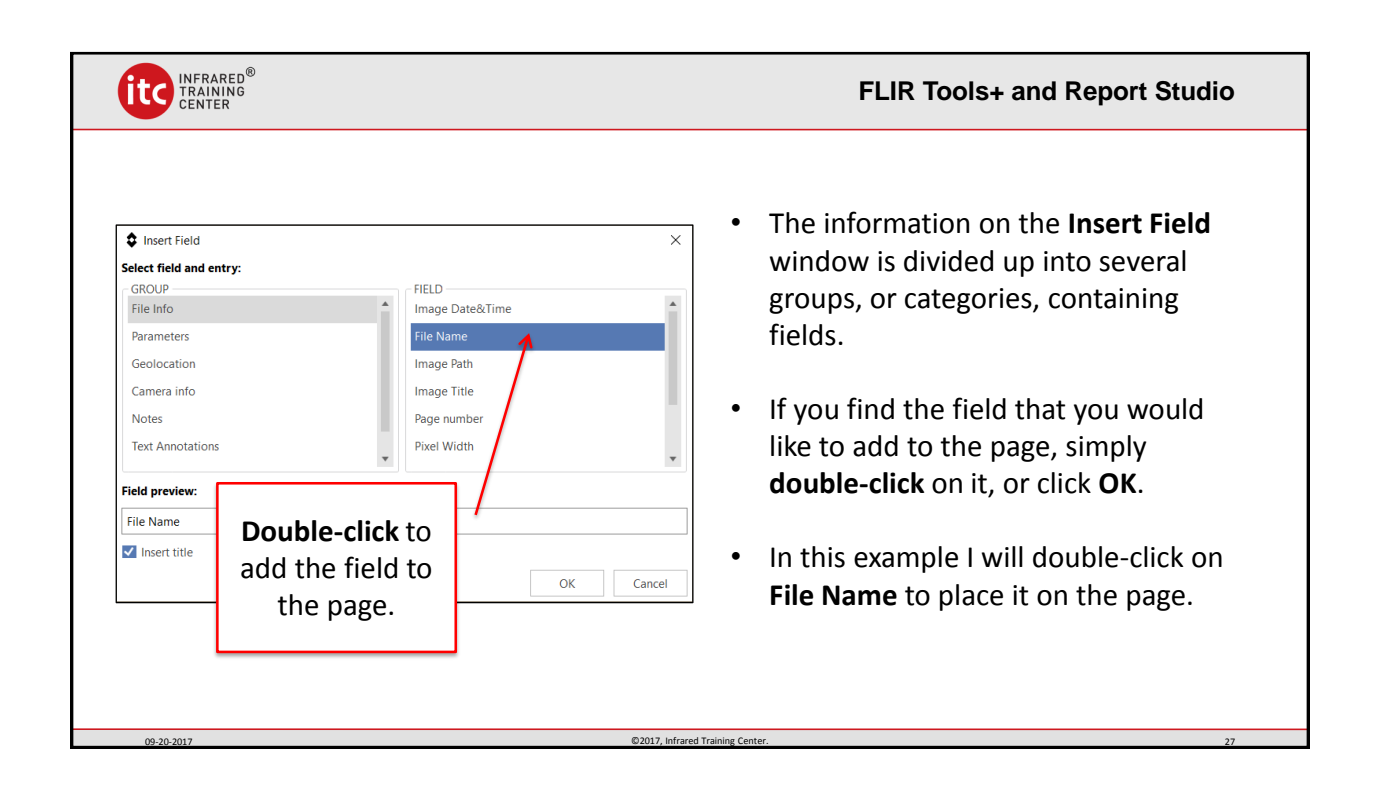

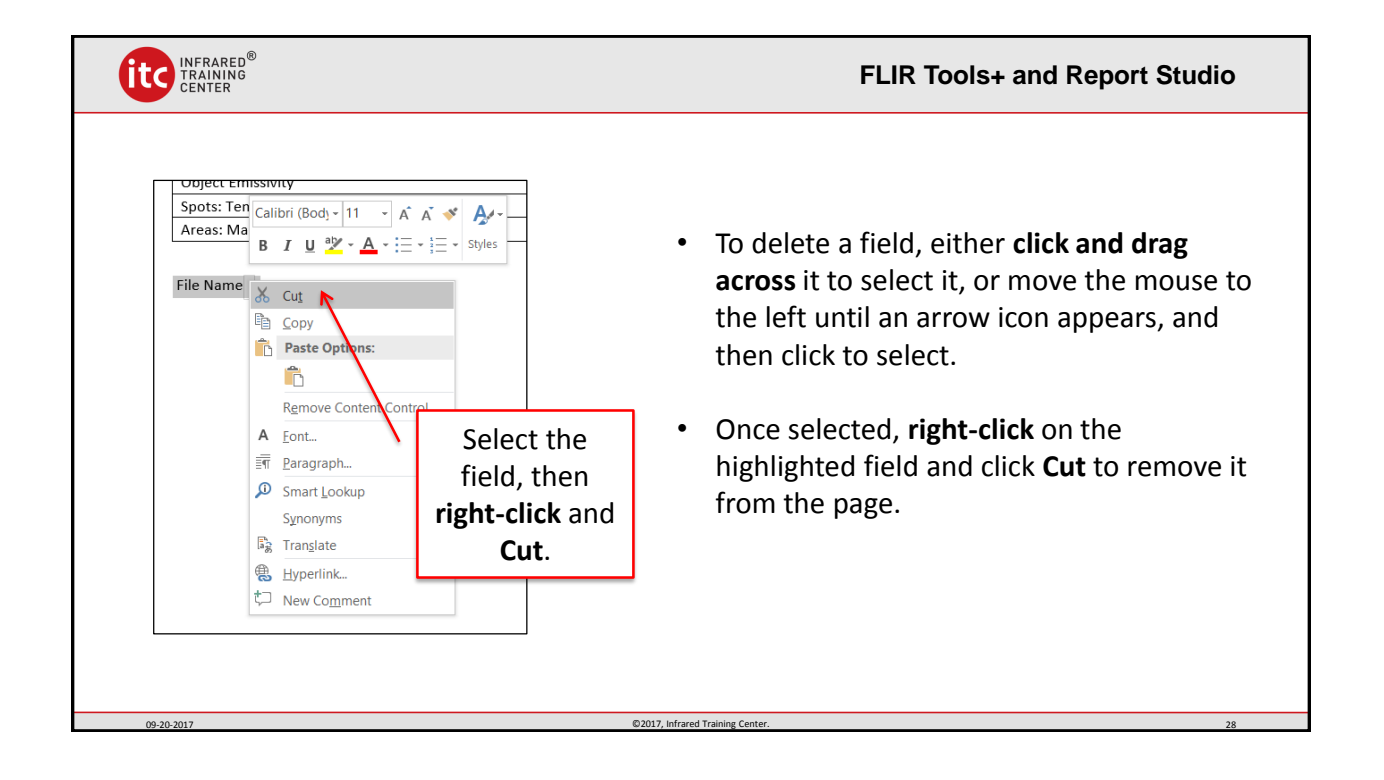

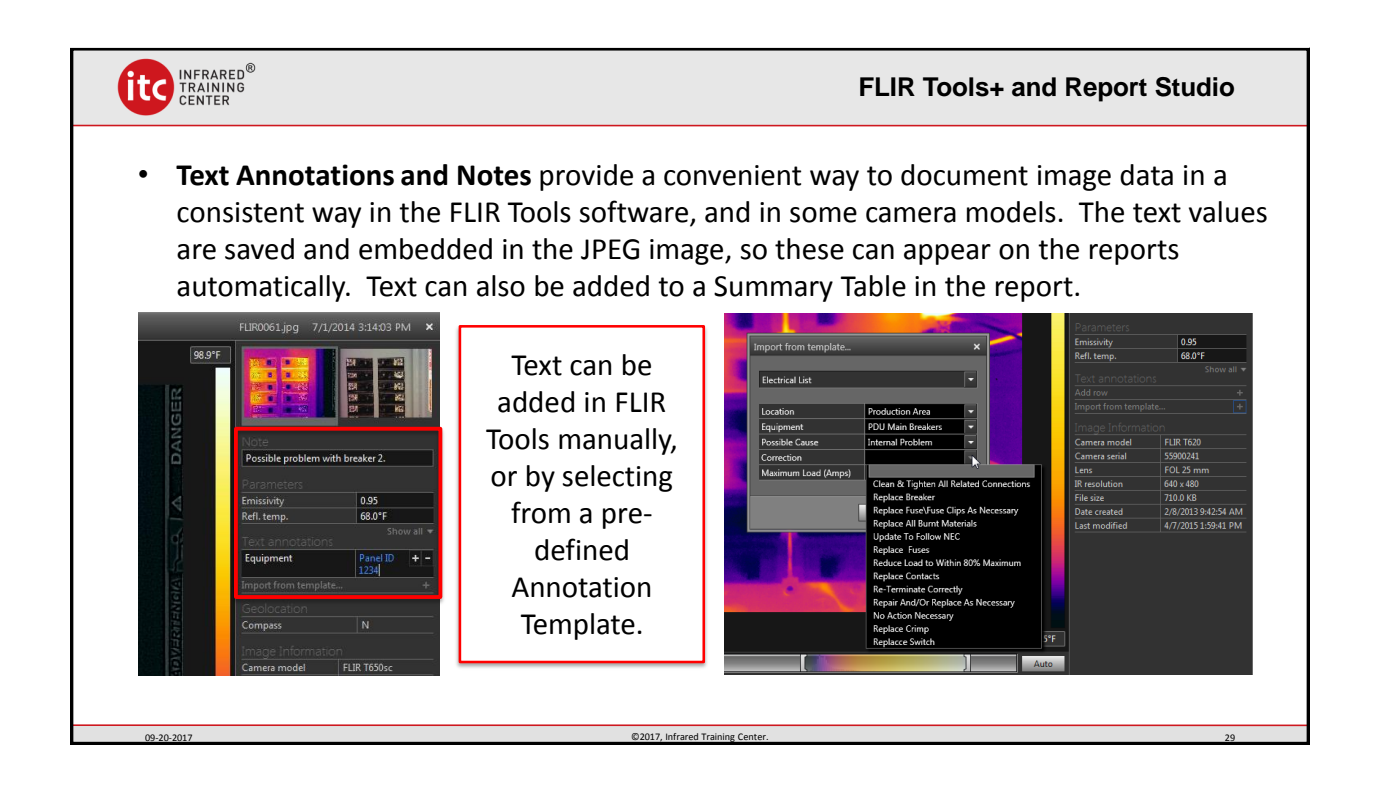

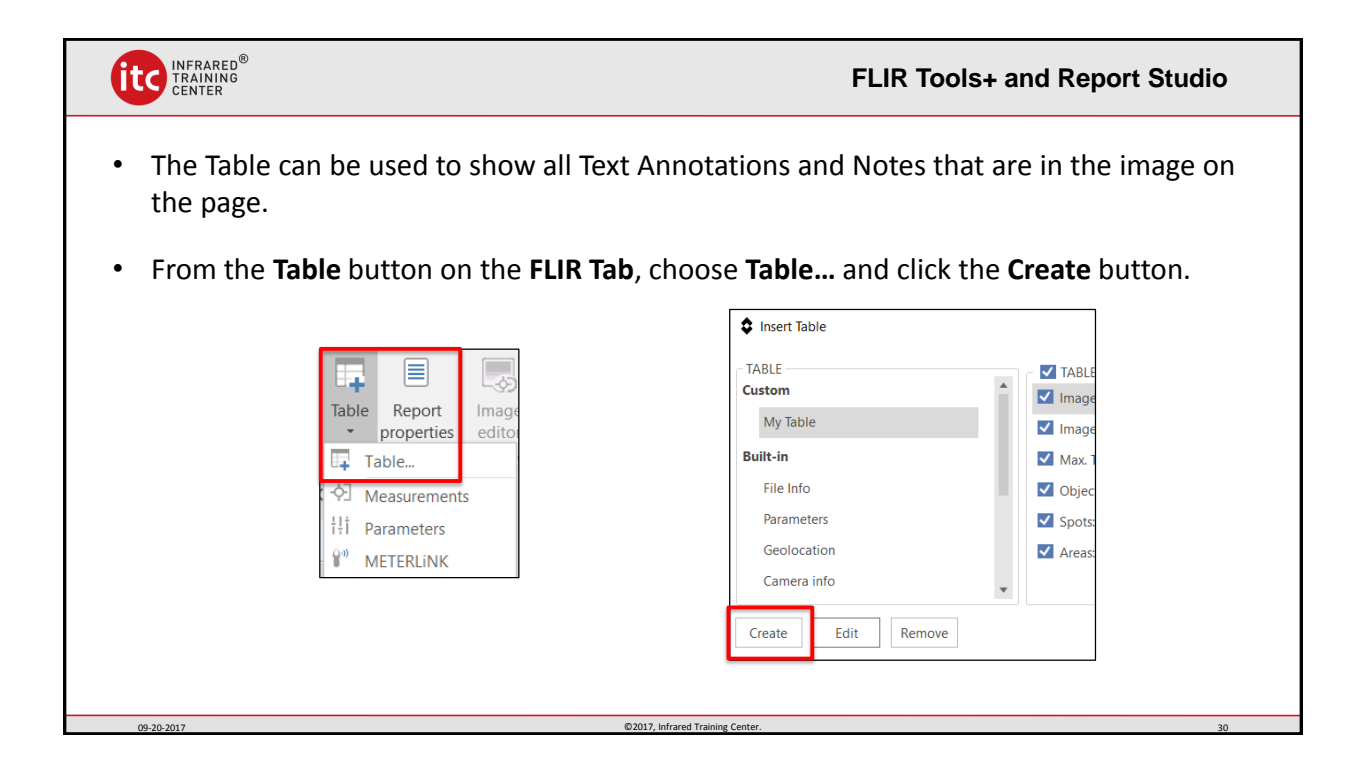

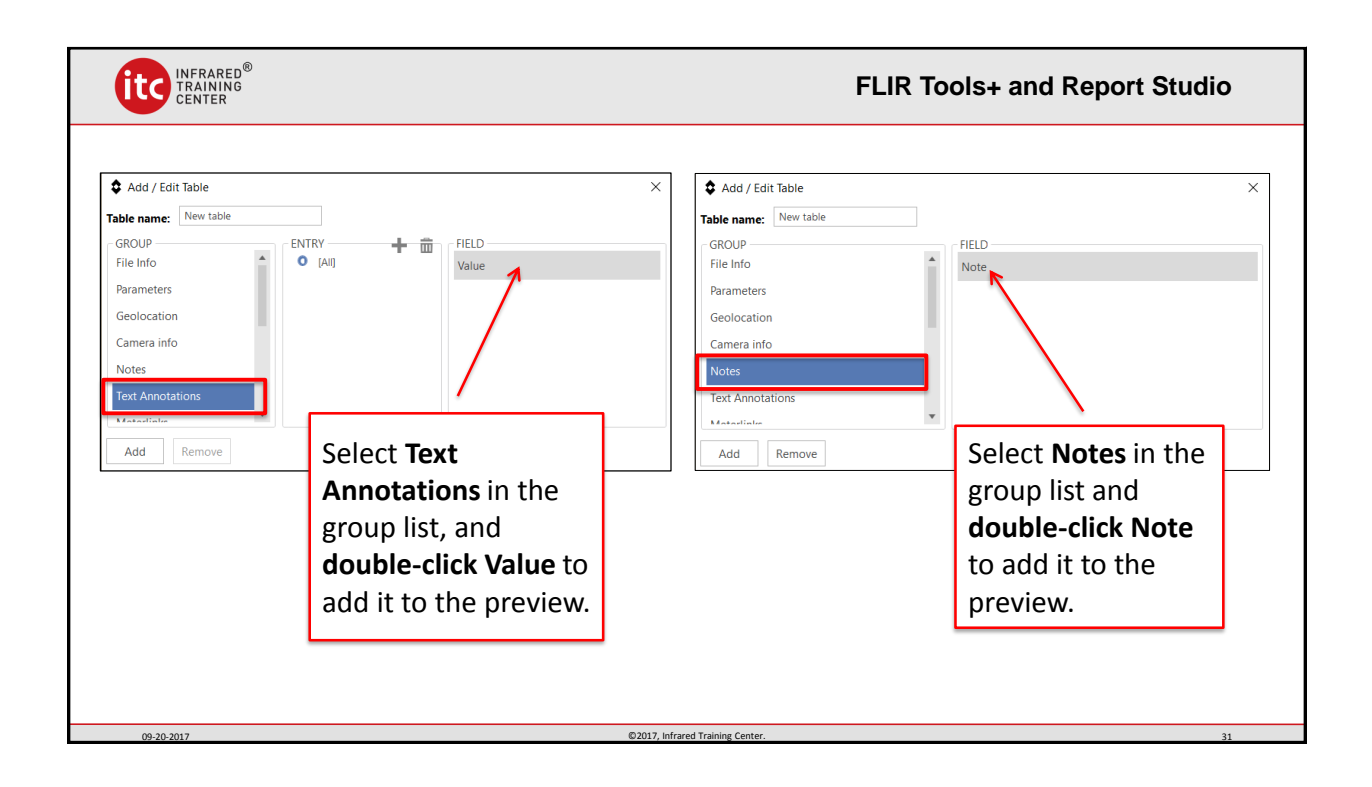

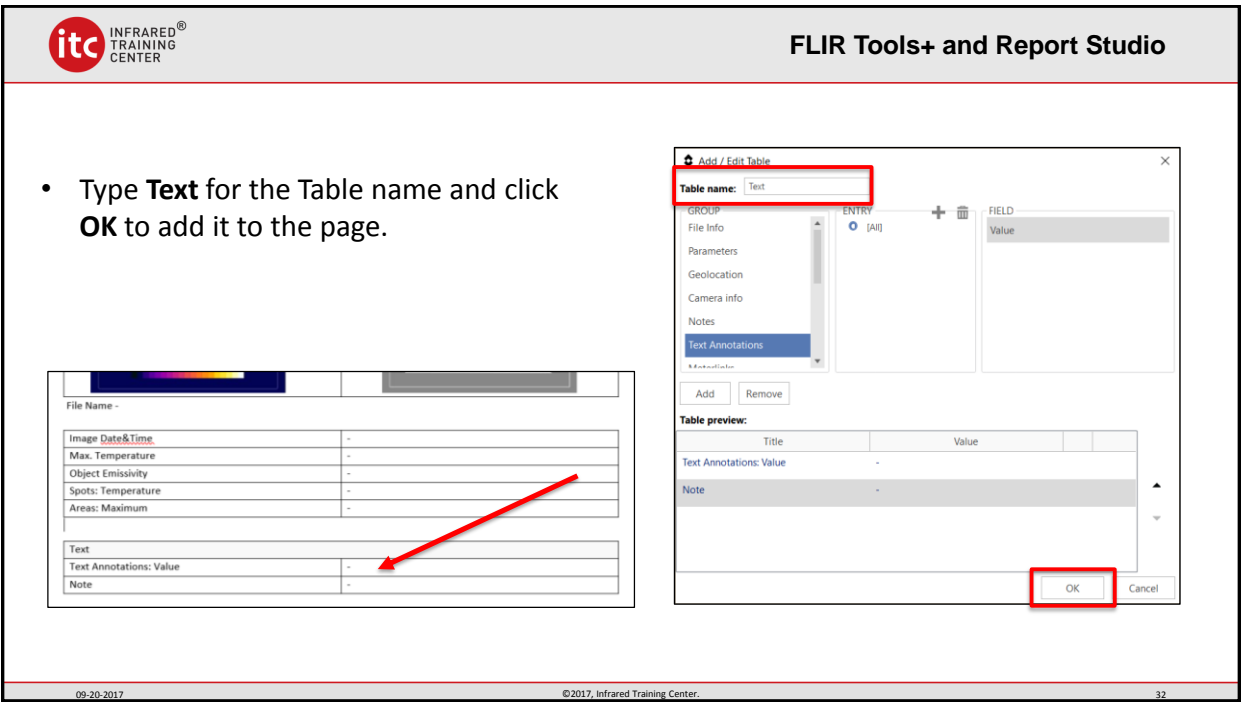

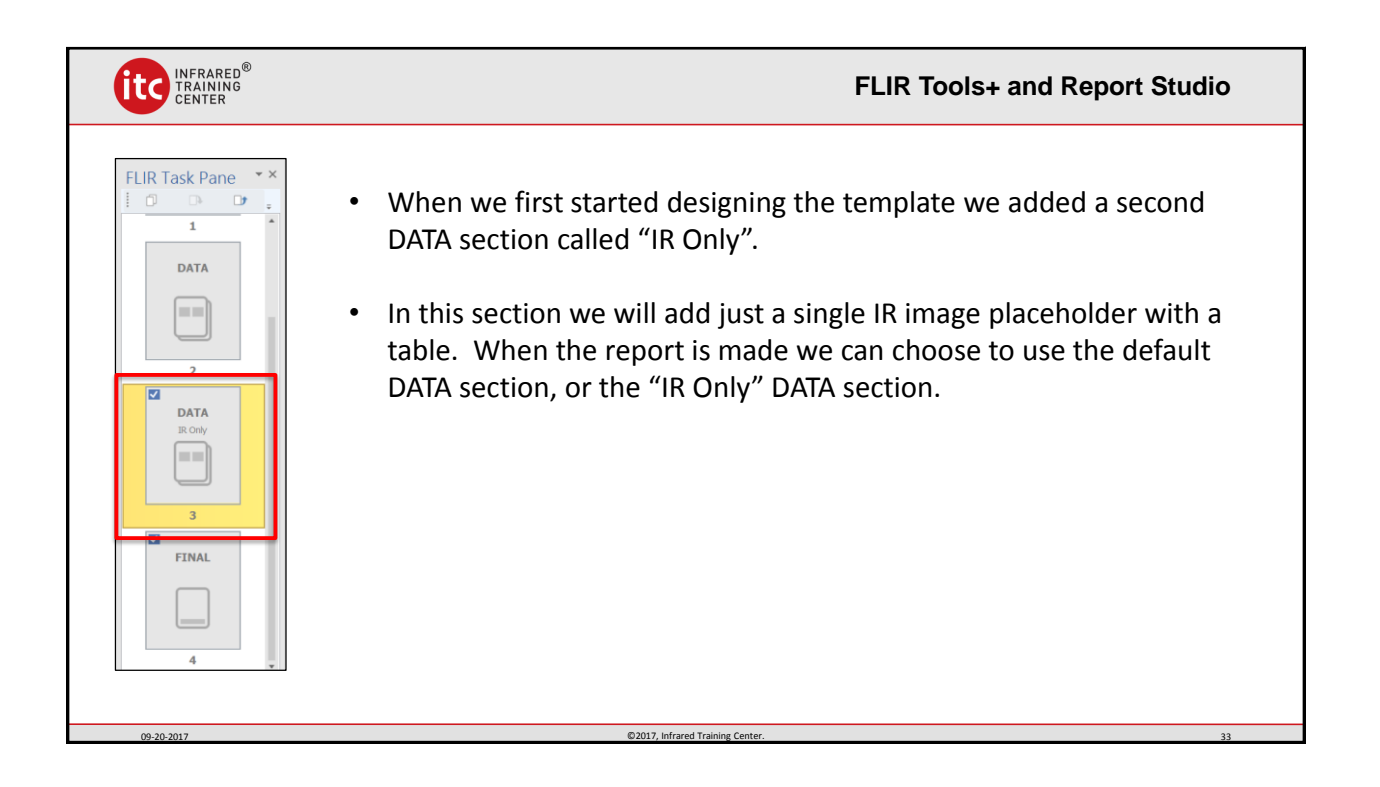

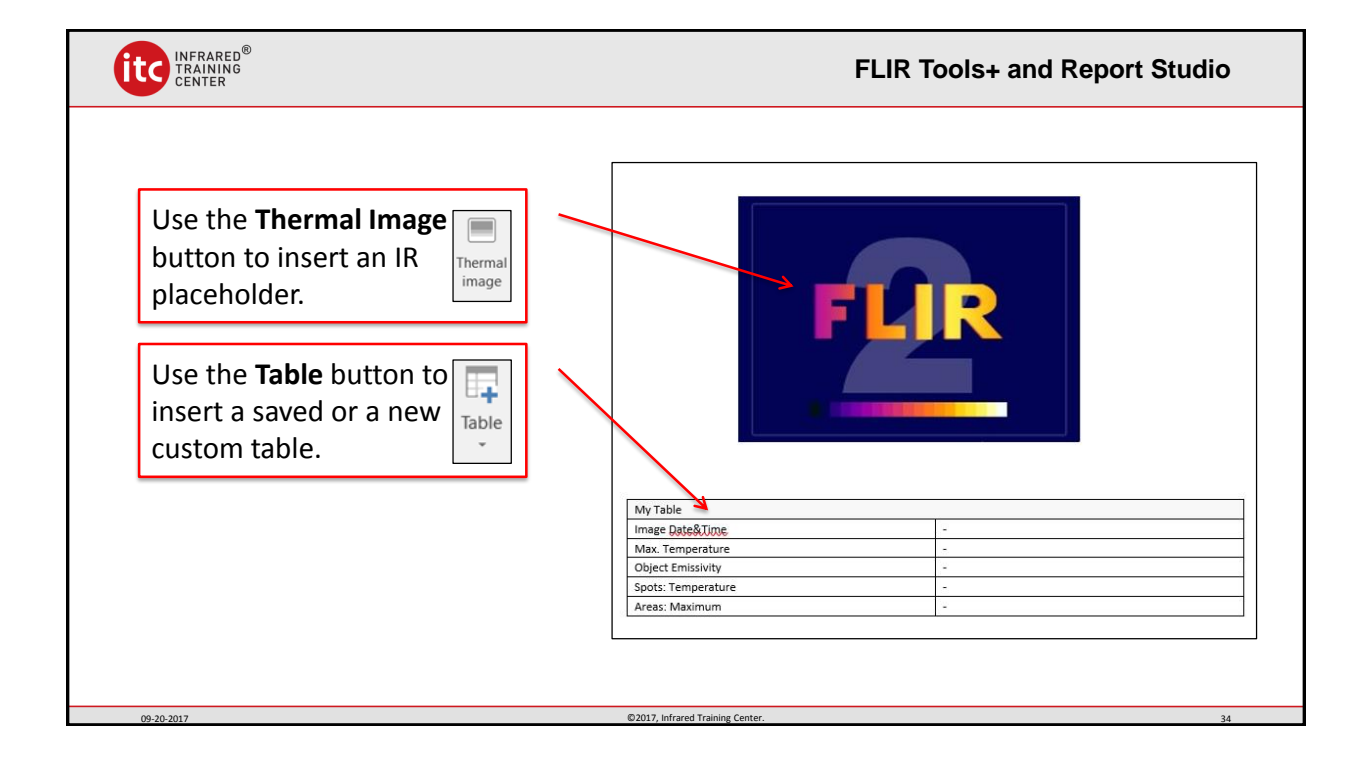

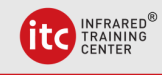

## **FLIR Tools+ and Report Studio**

• **The Summary Table** provides a convenient way to create an automatic summary of the images in your report. The columns are chosen when the table is created in the template. The rows are generated when the report is created. Each image page will have its own row. Image file information, temperature data, text and notes can all be added to the summary.

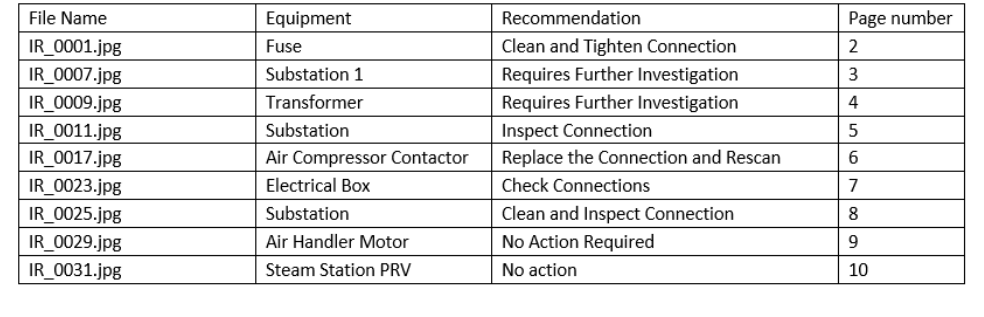

09-20-2017 CONSERVETED ASSESSMENT OF TRAINING CONTRACT CONSERVENT OF TRAINING CONTRACT CONTRACT OF TRAINING CONTRACT CONTRACT OF TRAINING CONTRACT OF TRAINING CONTRACT OF TRAINING CONTRACT OF TRAINING CONTRACT OF TRAINING

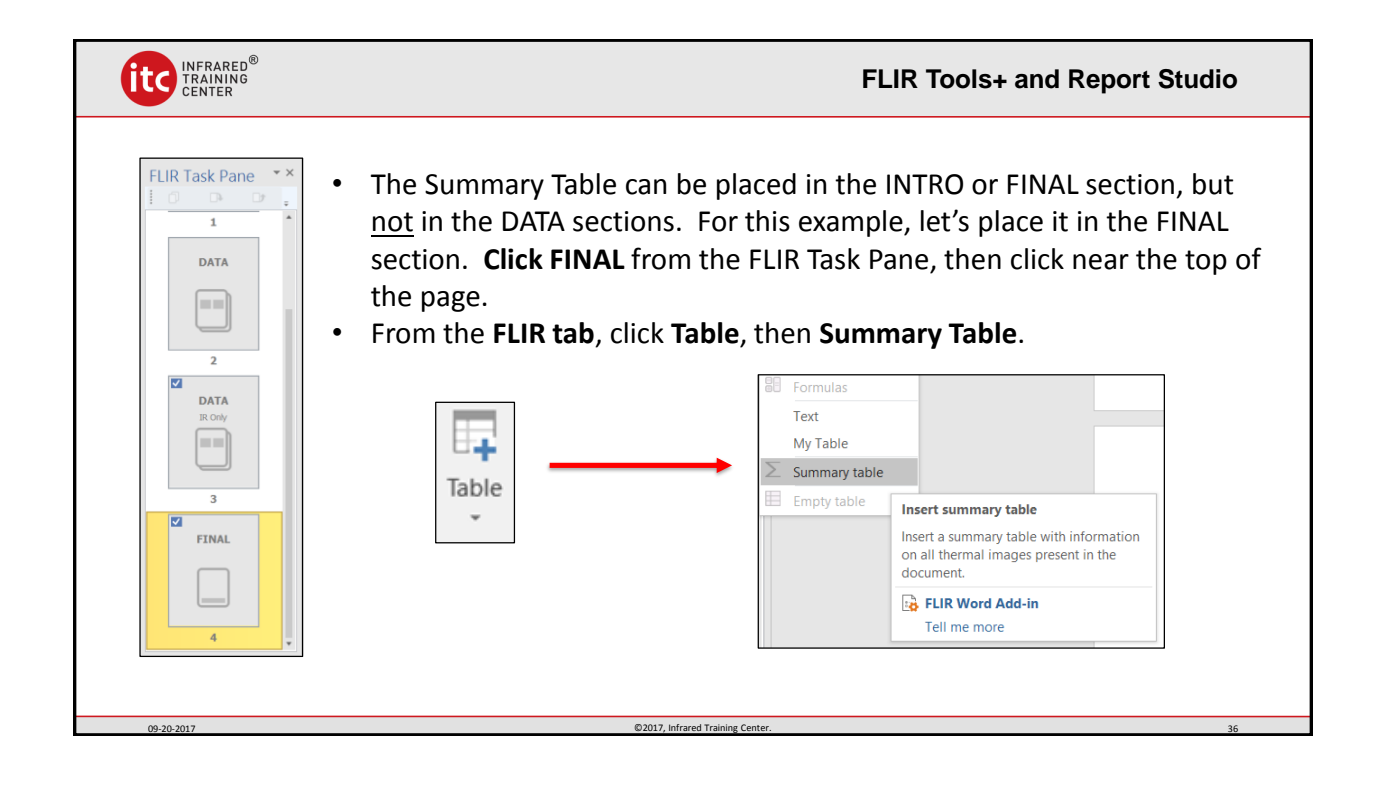

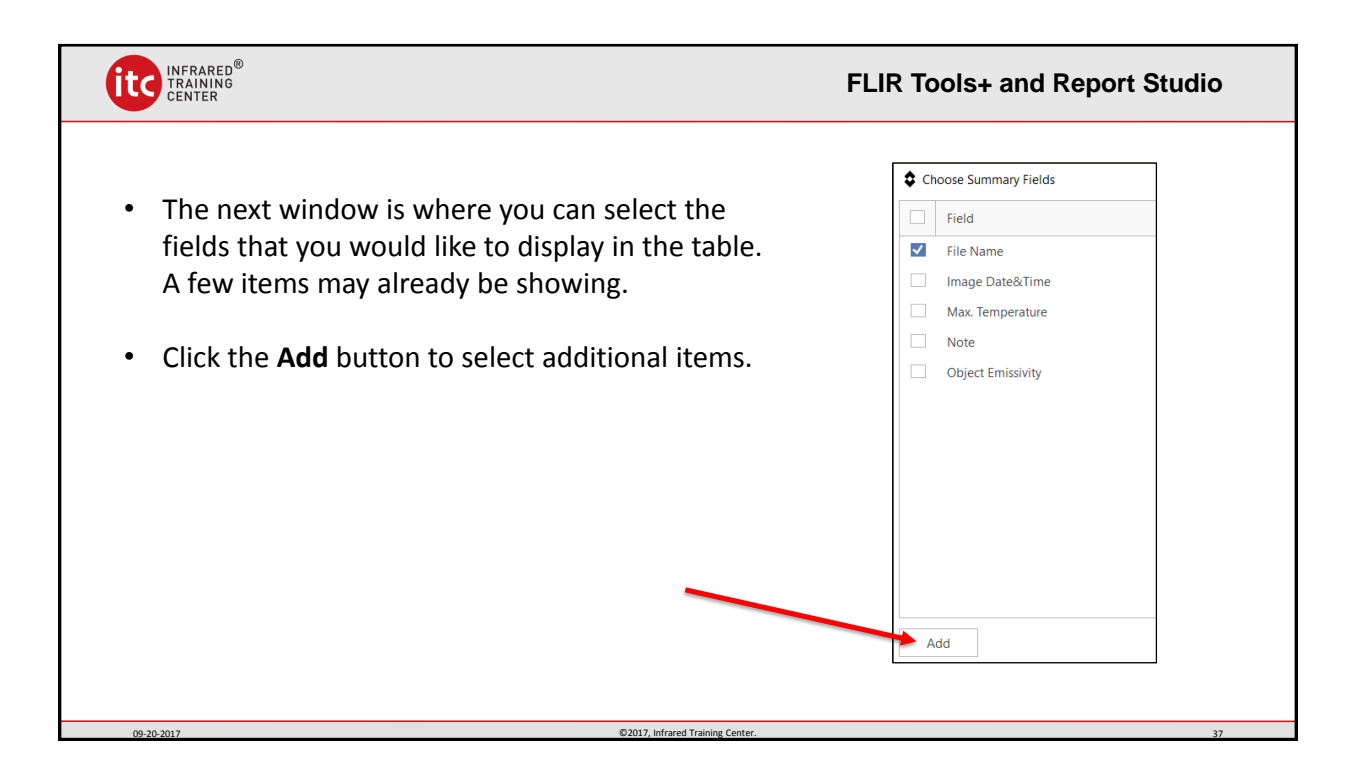

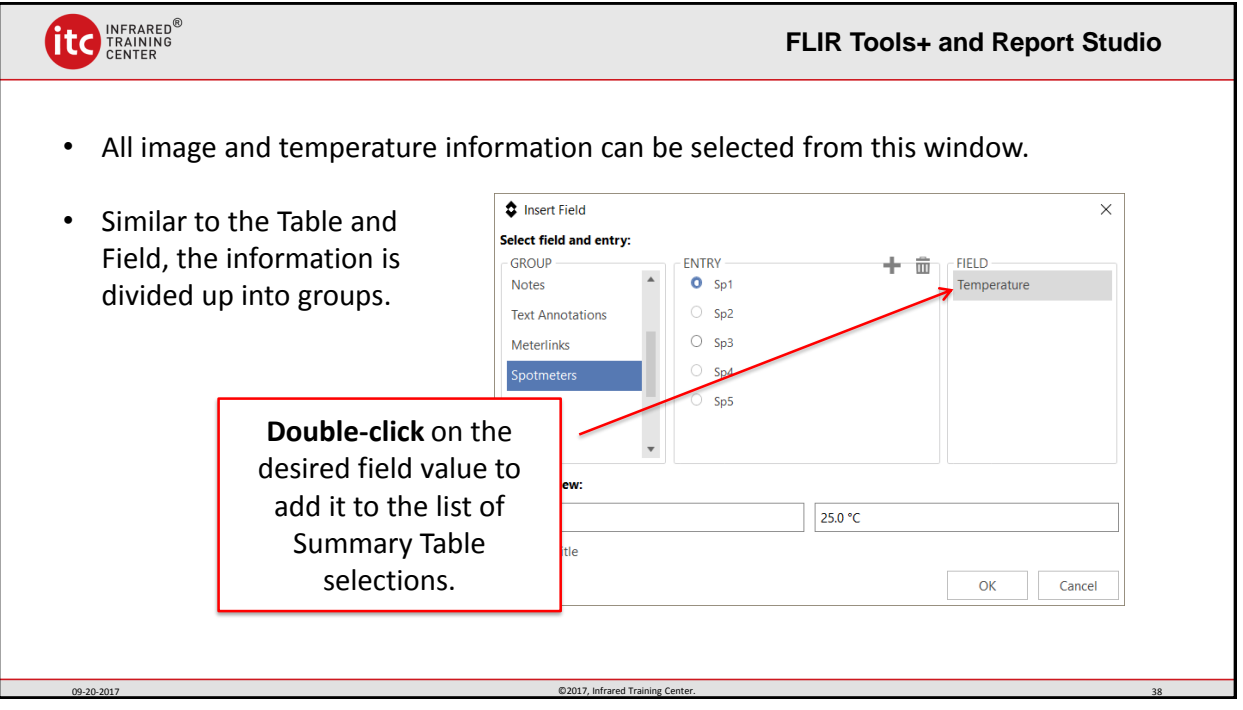

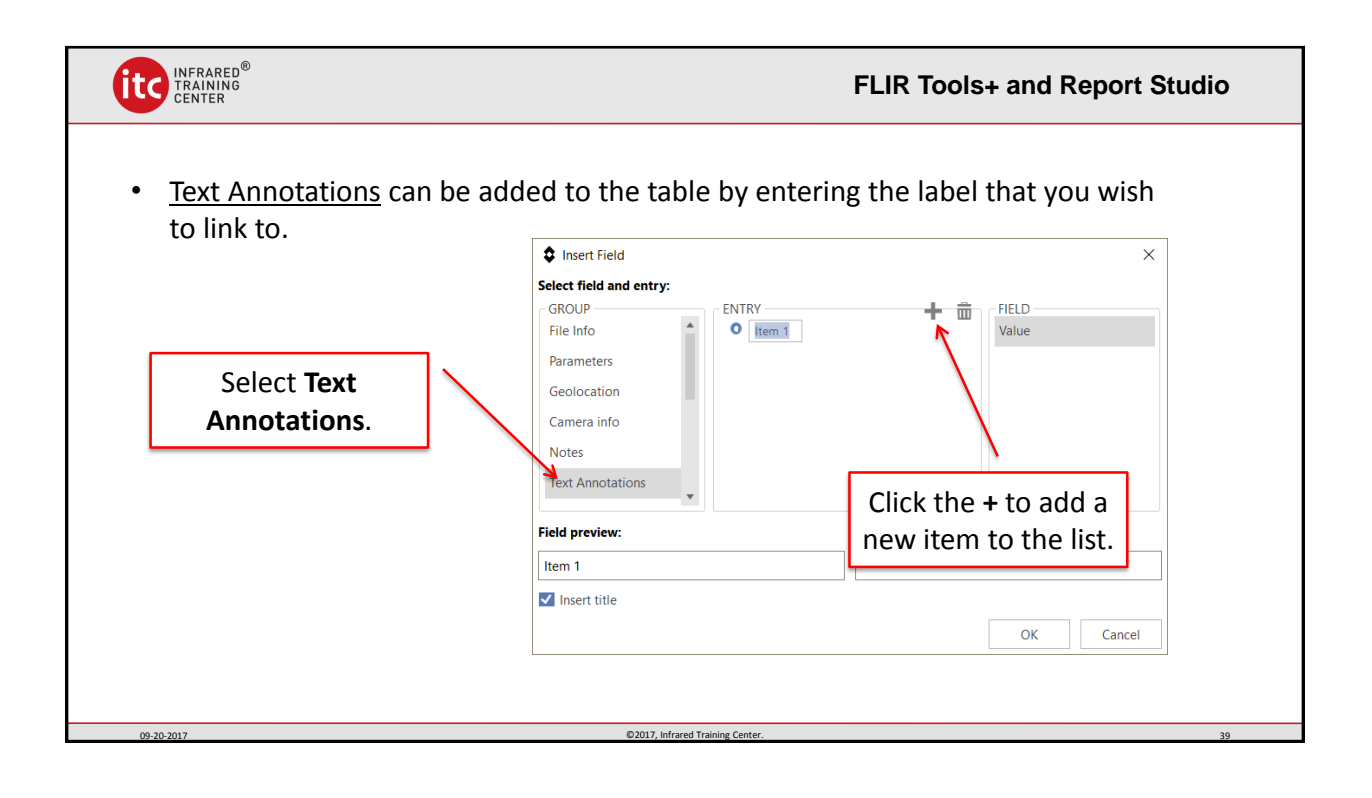

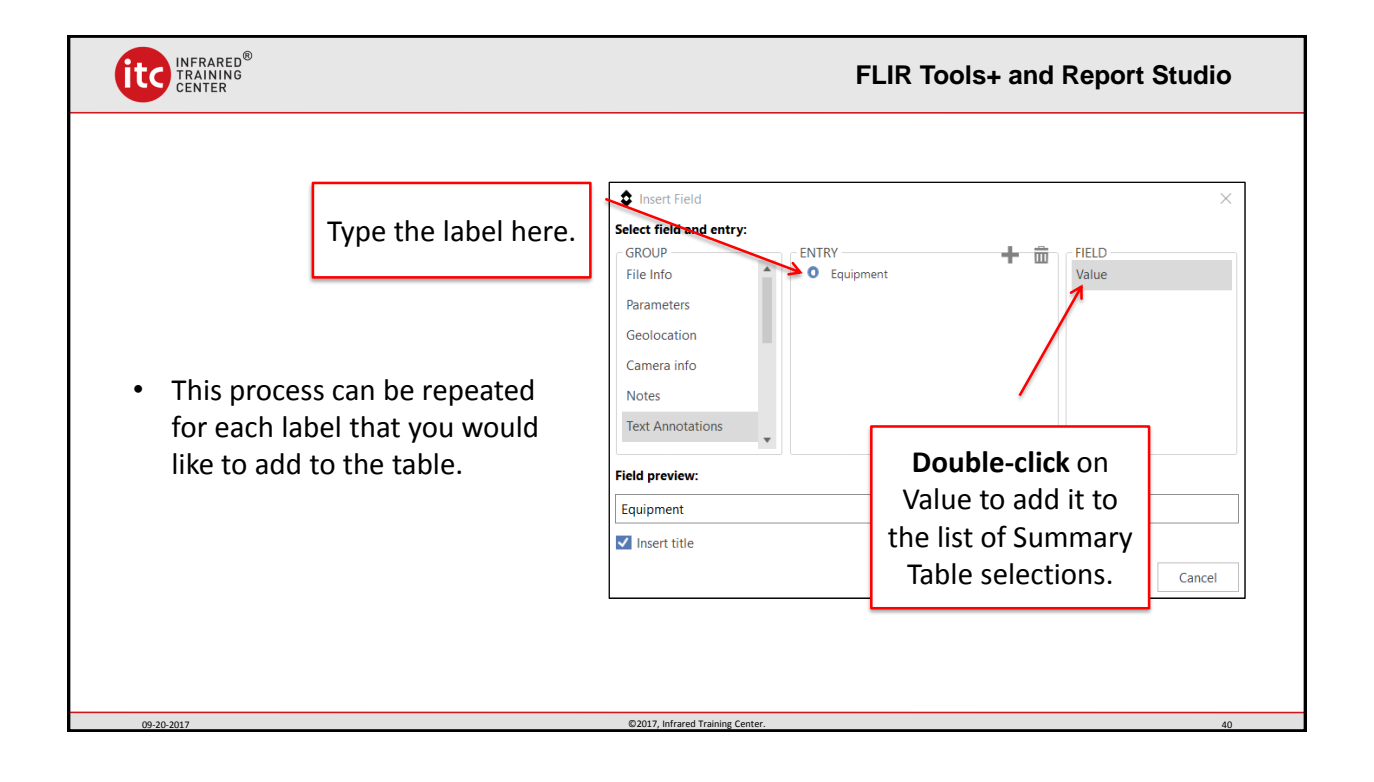

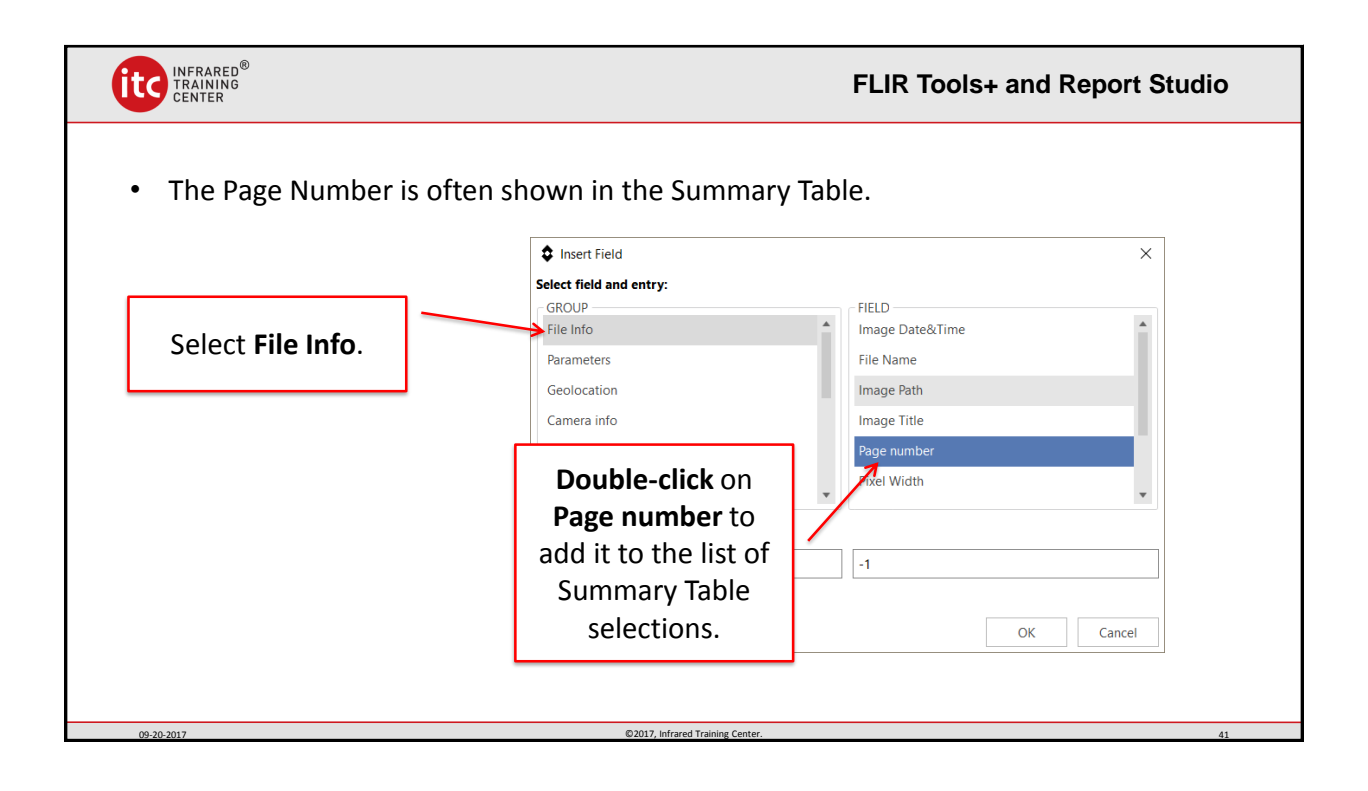

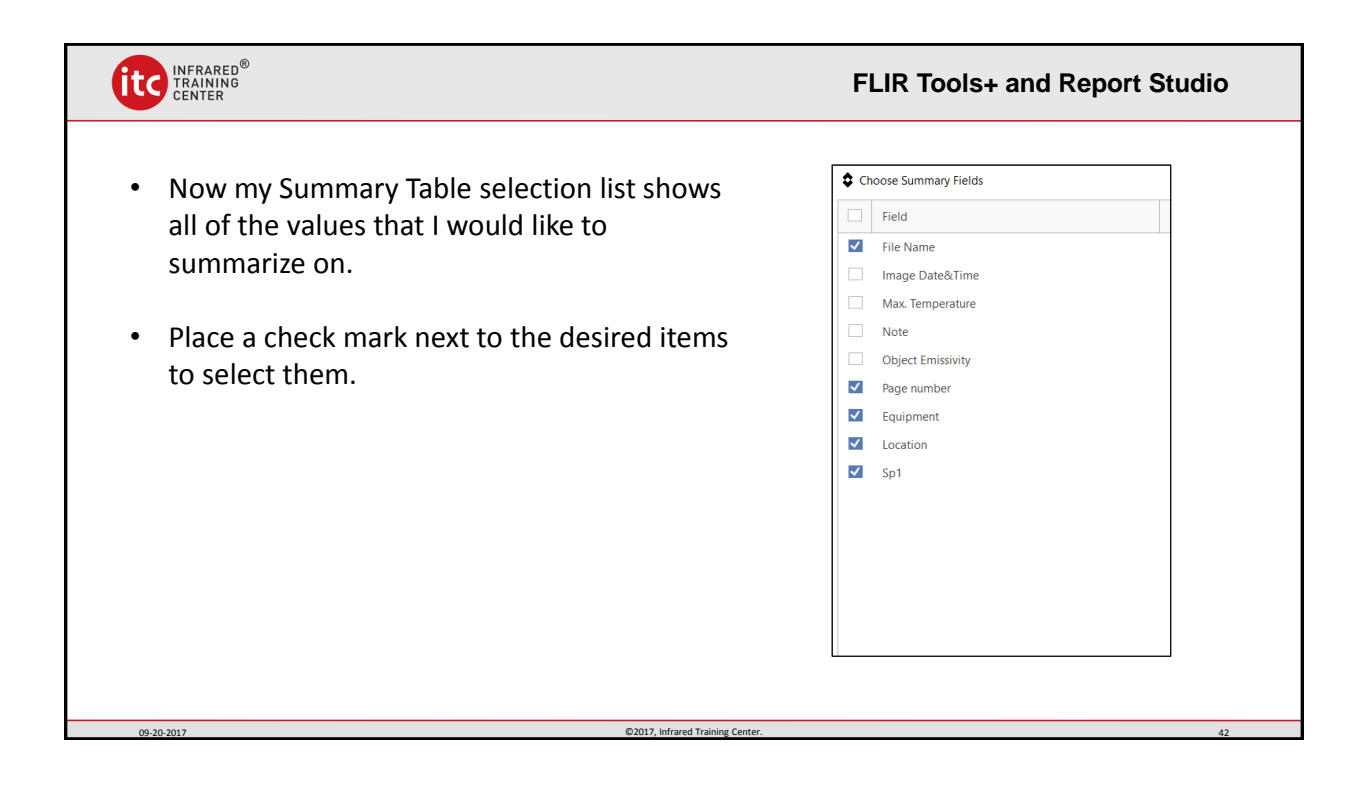

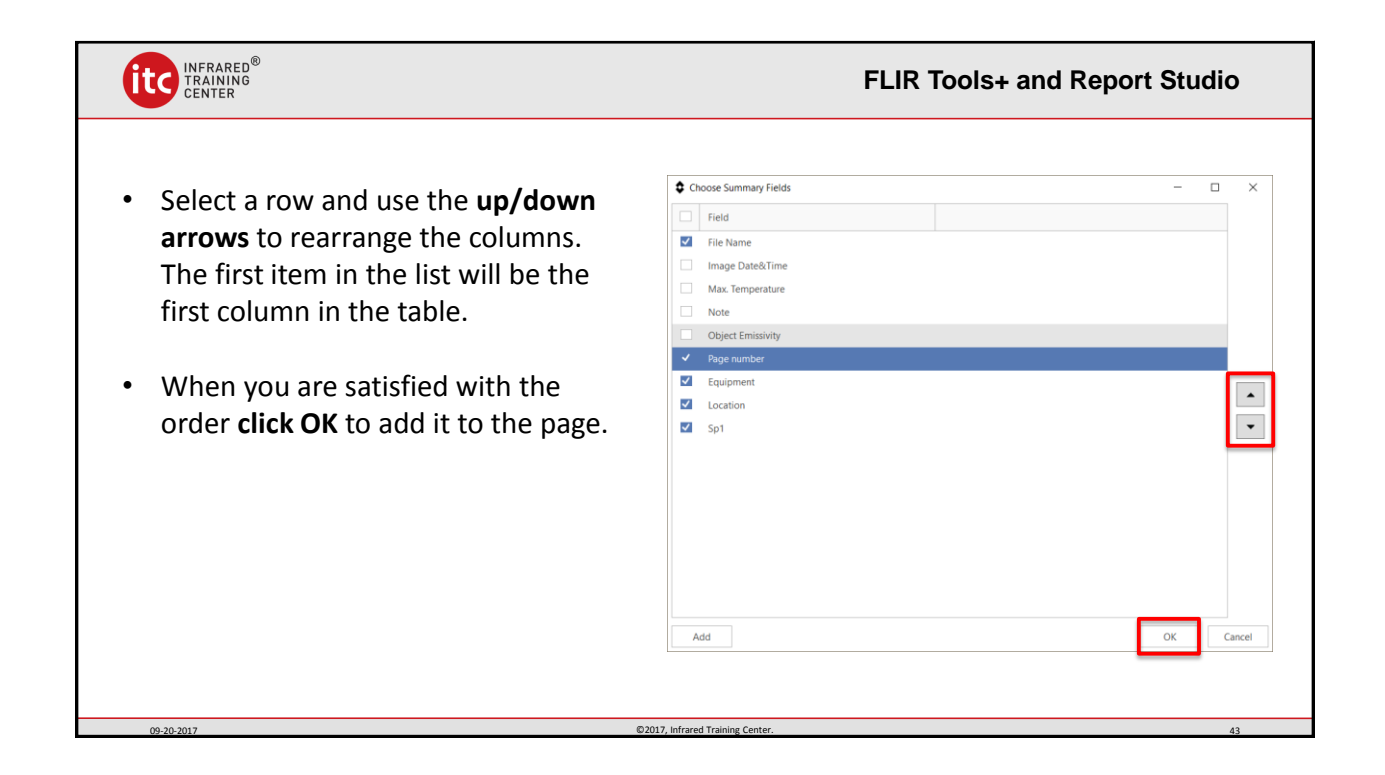

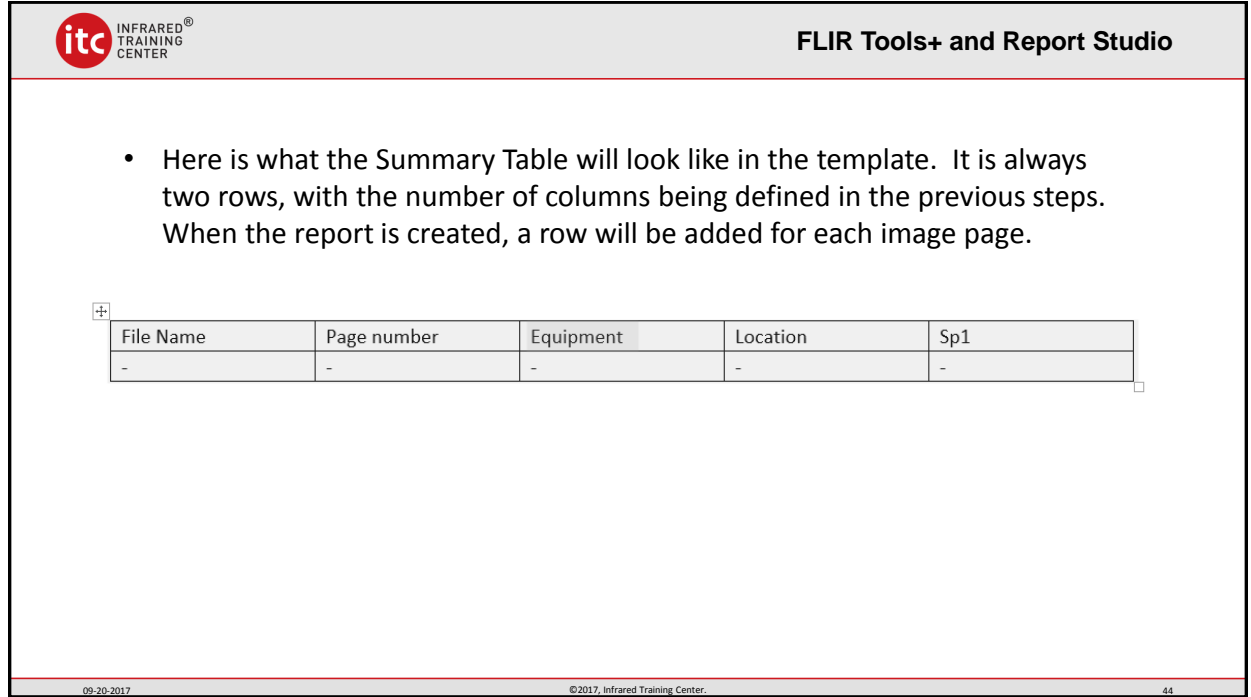

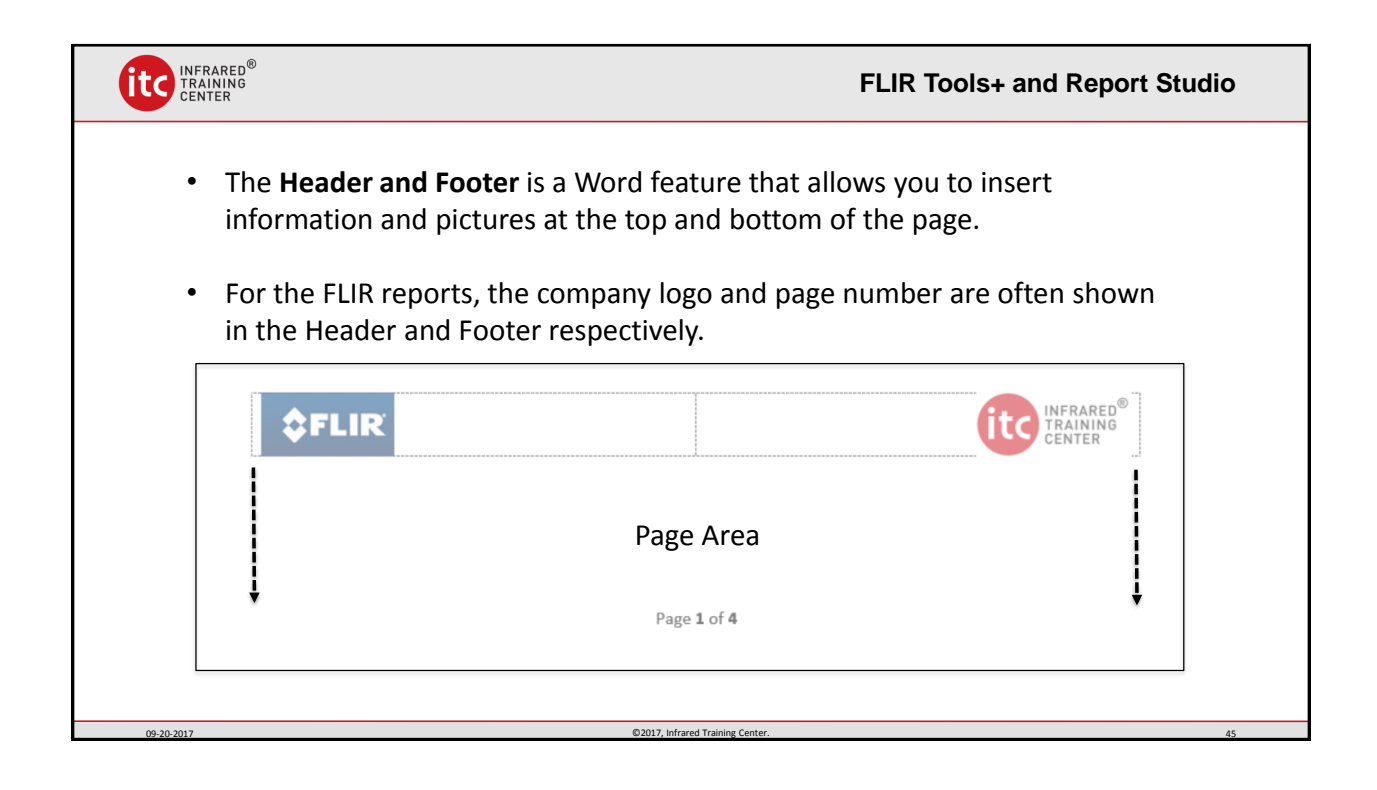

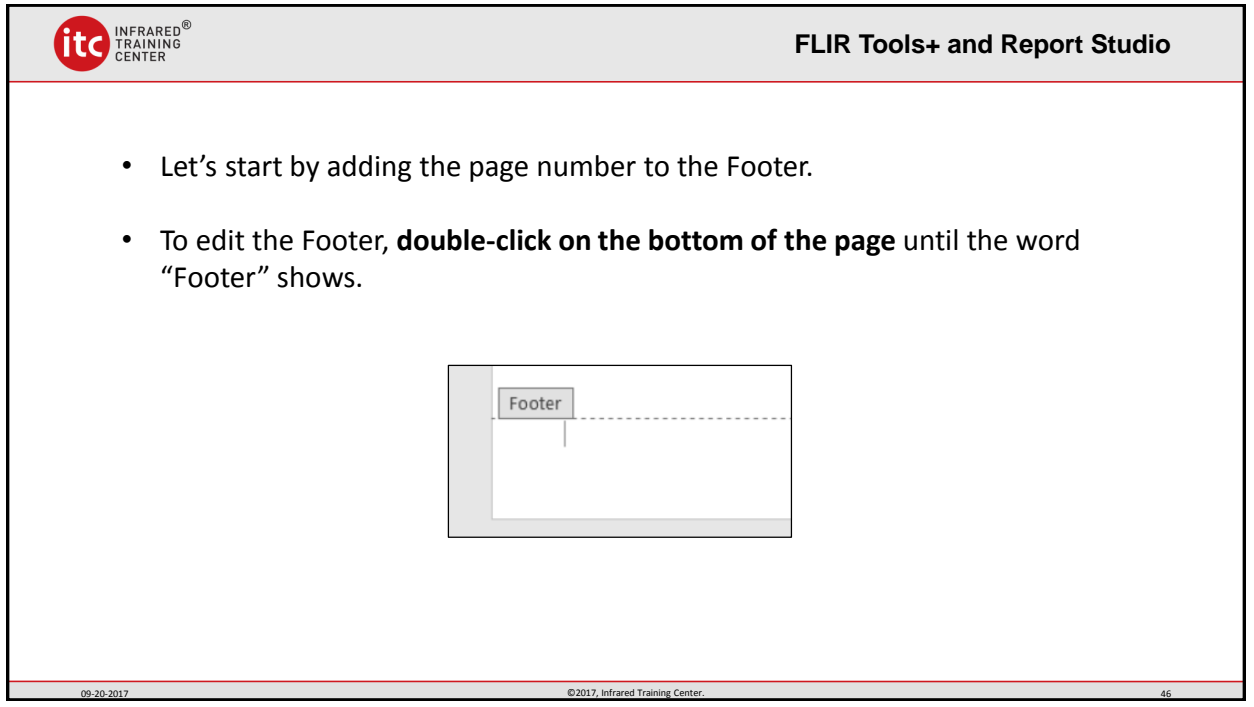

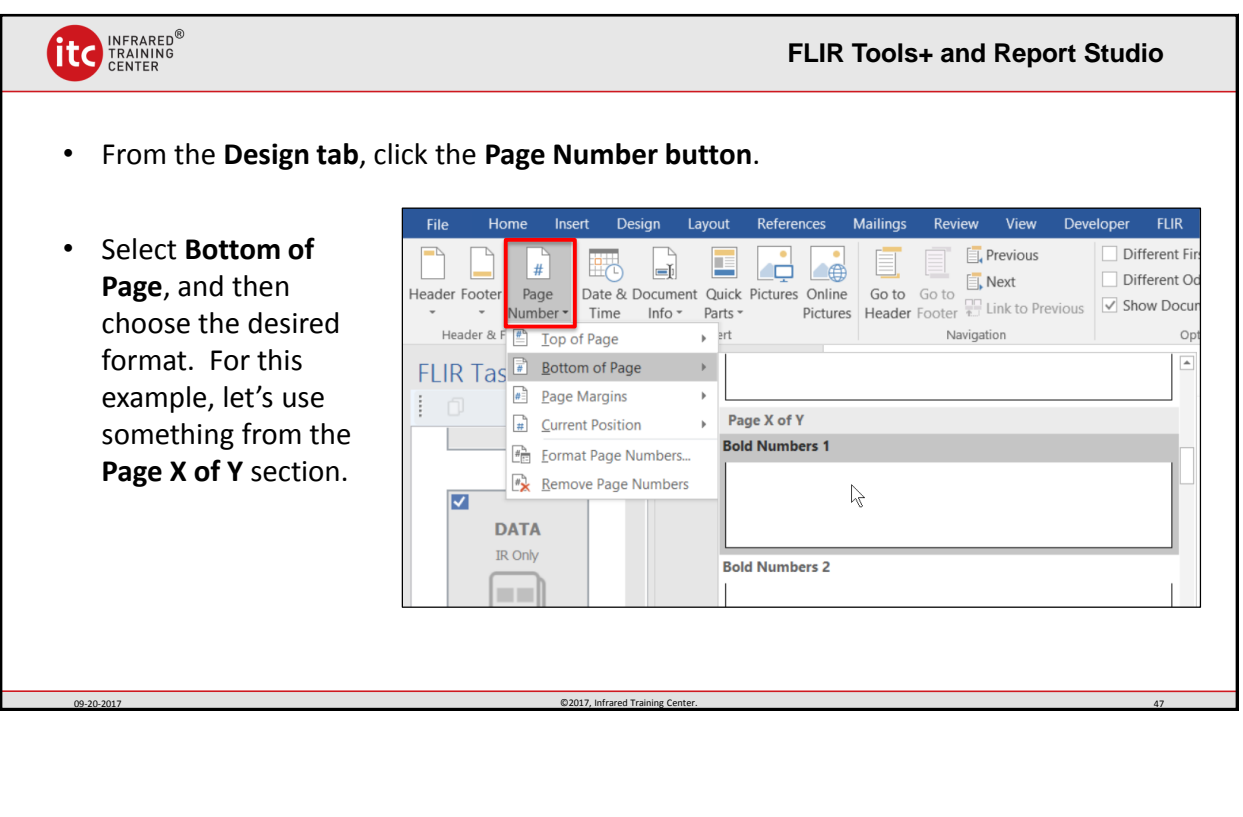

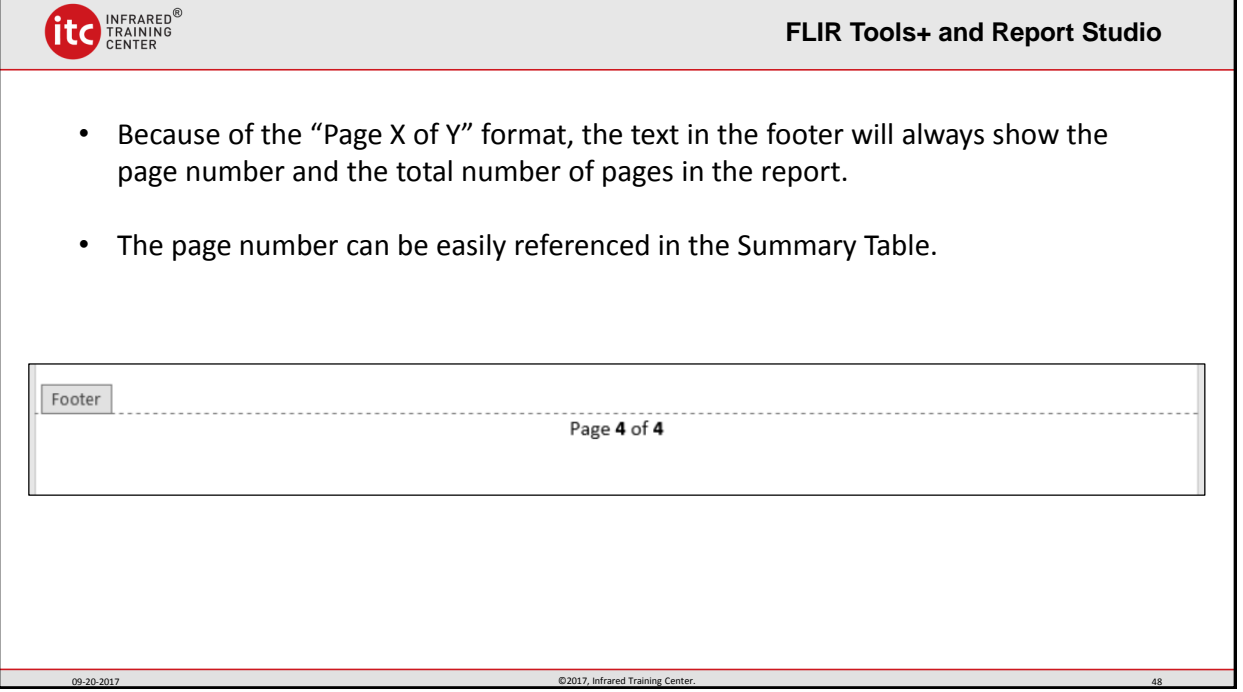

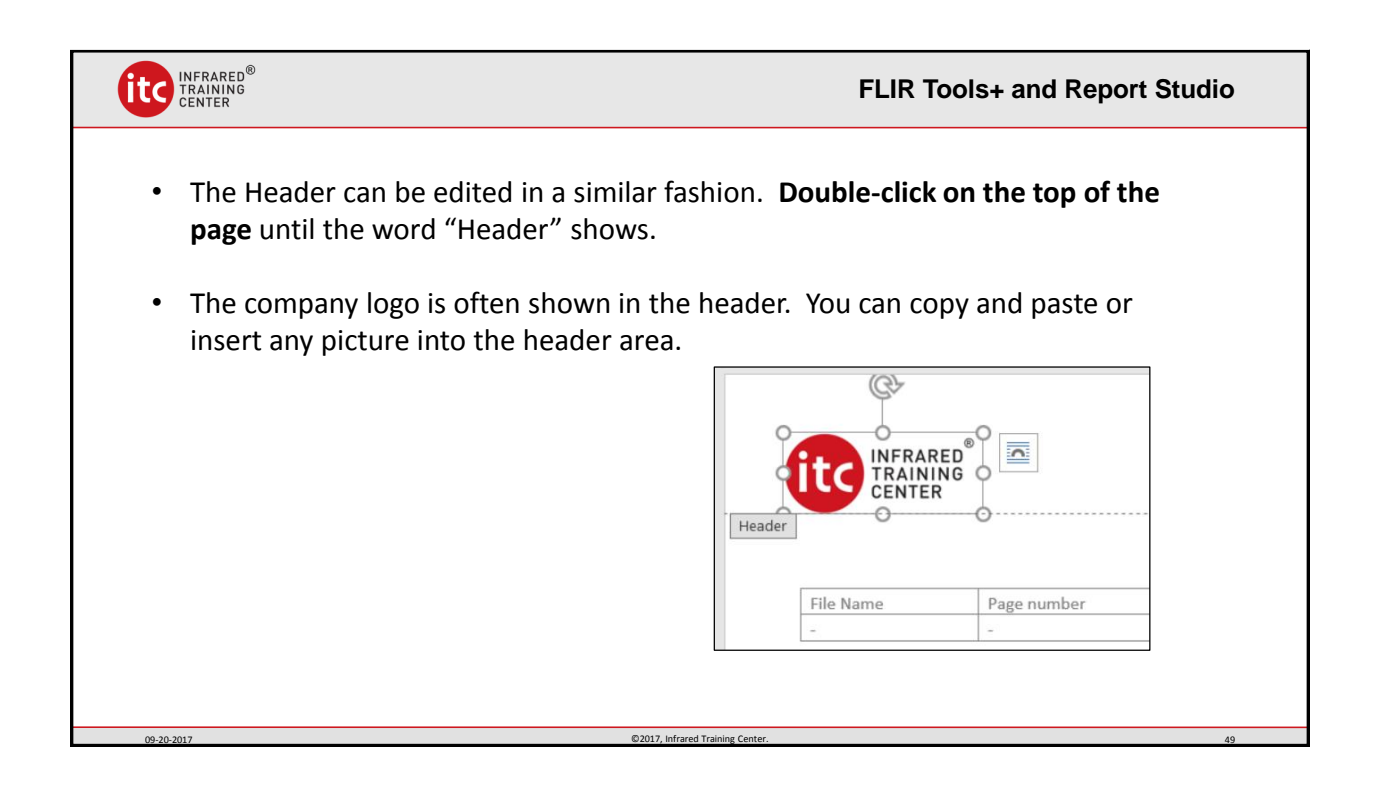

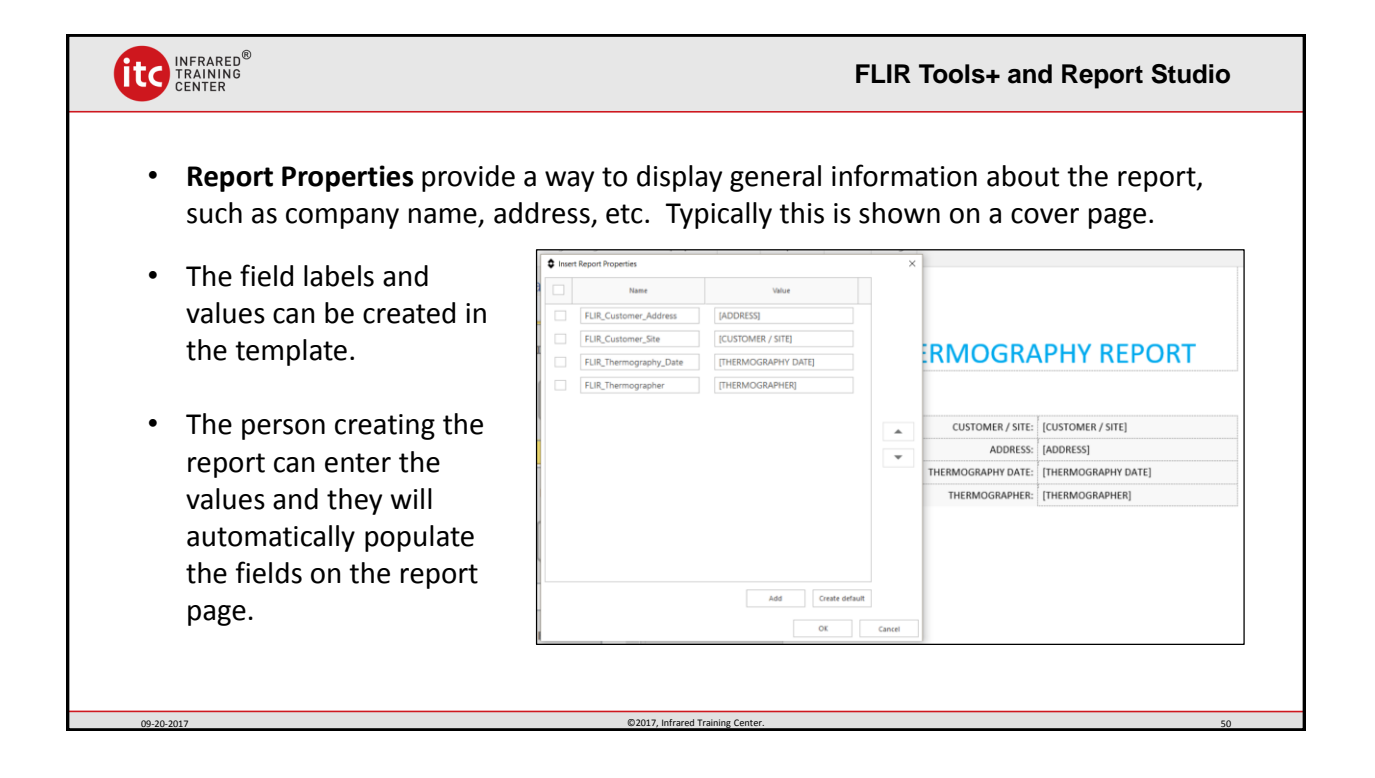

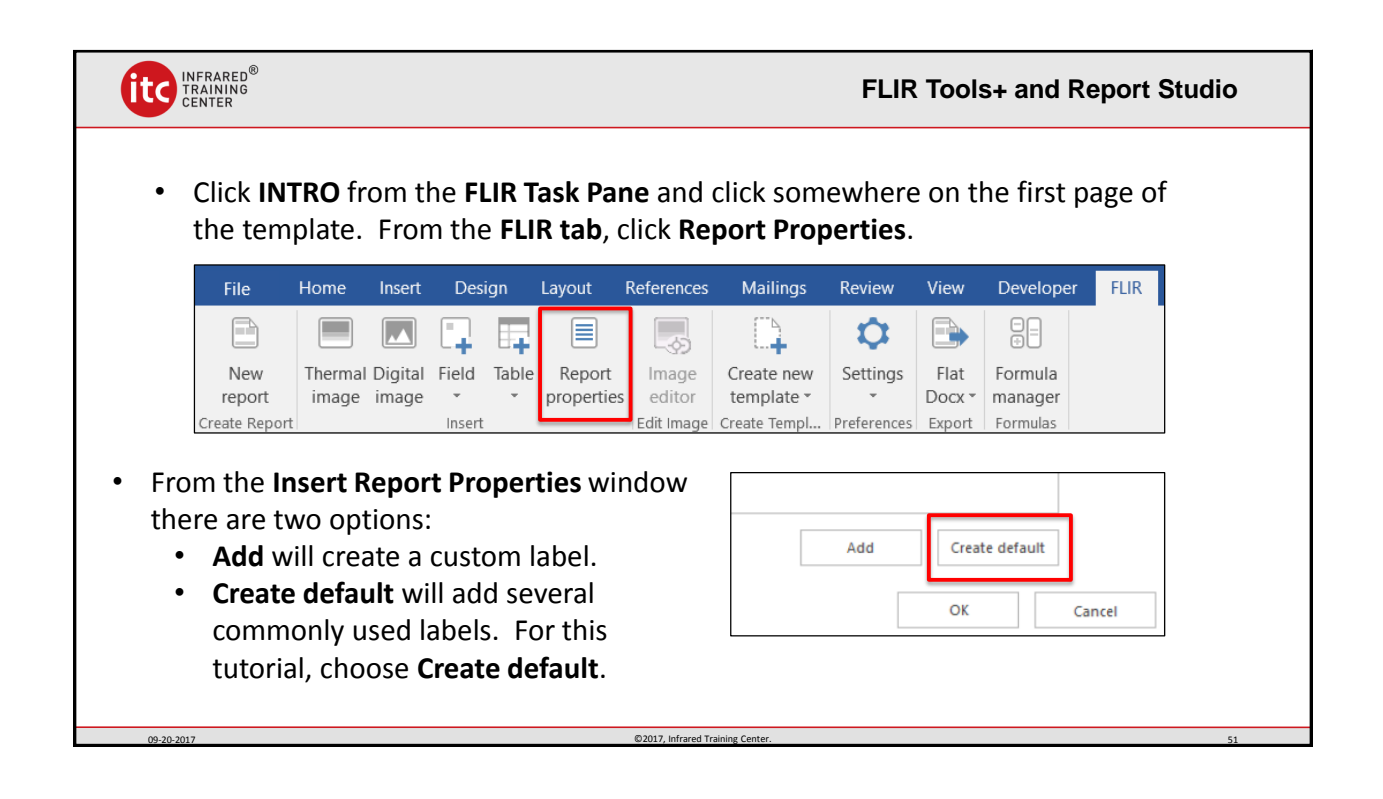

09-20-2017 CONTENTS AND RESERVE EXPERIMENTAL CONTENTS OF TRAINING CENTER. THE CONTENTS OF TRAINING CENTER. SALE INCOME SAN ARRESTS OF TRAINING CENTER. SALE IN THE CONTENTS OF TRAINING CONTENTS OF TRAINING CONTENTS OF TRAIN

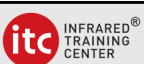

- All of the default labels are added to the Report Properties window when using the Created default button.
- You can click the **check marks** to select the labels that you wish to use.
- The **up/down arrows** can be used to change the order of any of the labels.
- You can also change the label text by typing new text into the box. The value column has the default text value.

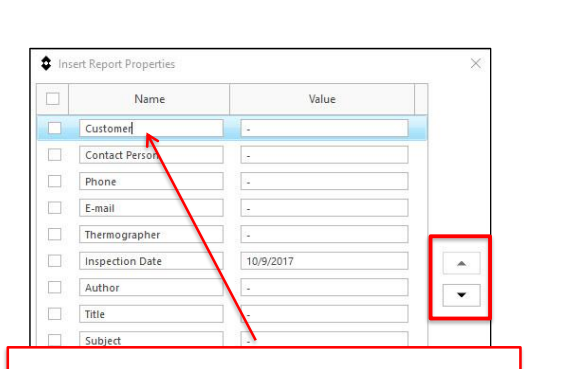

**FLIR Tools+ and Report Studio**

Use the **check marks** to select the desired items. **Type text** into the label box if you wish to change it to something different. The **arrows** will change the order of the selected label.

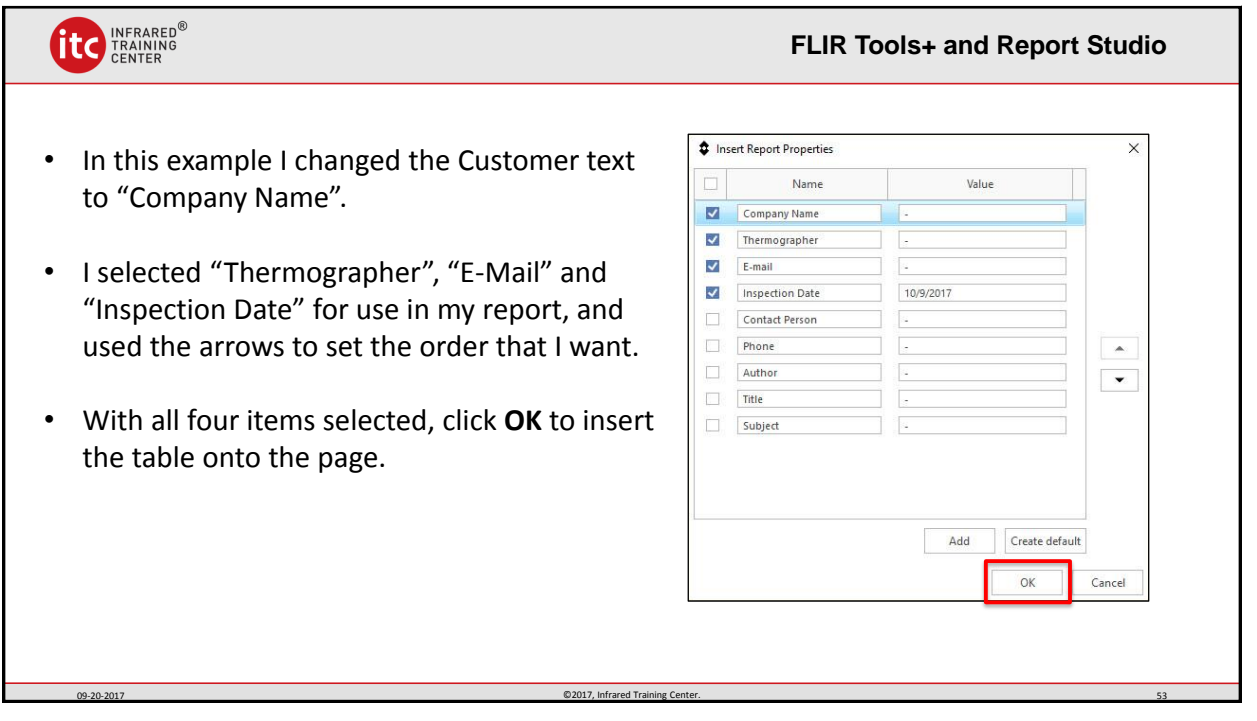

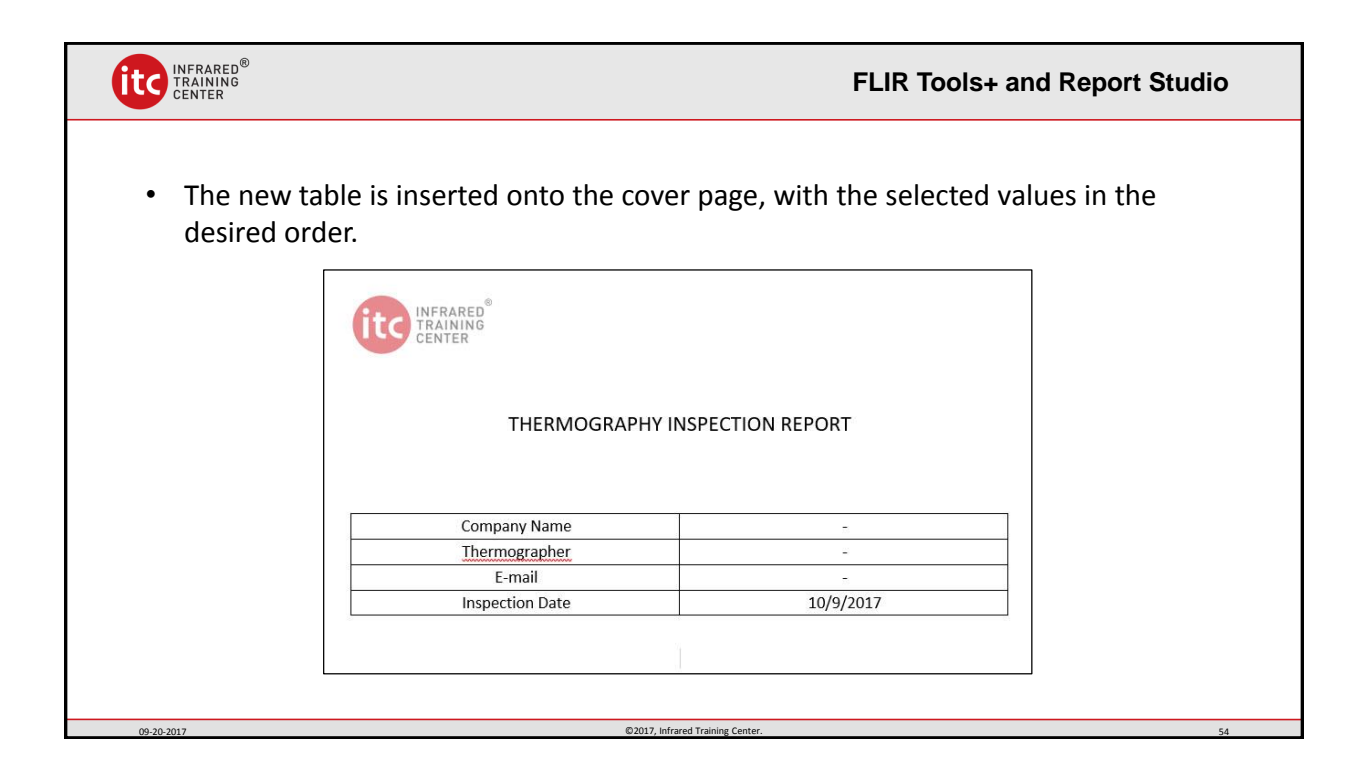

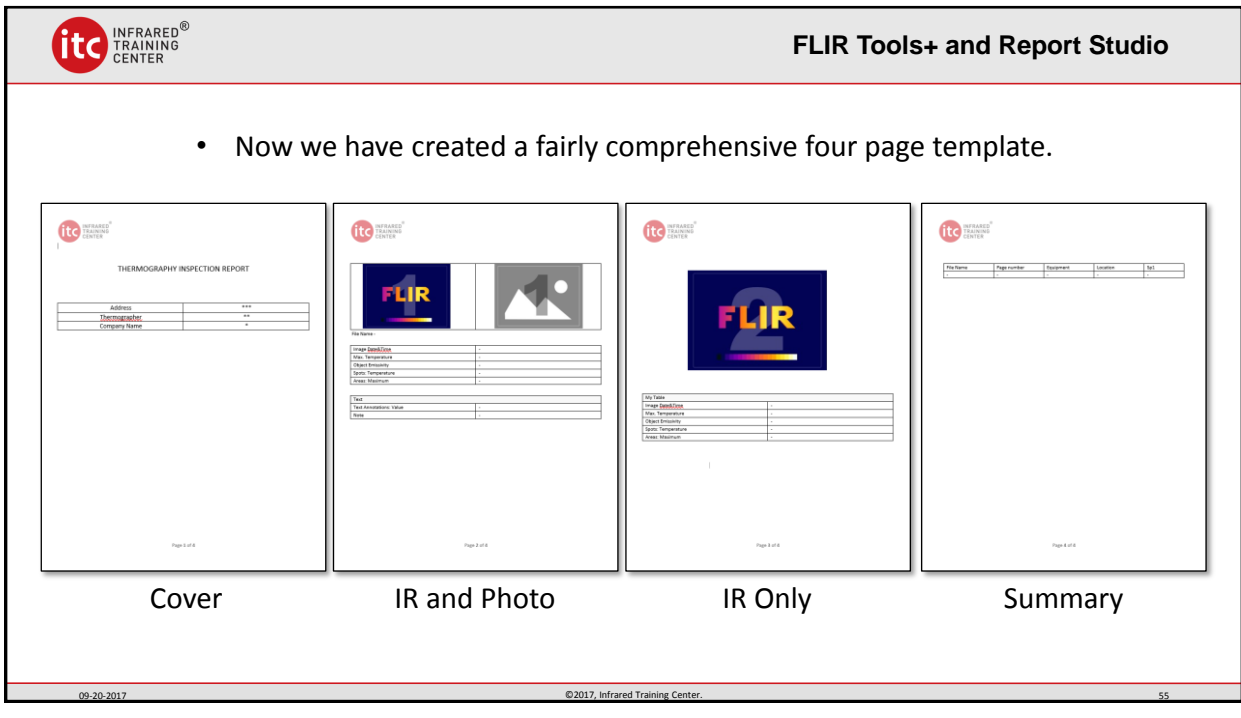

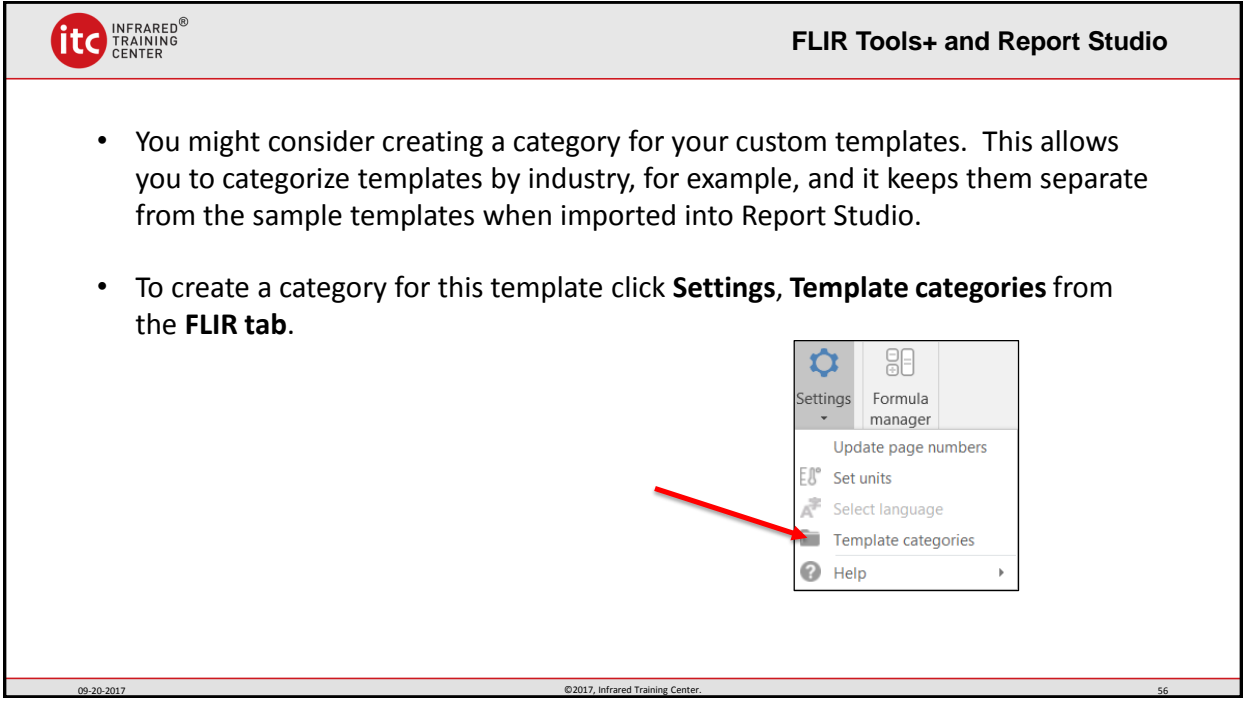

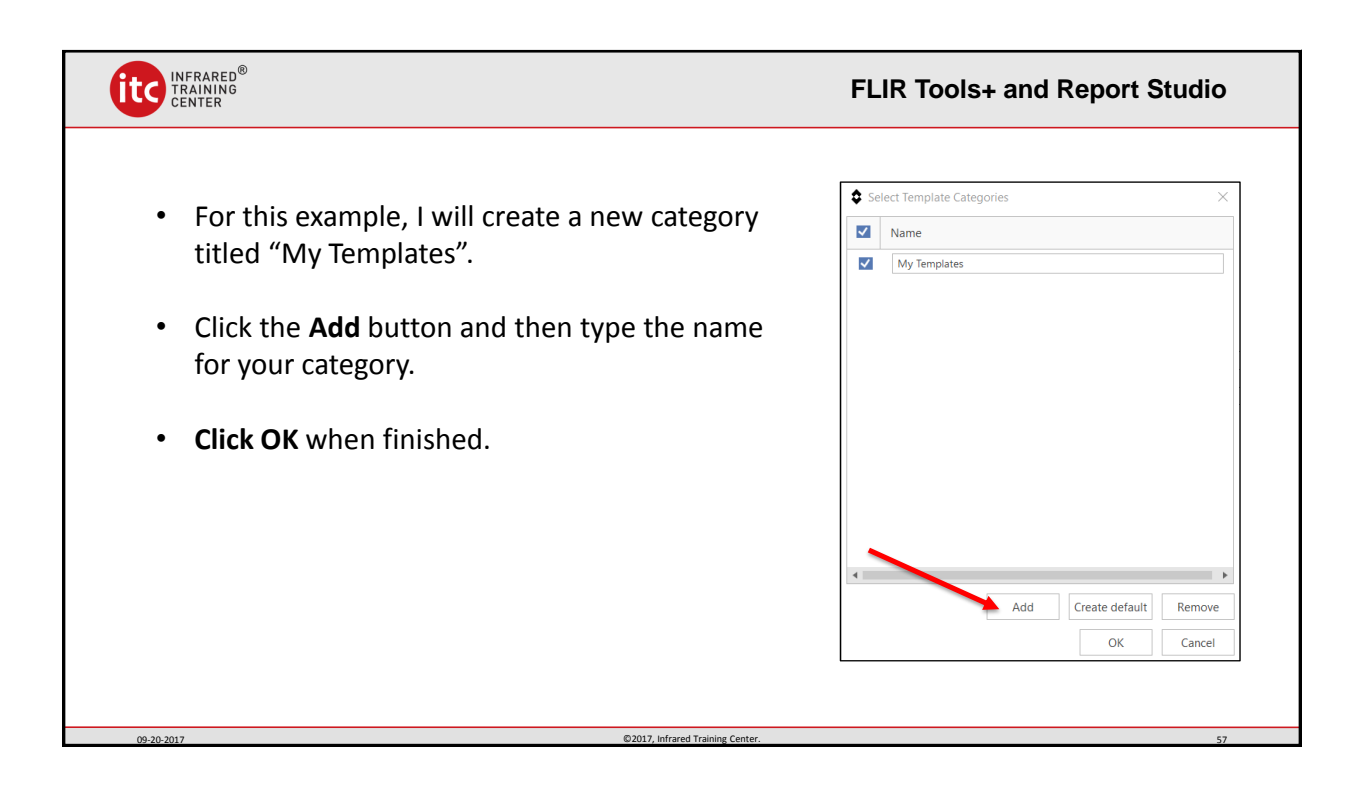

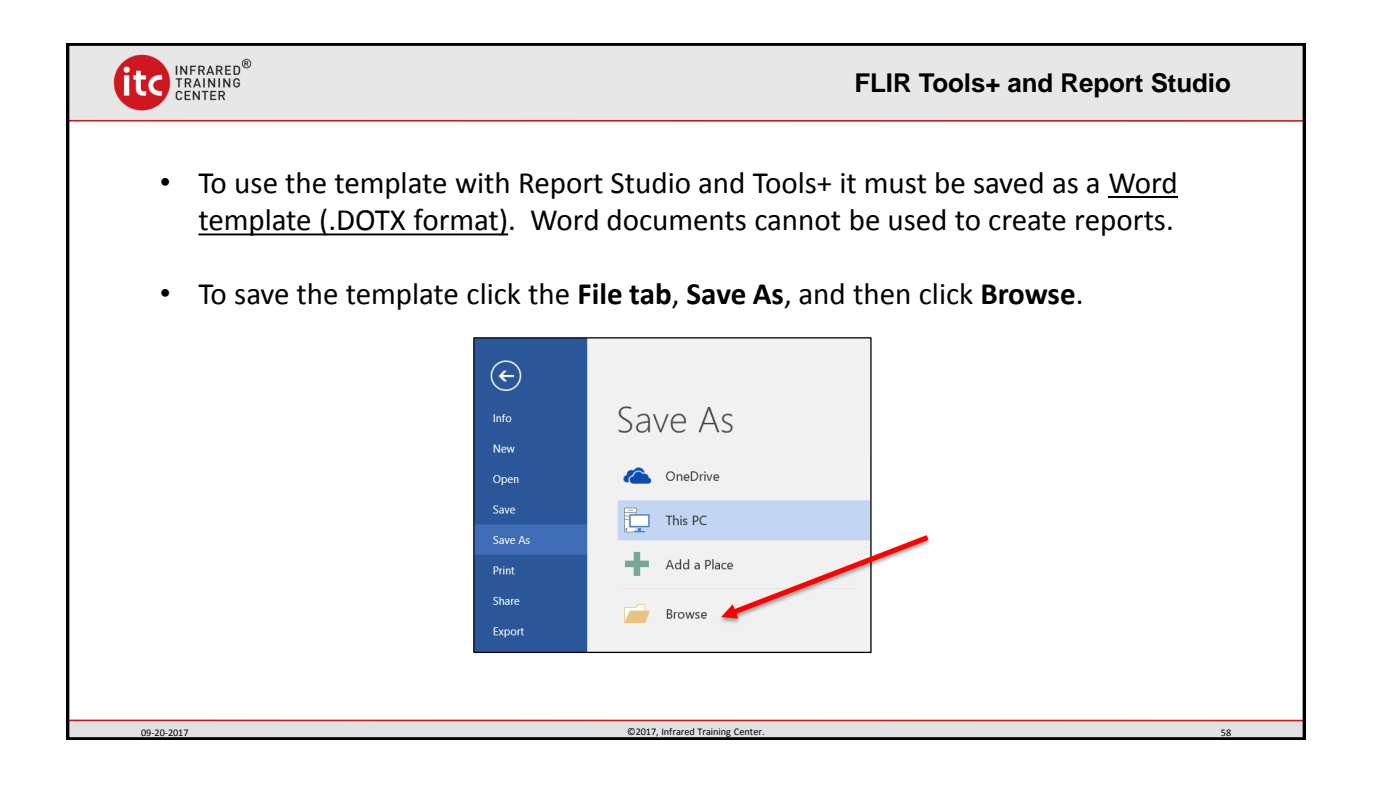

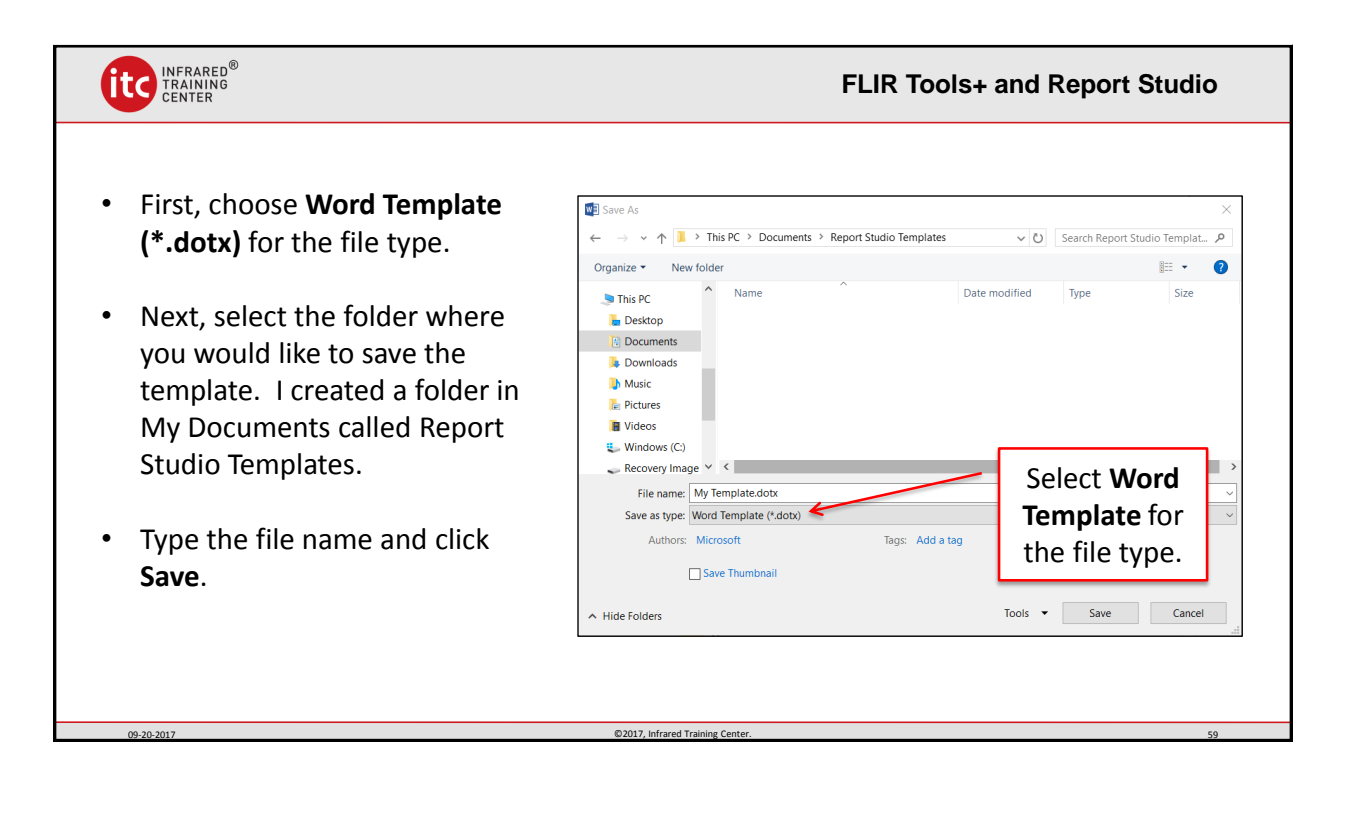

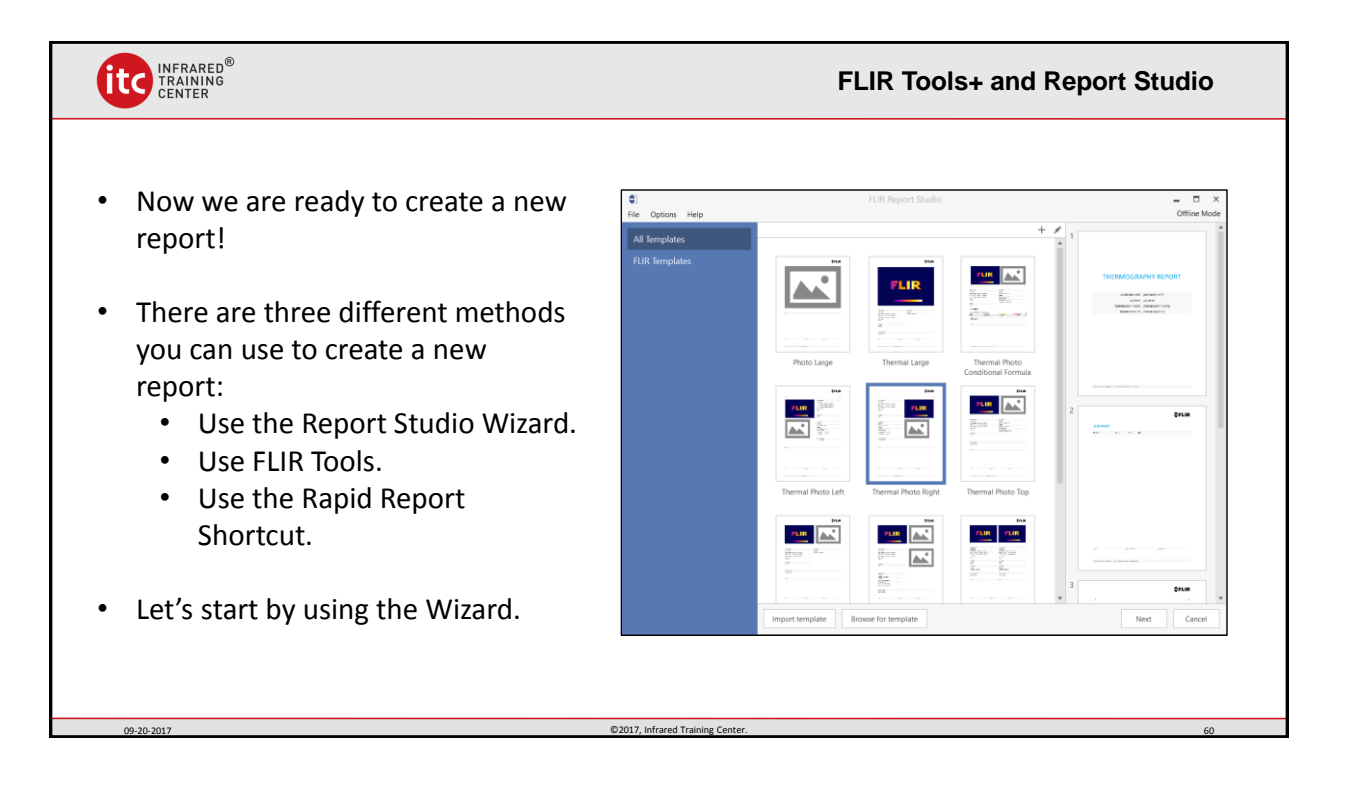

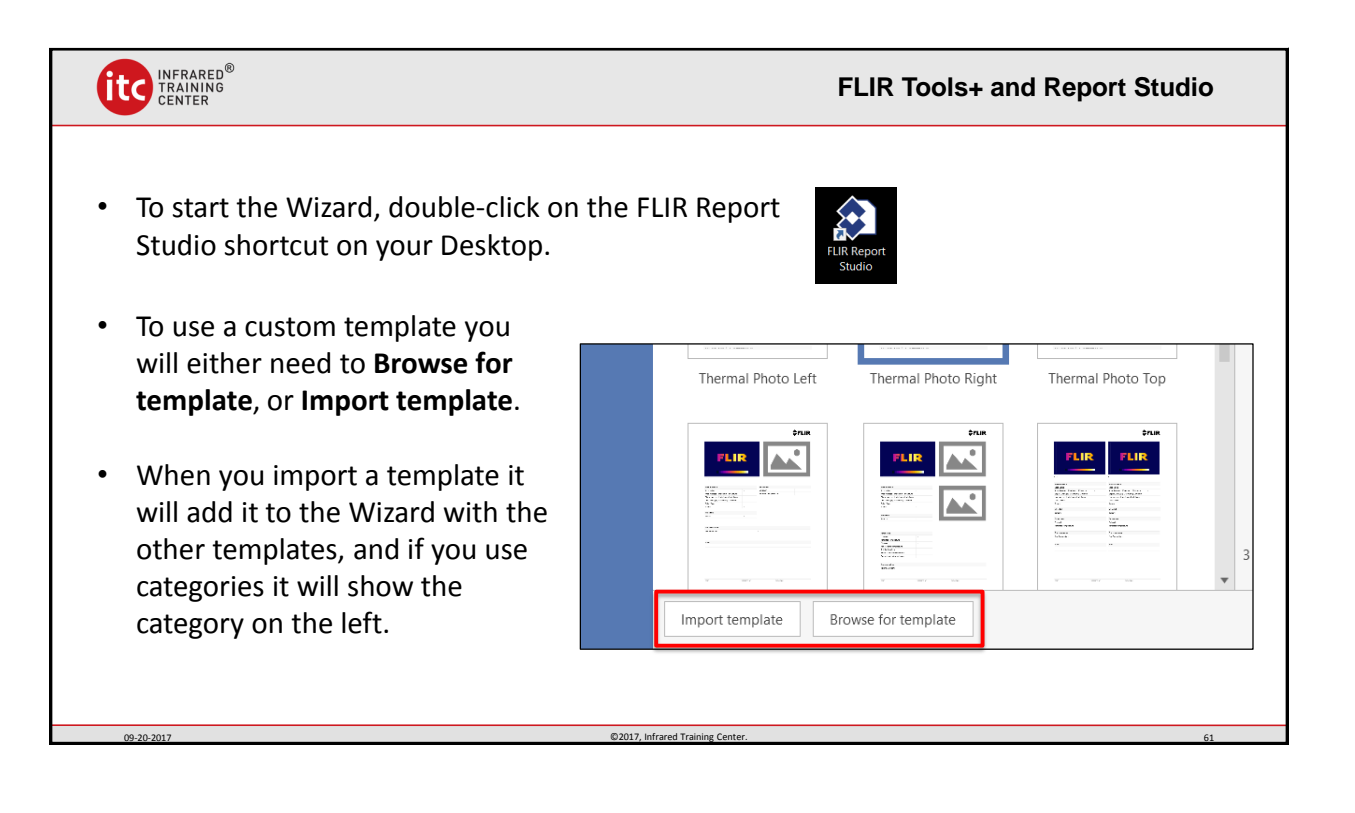

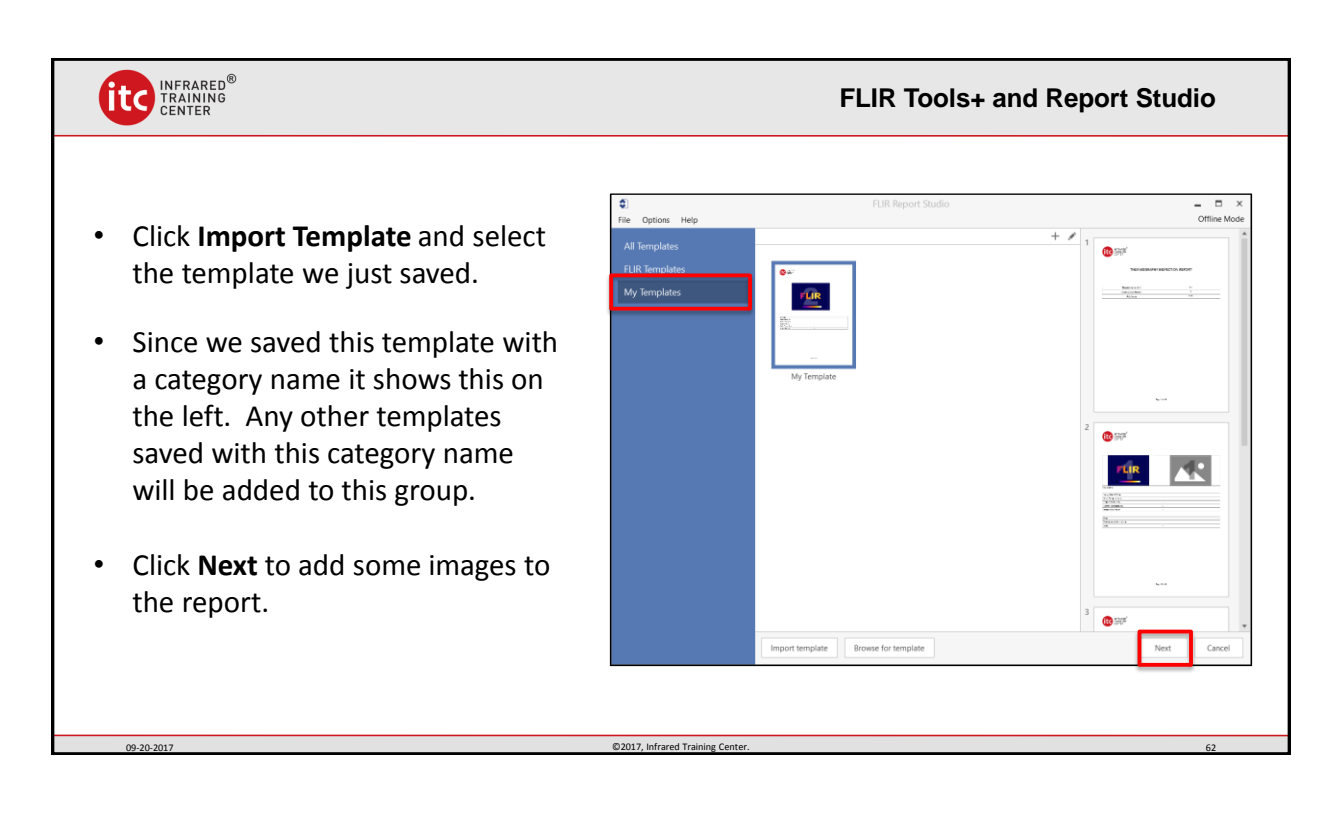

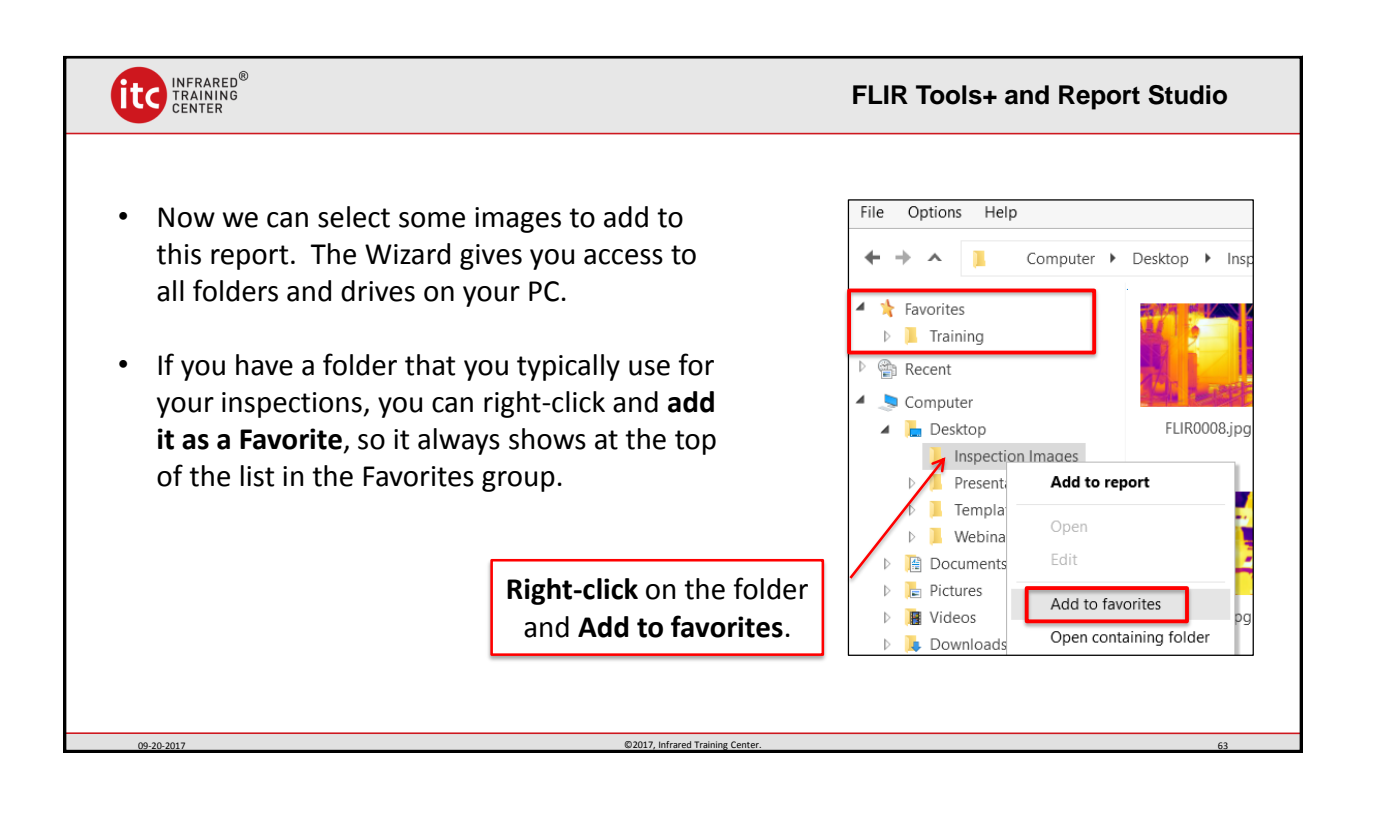

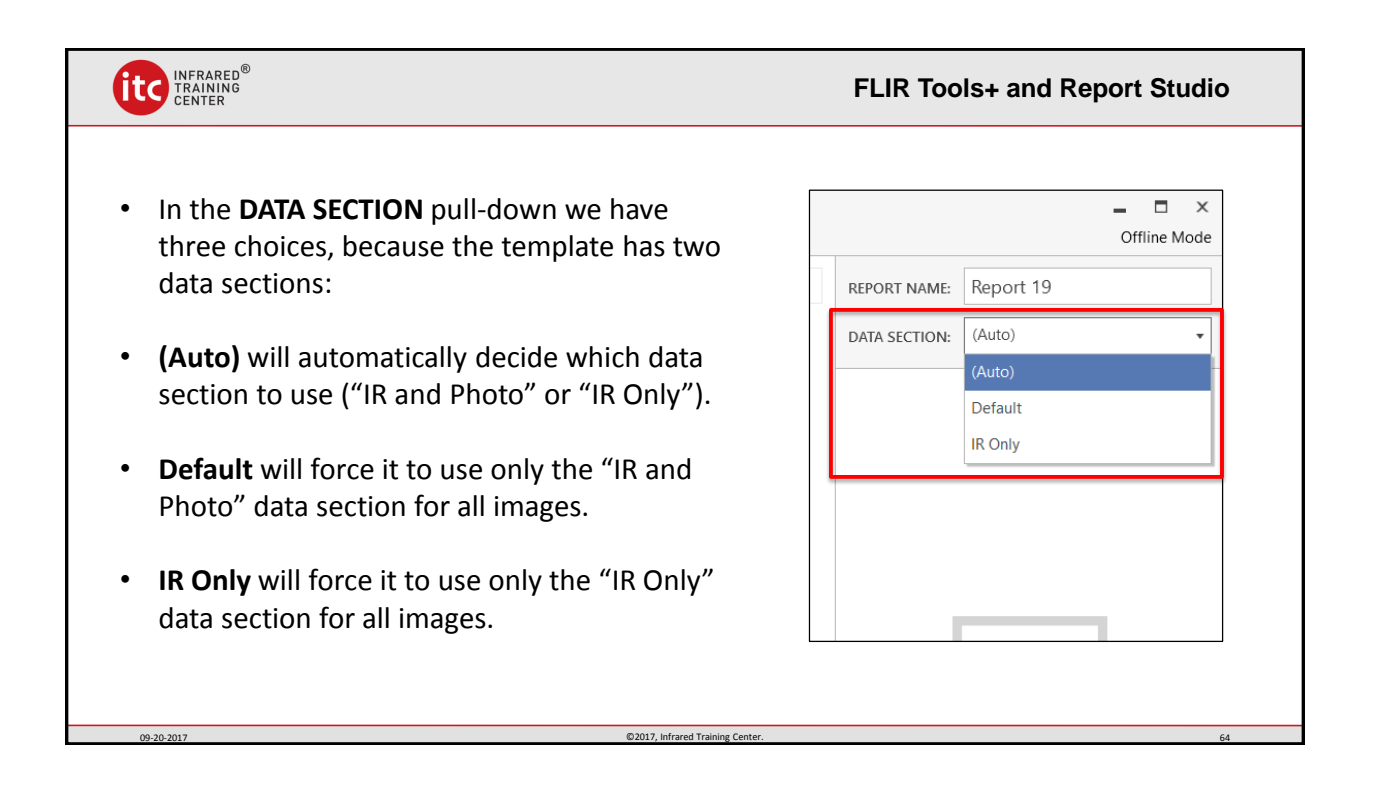

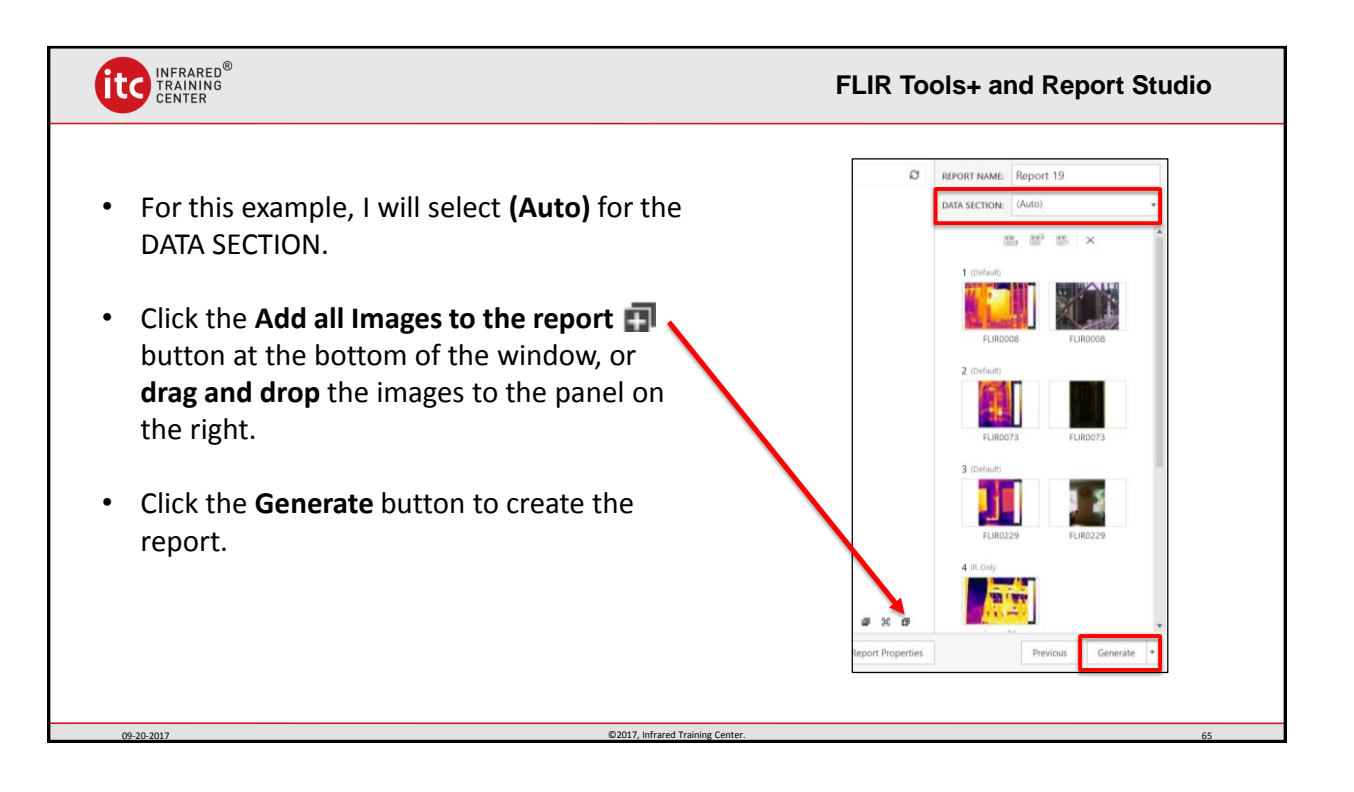

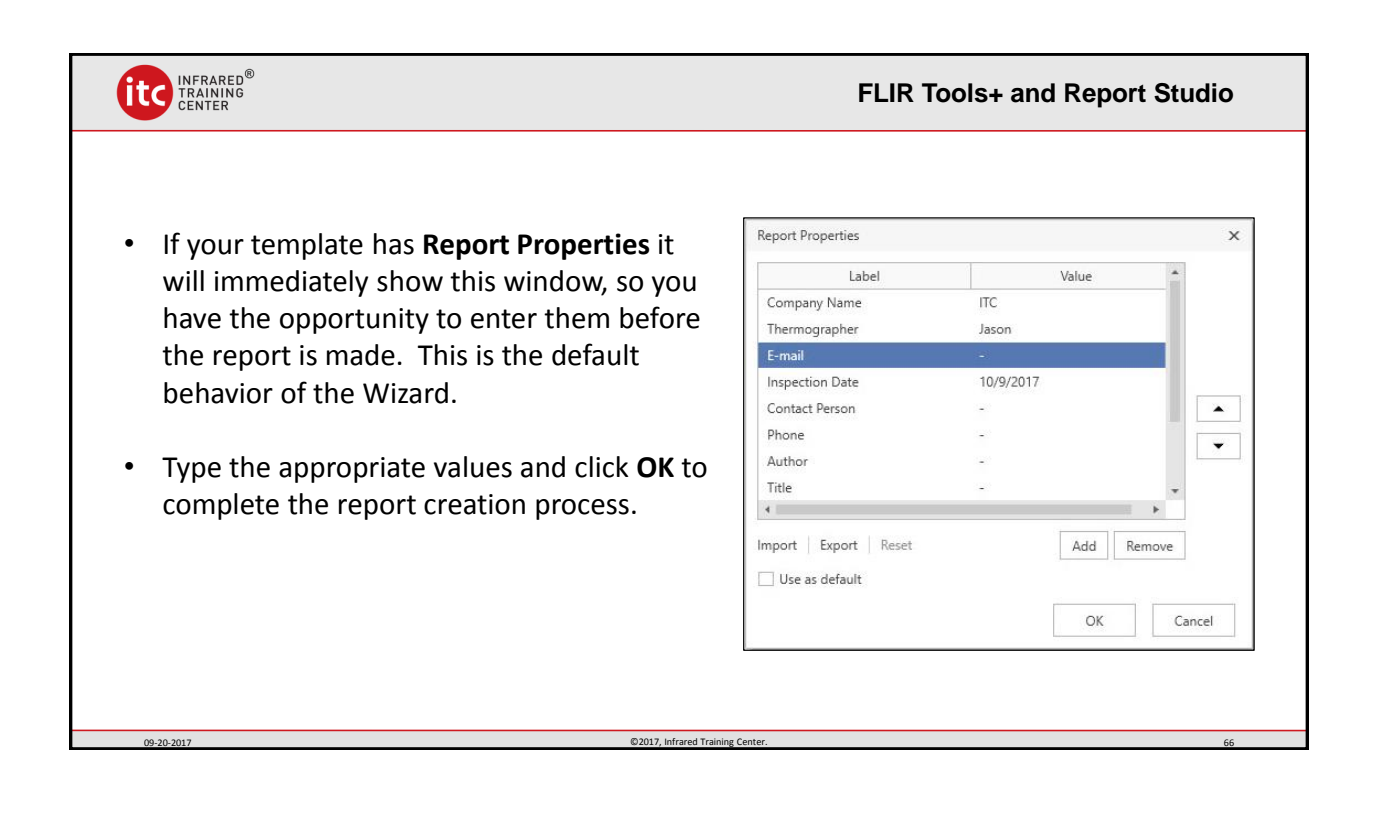

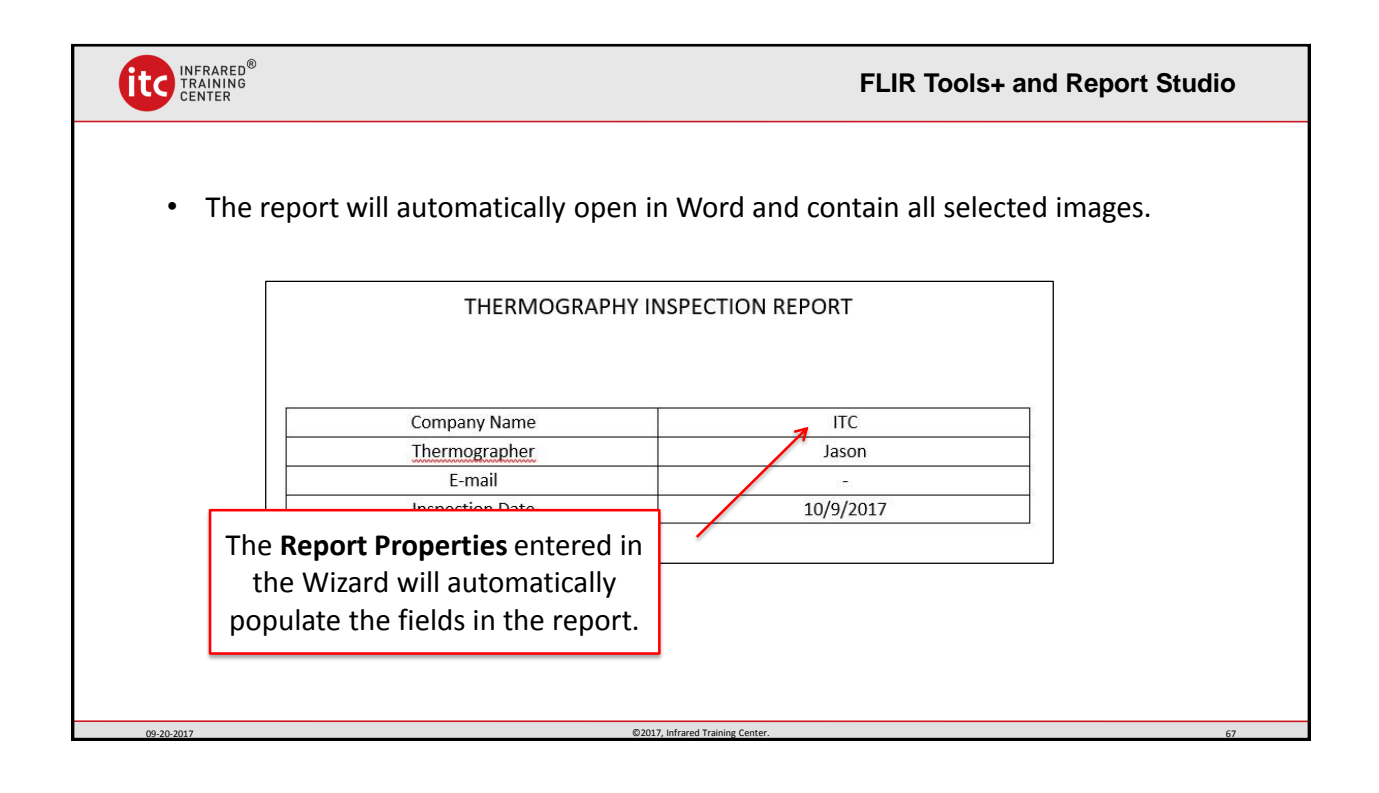

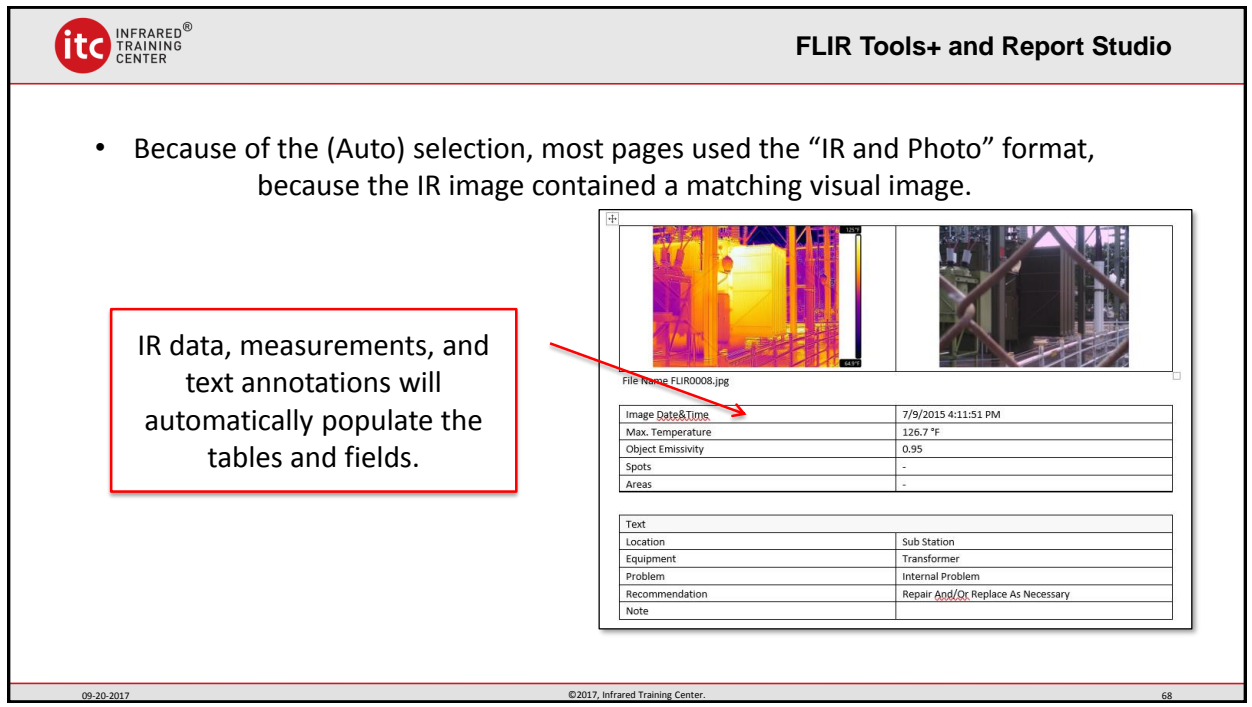

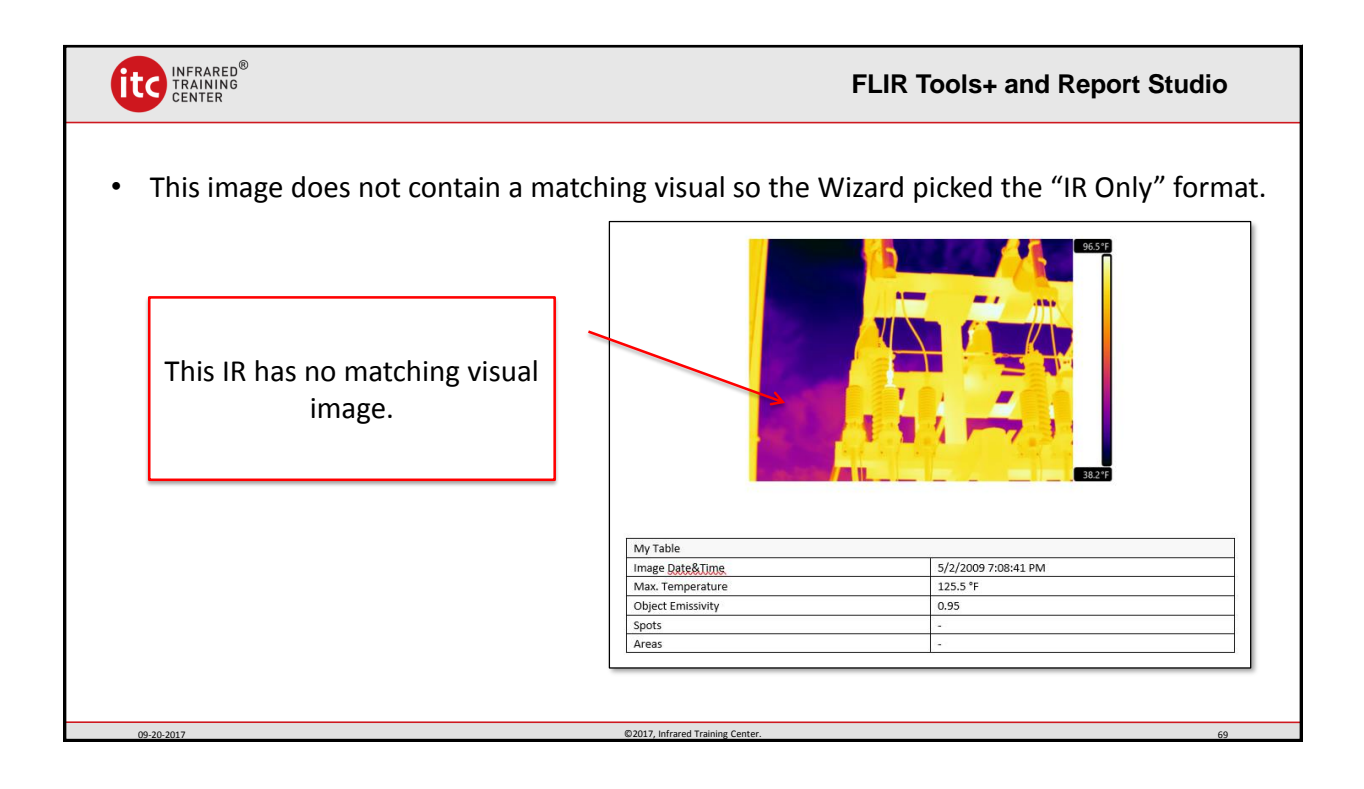

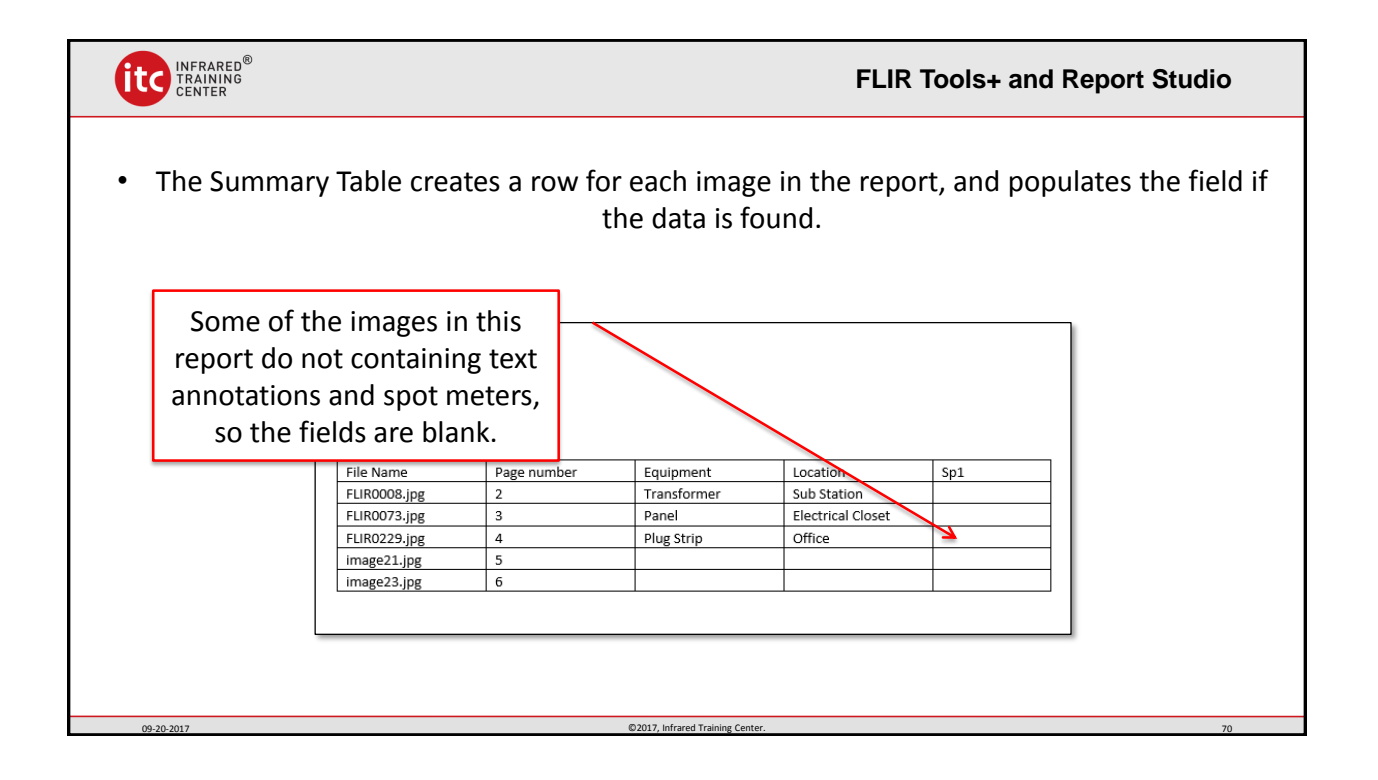

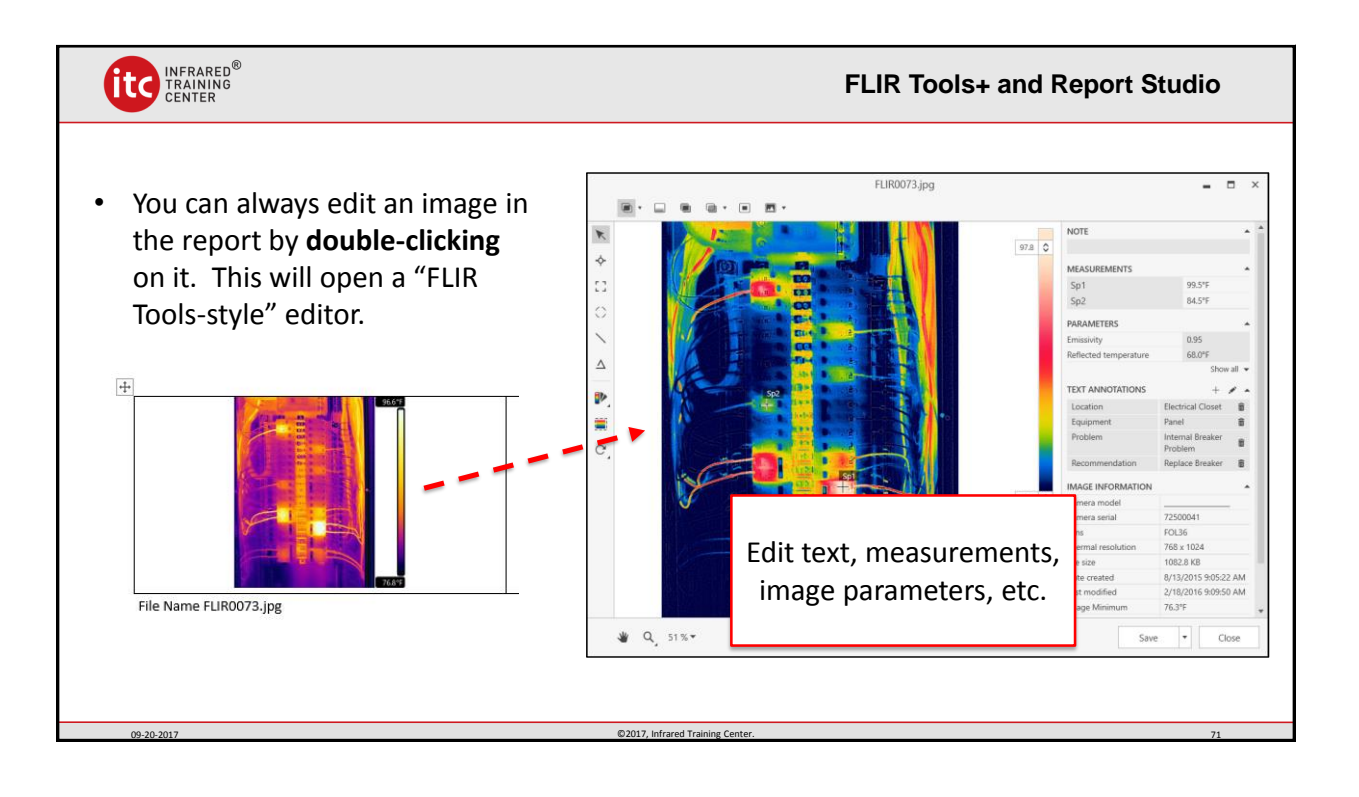

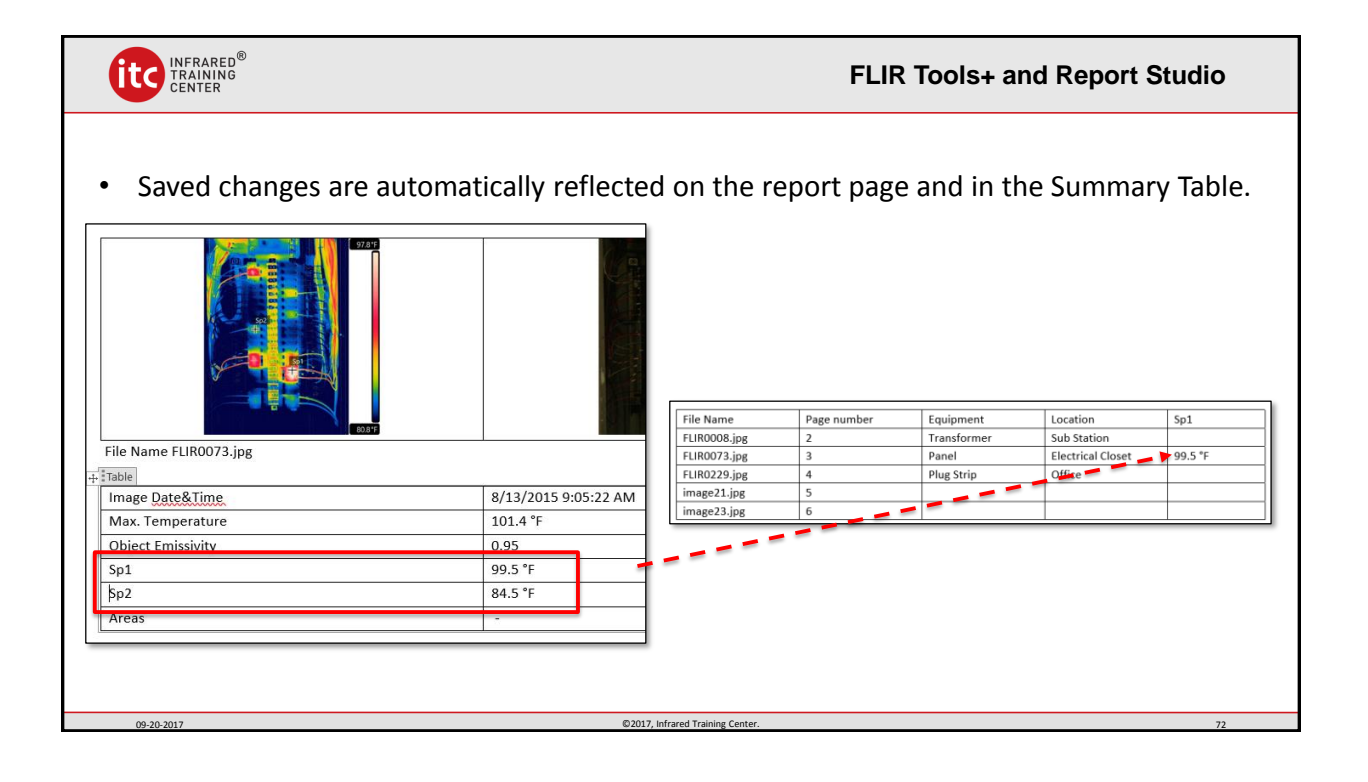

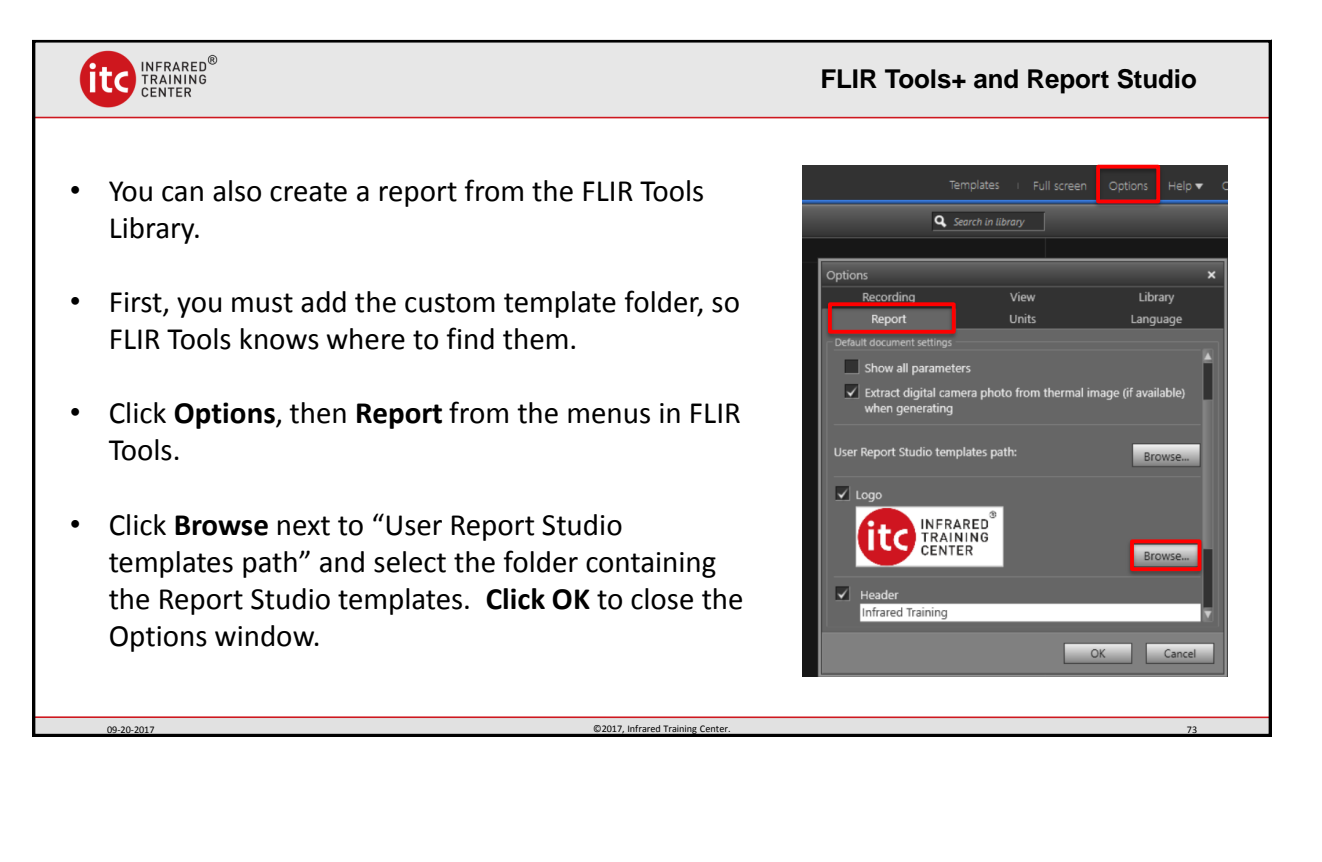

09-20-2017 CONSERVETED ASSESSMENT OF TRAINING CONTRACT CONTRACT CONTRACT CONTRACT CONTRACT CONTRACT CONTRACT CONTRACT CONTRACT CONTRACT CONTRACT CONTRACT CONTRACT CONTRACT CONTRACT CONTRACT CONTRACT CONTRACT CONTRACT CONTR

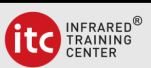

- Select the images in the library and then click the arrow next to **Generate Report**.
- Once the template folder has been added, the custom templates should appear in the "Word Templates" list.
- Click on the template to create a Word Report.

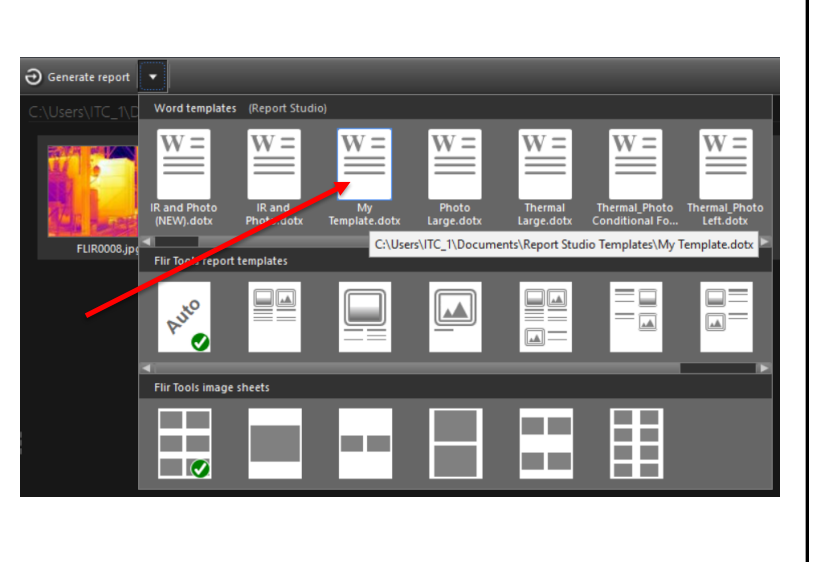

**FLIR Tools+ and Report Studio**

©2017, Infrared Training Center. 37

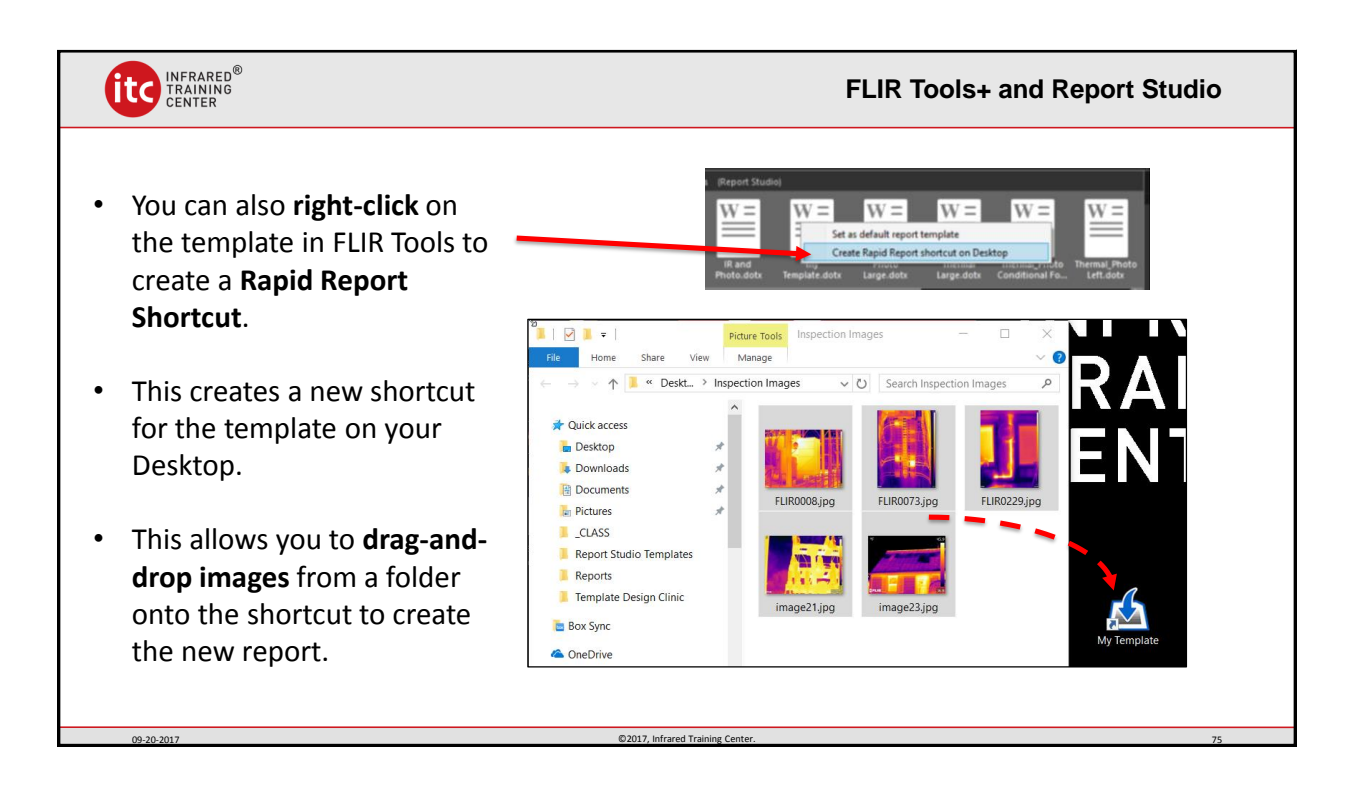

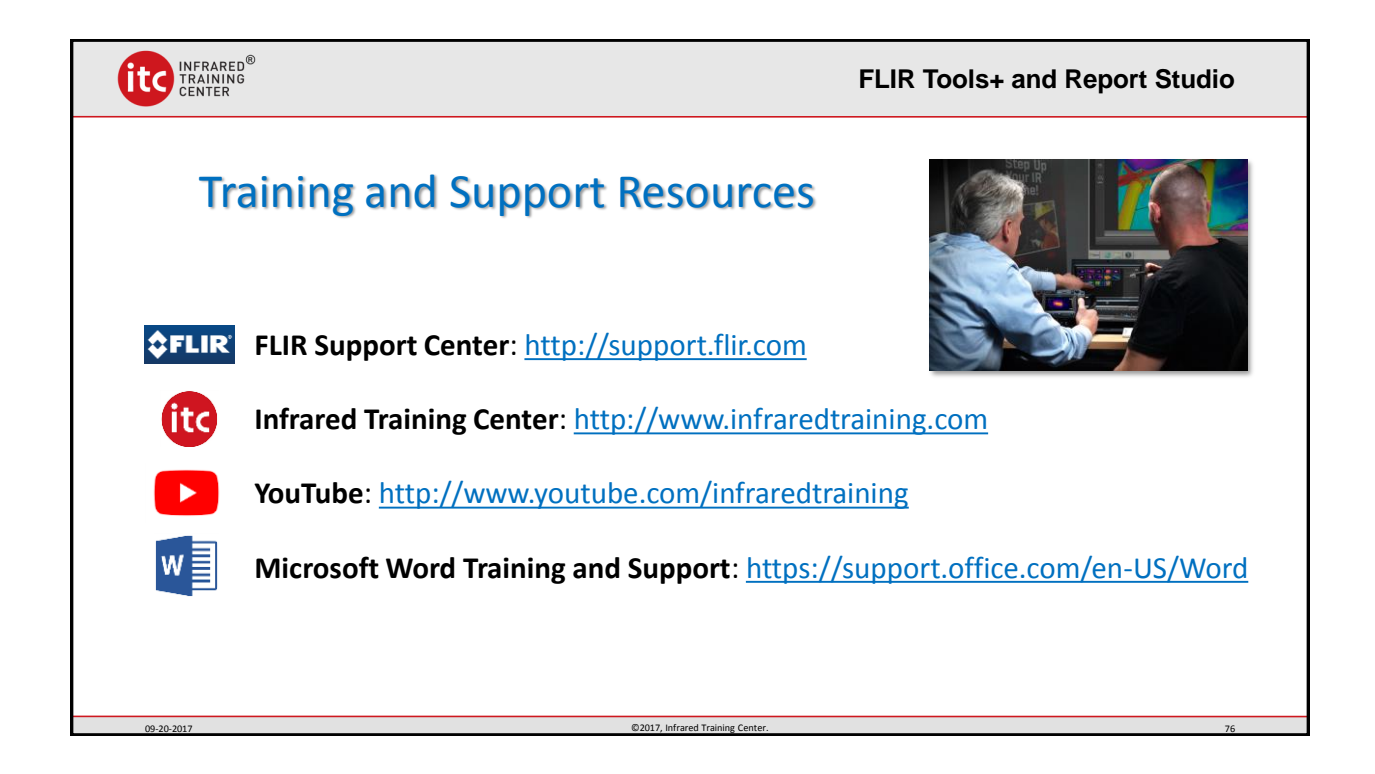